# **ESCUELA POLITÉCNICA NACIONAL**

## **FACULTAD DE INGENIERÍA DE SISTEMAS**

**IMPLEMENTACIÓN DE UNA APLICACIÓN WEB PARA EL PROCESAMIENTO Y VISUALIZACIÓN DE DATOS METEOROLÓGICOS EN EL PROYECTO DE CALIDAD DEL AIRE DEL GAD ESMERALDAS**

**TRABAJO PREVIO A LA OBTENCIÓN DEL TÍTULO DE INGENIERO EN SISTEMAS INFORMÁTICOS Y DE COMPUTACIÓN**

#### **MISHELL CAROLINA REAL MORALES**

**mishell.real@epn.edu.ec**

#### **EMI MICHAEL ATIENCIE MOLINA**

**emi.atiencie@epn.edu.ec**

## **DIRECTOR: MSc. Pablo Fernando Del Hierro Cadena pablo.delhierro@epn.edu.ec**

## **CODIRECTOR: PhD. Rosa Del Carmen Navarrete Rueda rosa.navarrete@epn.edu.ec**

**Quito, enero 2021**

## <span id="page-1-0"></span>**DECLARACIÓN**

Nosotros, Mishell Carolina Real Morales con número de cédula de ciudadanía 1751552611 y Emi Michael Atiencie Molina con número de cédula de ciudadanía 1723268890, declaramos bajo juramento que nuestro trabajo aquí redactado ha sido de nuestra autoría y que no ha sido anteriormente presentada para ningún grado o calificación profesional; además, que hemos consultado las referencias bibliográficas que se incluyen en este documento.

A través de la presente declaración cedemos nuestros derechos de propiedad intelectual correspondientes a este trabajo, a la Escuela Politécnica Nacional, según lo establecido por la Ley de Propiedad Intelectual, por su Reglamento y por la normatividad institucional vigente.

\_\_\_\_\_\_\_\_\_\_\_\_\_\_\_\_\_\_\_\_\_\_\_\_\_\_\_\_\_\_\_ \_\_\_\_\_\_\_\_\_\_\_\_\_\_\_\_\_\_\_\_\_\_\_\_\_\_\_\_\_\_\_

**Mishell Carolina Real Morales Emi Michael Atiencie Molina** C.C:1751552611 C.C:1723268890

Euil June

## <span id="page-2-0"></span>**CERTIFICACIÓN**

Certificamos que el presente trabajo fue desarrollado por Mishell Carolina Real Morales y Emi Michael Atiencie Molina, bajo nuestra supervisión

\_\_\_\_\_\_\_\_\_\_\_\_\_\_\_\_\_\_\_\_\_\_\_\_\_\_\_\_\_\_ \_\_\_\_\_\_\_\_\_\_\_\_\_\_\_\_\_\_\_\_\_\_\_\_\_\_\_\_\_\_

**MSc. Pablo Del Hierro PhD. Rosa Navarrete**

**DIRECTOR DE PROYECTO CODIRECTOR DE PROYECTO** 

## <span id="page-3-0"></span>**DEDICATORIA**

Dentro de mi corto recorrido por la vida, y sabiendo que aún me faltan muchas cosas que vivir. Pero lo importante aquí es que pude descubrir que trabajar en equipo es más sencillo que trabajar solo; ya que con ayuda, consejos y compañía he podido salir adelante no solo en mi vida académica sino también en mi vida laboral, pues teniendo a personas que me apoyan y me quieren o me estiman siempre he obtenido los mejores resultados en todo lo que me he propuesto.

A Dios, por darme la fuerza, la motivación y la armonía a lo largo de mi carrera universitaria otorgándome las virtudes necesarias a lo largo de la carrea y vida.

A mi madre y padre, por ser mi apoyo incondicional, por nunca bajar los brazos tras las adversidades que hemos pasado; por su comprensión, sus oraciones y su guía en cada paso de mi vida para cumplir mis metas.

A mis hermanos, por su cariño y que sepan que nunca hay que rendirse por largo y difícil que sea el camino.

A mi prometida y compañera de tesis Mishell Real, por esfuerzo y dedicación para culminar este proyecto.

Emi Atiencie

A Nancy y Anibal, mis padres, que siempre han estado ahí para apoyarme y siendo el soporte que necesité a lo largo de mi carrera y que con su paciencia y amor me supieron guiar.

A Roberto, Ronny y Renata, mis hermanos, que han estado conmigo brindándome su apoyo incondicional.

A Emi Atiencie que ha sido el pilar fundamental para llevar a cabo este arduo trabajo y que ha estado a mi lado durante este largo proceso.

Mishell Real

## <span id="page-5-0"></span>**AGRADECIMIENTO**

En primer lugar, agradezco a Dios por la vida que me ha dado, pues no me quejo y he vivido con lo necesario. Además de darme la fortaleza y la paz interior en mis peores momentos.

A mi madre Esperanza, por ese amor indiscutible y estar conmigo siempre levantándome para seguir adelante a pesar de sus propios problemas. Además de siempre estar pendiente de mí y mantenerme en sus oraciones.

A mi Padre Emi de Jesús, por su esfuerzo y su amor; porque se ha esmerado trabajando para que nunca me falte nada en mi vida académica, porque siempre vio el bienestar de sus hijos y después el de él. Además, de nunca pedir nada y el siempre darlo todo.

A mis abuelos, que me han visto como hijo más. Que siempre me reciben con amor y que derraman lágrimas en mis alegrías y tristezas.

A mis tíos, Rosa Molina, Fabiola Molina, José Molina, Elvira Atiencie, José Atiencia y Enrique Molina; que siempre estuvieron aconsejándome para ser un buen hombre, un buen hijo, y un buen estudiante; que estuvieron pendientes de mi cada día para ir en el camino correcto.

A mi querida prometida Mishell, que estuvo conmigo en cada paso que dí, que tuvo la paciencia y la entrega para darme todo su apoyo para que podamos salir adelante tras muchas adversidades. Además de darme el mejor de los regalos que es el de ser papá.

A nuestro codirector, la PhD. Rosa Navarrete por brindarnos su ayuda y guiarnos.

A nuestro director, el MSc. Pablo del Hierro por siempre estar pendiente en el desarrollo de nuestro trabajo y ayudarnos en todo momento; además de darnos consejos, apoyo y guiarnos en la culminación de este trabajo.

Y a mi querida Universidad, la "Escuela Politécnica Nacional" por abrirme las puertas a nuevas experiencias y amistades; muchos triunfos y fracasos pero que me han ido fortaleciendo y así permitirme ser un profesional.

Emi Atiencie

Agradezco a Dios por mi vida y por darme salud para cumplir con mis metas.

A mi madre Nancy que con su amor y su apoyo han hecho de mí una persona de bien, siempre aconsejándome y dejando de lado muchas cosas para lograr el bienestar de mi familia, sin ella no habría logrado nada.

A mi padre Anibal que con su arduo trabajo me ha sabido apoyar para que no me falte nada en mi vida y en la universidad.

A mis hermanos, Roberto, Ronny y Renata, que siempre están a mi lado apoyándome de todas las maneras posibles.

A Emi que con su amor y confianza me han hecho crecer y creer en mí, a lo largo de estos años ha sido el soporte que necesitaba para cumplir mis metas y que ahora con nuestra nueva familia seguirá siendo ese apoyo que necesito.

A mi tutor MSc. Pablo del Hierro, muy pocas veces se encuentra un docente tan dedicado y al pendiente de sus alumnos, gracias por ese apoyo, guía y ayuda lo cual hizo posible que este trabajo haya logrado los resultados esperados.

Finalmente, a todas las personas que nos acompañaron durante nuestra carrera, amigos y docentes.

Mishell Real

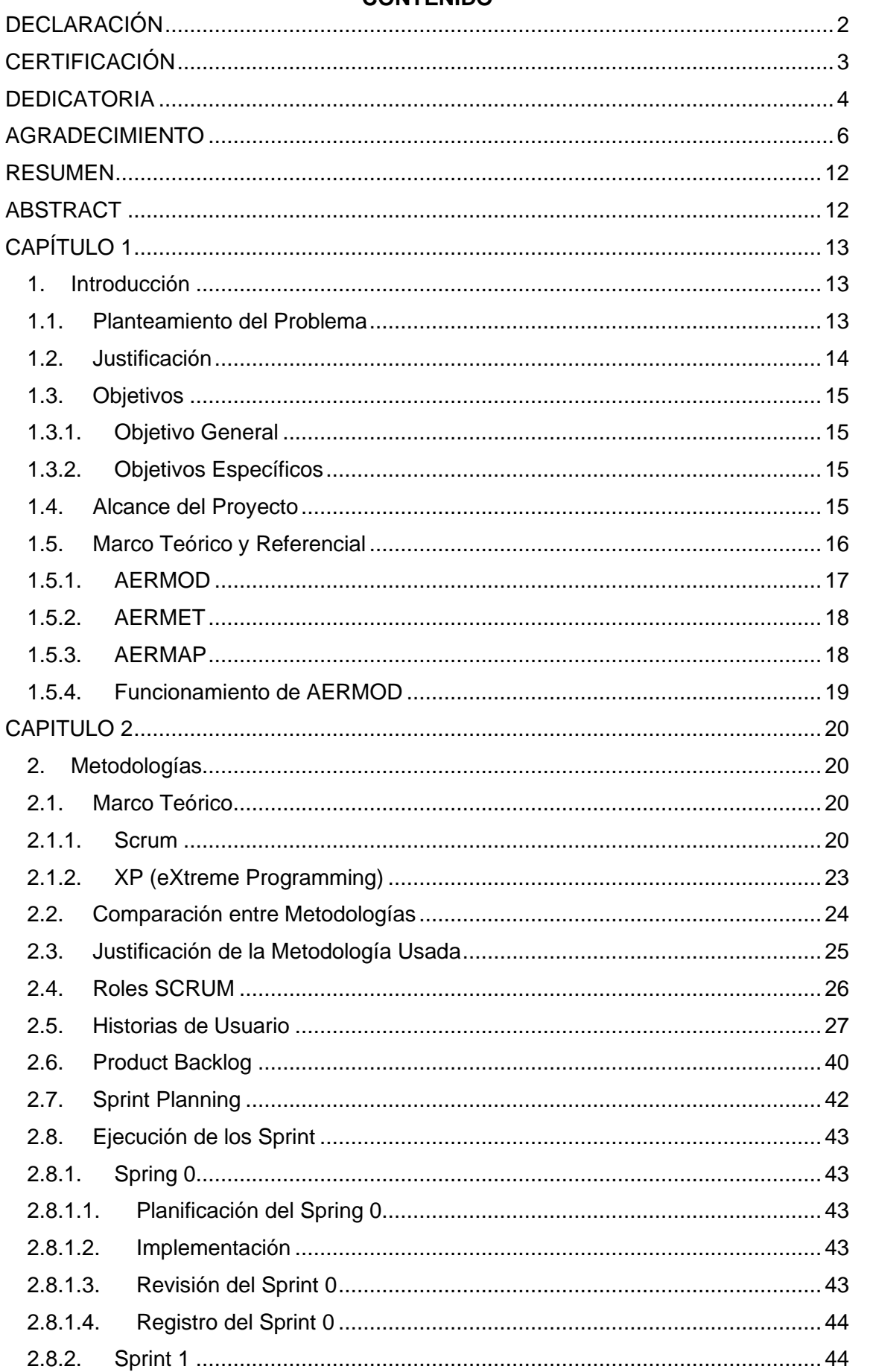

#### **CONTENIDO**

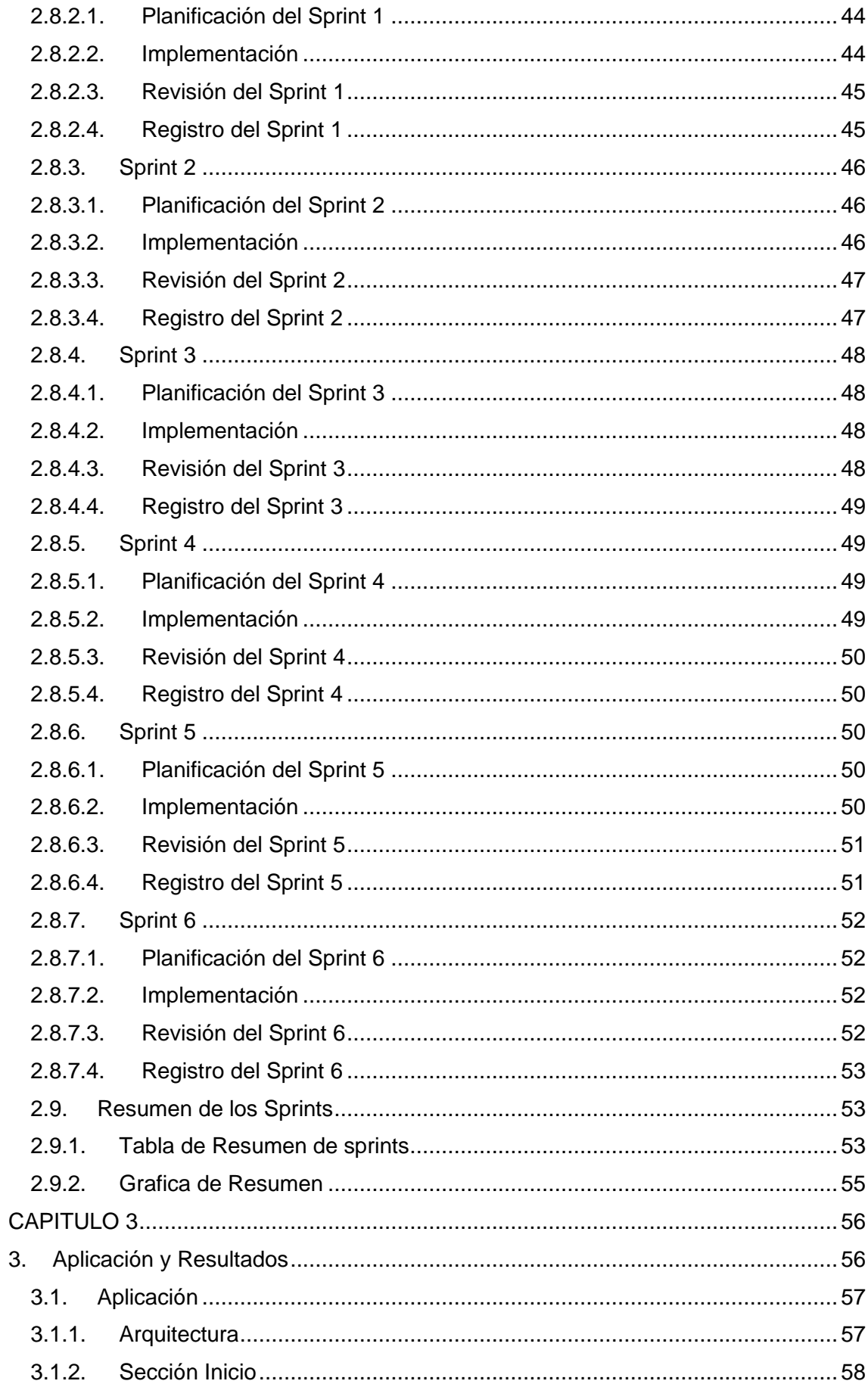

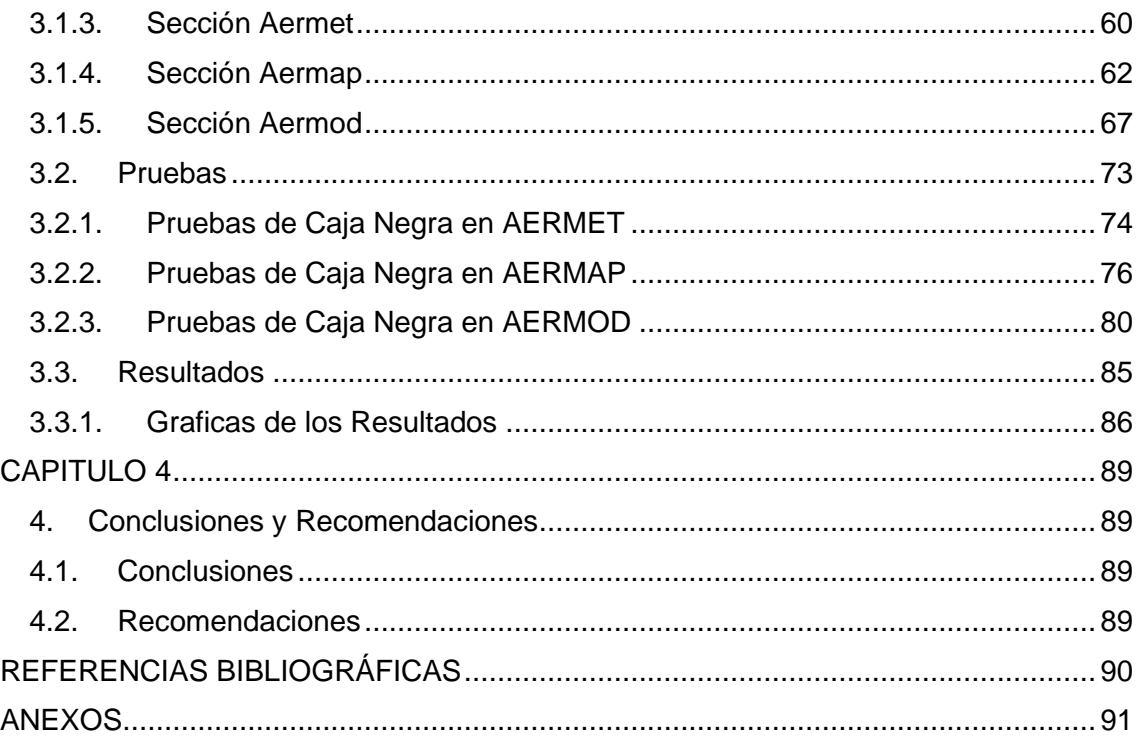

#### **ÍNDICE DE ILUSTRACIONES**

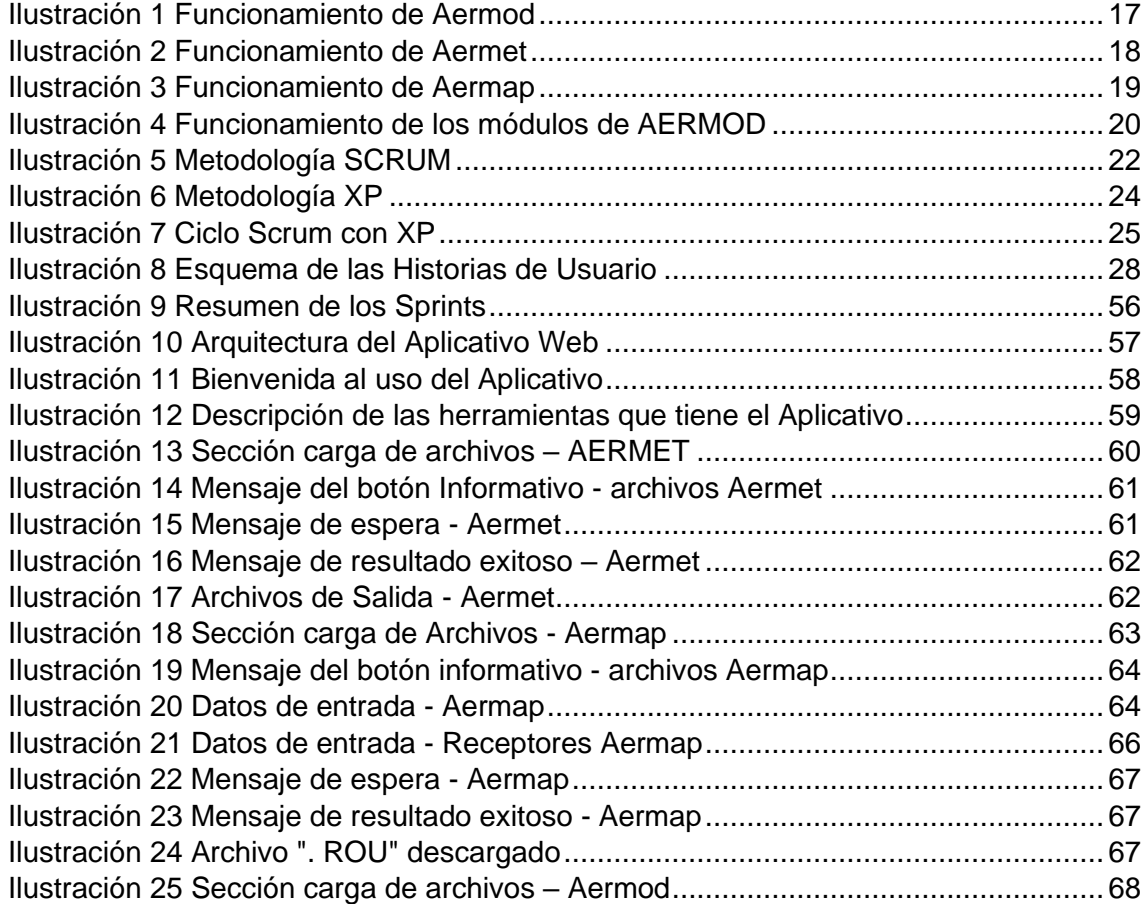

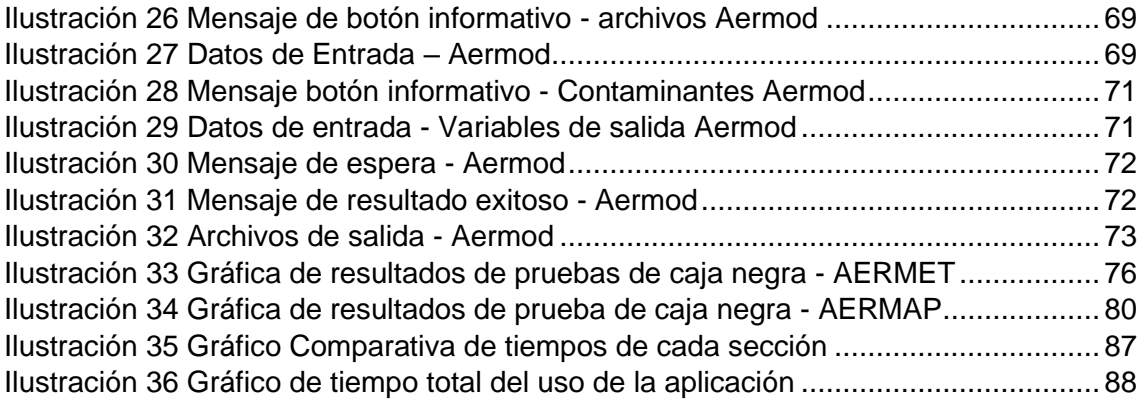

## **ÍNDICE DE TABLAS**

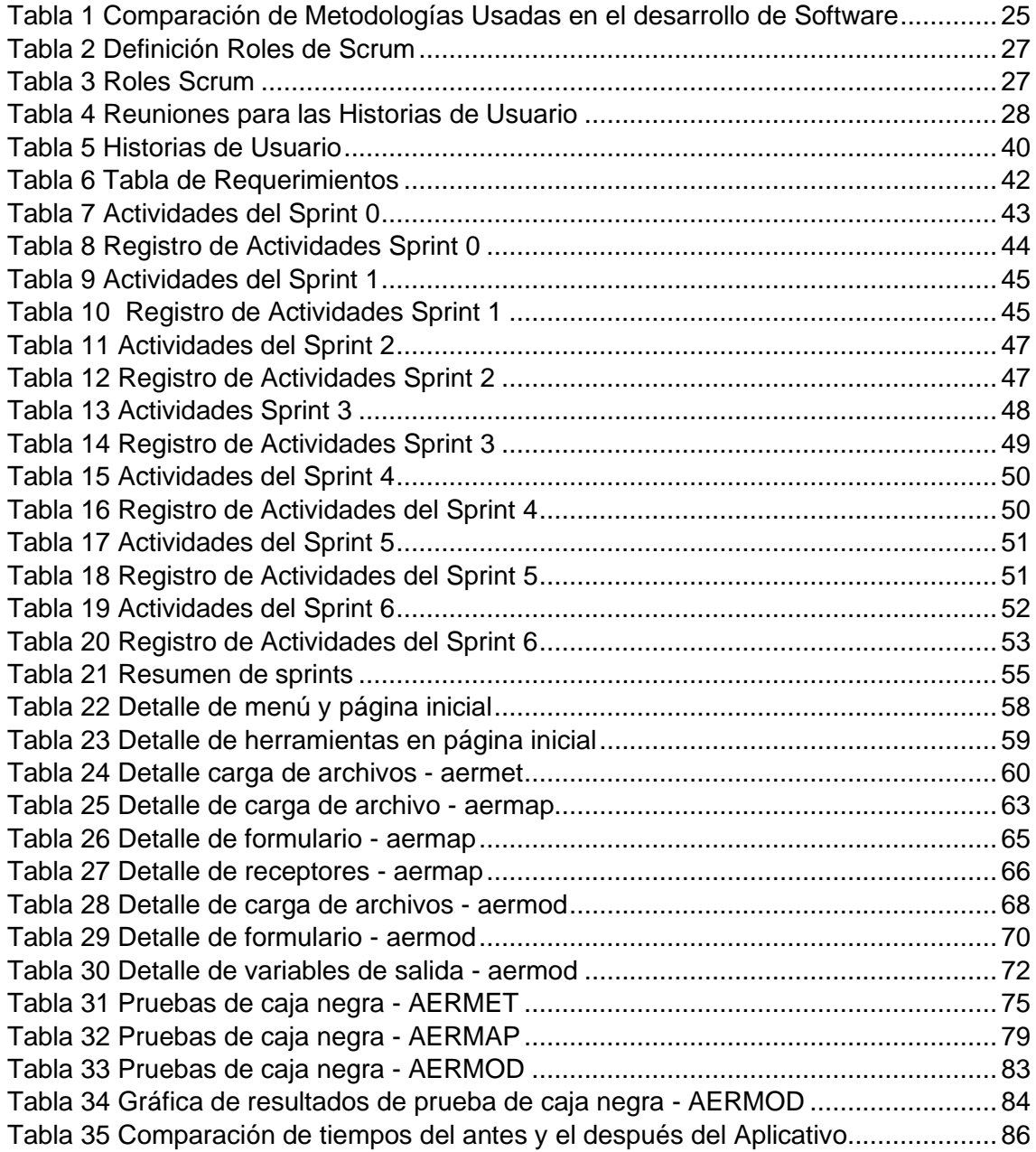

## <span id="page-11-0"></span>**RESUMEN**

El objetivo de este documento es el crear una aplicación web que permita procesar y visualizar datos meteorológicos mediante las herramientas del sistema de modelado AERMOD. Esta aplicación permitirá optimizar tiempo al usuario, debido a que ya no tendrá que crear un documento de texto plano desde cero, sino que solo deberá subir los archivos de entrada necesarios e ingresar los datos correspondientes con el proceso meteorológico que desean llevar a cabo sea este AERMET, AERMAP y AERMOD.

En el Capítulo 1, como introducción se explican varios puntos como el planteamiento del problema, la justificación, el objetivo general y sus respectivos objetivos específicos, el alcance que va a tener el proyecto y cómo funciona actualmente la herramienta AERMOD; en este último punto se explica cada una cómo funciona cada proceso aermet y aermap por separado y como aermod junta el trabajo de los dos procesos anterior para obtener el resultado esperado.

En el Capítulo 2, se realizó una comparativa entre metodologías y se justifica que metodología se podrían adaptarían mejor a nuestro proyecto. Por otro lado, también se crear las historias de usuario que nos permitirá recabar datos para cada uno de los sprints y saber la perspectiva del usuario y que espera obtener como resultado final.

En el Capítulo 3, se hace una descripción general de cómo va a funcionar nuestro aplicativo web. Además, se usará el método de caja negra para analizar los resultados y así poder saber la optimización de tiempo que se tiene con el uso antes y después del aplicativo web.

Finalmente, en el Capítulo 4 se encuentran las conclusiones obtenidas al desarrollar este proyecto y las recomendaciones que podrían efectuarse para la mejora de este.

✓ **Palabras Clave:** aermet, aermap, aermod

## <span id="page-11-1"></span>**ABSTRACT**

The objective of this document is to create a web application that allows processing and visualizing meteorological data using the tools of the AERMOD modeling system. This application will allow the user to optimize time, because they will no longer have to create a plain text document from scratch but will only have to upload the necessary input files and enter the corresponding data with the meteorological process, they want to carry out be it this AERMET, AERMAP and AERMOD.

In Chapter 1, as an introduction, several points are explained such as the problem statement, the justification, the general objective and their respective specific objectives, the scope that the project will have and how the AERMOD tool currently works; This last point explains how each AERMET and AERMAP process works separately and how AERMOD combines the work of the two previous processes to obtain the expected result.

In Chapter 2, a comparison was made between methodologies, and it is justified which methodology could best be adapted to our project. On the other hand, we will also create user stories that will allow us to collect data for each of the sprints and know the perspective of the user and what they expect to achieve as the result.

In Chapter 3, a general description of how our web application will work is given. In addition, the black box method will be used to analyze the results and thus be able to know the optimization of time that is taken with the use before and after the web application.

Finally, Chapter 4 contains the conclusions obtained when developing this project and the recommendations to improve this.

✓ **Keywords:** aermet, aermap, aermod

## <span id="page-12-0"></span>**CAPÍTULO 1**

#### <span id="page-12-1"></span>**1. Introducción**

#### <span id="page-12-2"></span>**1.1. Planteamiento del Problema**

En la actualidad, debido a los efectos de la pandemia, empresas, negocios, instituciones gubernamentales y educativas se han visto en la necesidad de realizar una migración de su información a la red a un paso acelerado. De acuerdo con la revista Byte TI, el usar y gestionar cantidades muy grandes de datos, es de vital importancia, ya que la mayoría de las empresas modernas están intentando orientarse a los datos y crear procesos para la recopilación, procesamiento, almacenamiento y uso aplicado de los mismos [6]. Esto debido a la necesidad de culminar proyectos o trabajos en tiempos más cortos; además, las circunstancias derivadas de la pandemia condicionan a que el trabajo deba llevarse a cabo de forma remota, es así como en algunos casos las empresas, instituciones gubernamentales y educativas cuentan con un servidor propio para realizar sus trabajos, permitiendo que sus usuarios tengan la facilidad de acceder a su información, incluso de forma remota.

Al momento en el proyecto "COOPERACIÓN TÉCNICA CON EL GAD MUNICIPAL DEL CANTÓN ESMERALDAS PARA LA DEFINICIÓN DE UNA POLÍTICA PÚBLICA PARA EL MEJORAMIENTO DE LA CALIDAD DEL AIRE" se están realizando estudios ambientales en los cuales se están usando modelos de concentración de CO2 basados en datos meteorológicos los mismos que por su naturaleza y los modelos matemáticos que utilizan presentan cierta complejidad para ser usados y procesados por sus usuarios. Por tal razón, se planteará el procesamiento de los datos de manera automática mediante la aplicación web, la misma que les permitirá ver los datos meteorológicos con una interfaz más amigable, de esta manera sean accesibles a todos los usuarios de manera remota. Dentro del proyecto se utilizan datos meteorológicos que se descargan de las páginas National Center for Atmospheric Research o Centro Nacional de Investigaciones Atmosféricas (NCAR) y National Oceanic and Atmospheric Administration o Administración Nacional Oceánica y Atmosférica (NOAA). Estos archivos son administrados y descargados por los usuarios en este caso los profesores o estudiantes de la facultad de Ingeniería Ambiental; una vez recopilados, estos datos pasan por la herramienta de simulación computacional AERMOD, que es un modelo de pluma de estado estable que incorpora la dispersión del aire basada en la estructura de turbulencia de la capa límite planetaria y conceptos de escala, incluido el tratamiento de fuentes tanto superficiales como elevadas, y terrenos simples y complejos [5]. Dentro de esta herramienta se utilizan 2 módulos que son: AERMET que es un procesador de datos meteorológicos y AERMAP que es un procesador de terrenos.

Los resultados que brinda AERMOD son lo que necesitan los usuarios del proyecto "COOPERACIÓN TÉCNICA CON EL GAD MUNICIPAL DEL CANTÓN ESMERALDAS PARA LA DEFINICIÓN DE UNA POLÍTICA PÚBLICA PARA EL MEJORAMIENTO DE LA CALIDAD DEL AIRE"; es ahí donde se requiere de una aplicación web para procesar estos datos que nos brinda AERMOD y mostrarlos de manera más amigable para ellos.

Para el desarrollo del trabajo de titulación se va a crear una aplicación web que facilite el acceso a los datos meteorológicos de la calidad del aire del GAD Esmeraldas y que éstos se encuentren ya procesados, evitando el uso del proceso complejo que requiere la herramienta AERMOD. A su vez se medirá la eficiencia con un cuadro comparativo en los que se tomará los tiempos de procesamiento de los datos meteorológicos con un antes y después de la implementación de la aplicación web.

#### <span id="page-13-0"></span>1.2. **Justificación**

Para automatizar el proyecto "COOPERACIÓN TÉCNICA CON EL GAD MUNICIPAL DEL CANTÓN ESMERALDAS PARA LA DEFINICIÓN DE UNA POLÍTICA PÚBLICA PARA EL MEJORAMIENTO DE LA CALIDAD DEL AIRE", se ha propuesto la creación de la aplicación web, que permitirá mejorar la eficiencia en ciertos aspectos dentro del proyecto, como es, la manera en cómo se obtienen y procesan los datos; además que con la aplicación web los datos tendrán una visualización óptima y clara para el usuario, pues el objetivo del proyecto es tener procesos más eficientes e interfaces más amigables para el procesamiento de datos.

Para el desarrollo de la aplicación, lo que se haría es tomar los componentes ya existentes utilizados en la herramienta AERMOD para el procesamiento de datos meteorológicos y mostrarlos en una interfaz visualmente amigable. Así los usuarios finales podrán acceder remotamente a la aplicación web y utilizar estos datos.

Actualmente los usuarios necesitan archivos de texto plano en lenguaje FORTRAN que ingresan por las tres etapas de AERMOD; estos archivos también contienen algunas variables o llamadas a otros documentos planos. Lo que se va a hacer es manejar todo esto dentro de la página web, en donde el usuario solo tendrá que subir los archivos de texto plano e ingresar los datos de las variables; además tendrán un botón llamado "Generar" que permitirá ejecutar el algoritmo de la etapa en la que se encuentre trabajando. De esta manera, no solo optimizan su tiempo, sino que pueden manejar sus proyectos o trabajos en tiempo real.

#### <span id="page-14-0"></span>**1.3. Objetivos**

#### <span id="page-14-1"></span>**1.3.1. Objetivo General**

Implementar una aplicación web para la mejora en el procesamiento y visualización de datos meteorológicos para el proyecto de calidad del aire del Gad Esmeraldas.

#### <span id="page-14-2"></span>**1.3.2. Objetivos Específicos**

- Investigar sobre los procesos usados en AERMOD en el procesamiento de datos meteorológicos para ser incluidos dentro de la aplicación web.
- Efectuar la definición de los requisitos.
- Desarrollar una aplicación web para procesar y mostrar los datos meteorológicos.
- Realizar pruebas de eficiencia en cuanto al tiempo de procesamiento de datos, con respecto a un antes y después de la implementación de la aplicación web.

#### <span id="page-14-3"></span>**1.4. Alcance del Proyecto**

El objetivo de este proyecto es llevar a cabo la automatización en el proyecto *"COOPERACIÓN TÉCNICA CON EL GAD MUNICIPAL DEL CANTÓN ESMERALDAS PARA LA DEFINICIÓN DE UNA POLÍTICA PÚBLICA PARA EL MEJORAMIENTO DE LA CALIDAD DEL AIRE"*, llevado a cabo principalmente por

la facultad de Ingeniería Ambiental. Actualmente, ellos hacen el procesamiento de datos usando la herramienta AERMOD, con esta realizan el procesamiento de datos meteorológicos, pero les toma demasiado tiempo ya que la herramienta consta de diferentes secciones como lo son AERMET, AERMAP y AERMOD. Como futuros ingenieros lo que se va a hacer es automatizar este proceso, es así como se plantea la creación de una página web, que permitirá mejorar la eficiencia en el uso de la herramienta AERMOD dentro del proyecto.

Es así como se profundizará en la manera en cómo se obtienen y procesan los datos; para que al usuario final se le haga más sencillo el solo ingresar sus datos, cargar archivos y obtener resultados de manera más rápida y una visualización óptima y clara. Pues el objetivo del proyecto es crear procesos más eficientes e interfaces más amigables para el procesamiento de datos que llevan actualmente en la facultad de Ingeniería Ambiental.

#### **1.5. Marco Teórico y Referencial**

<span id="page-15-0"></span>Este proyecto va a consistir en usar el modelo de AERMOD y sus respectivas herramientas e implementarlas en nuestra aplicación web. En primera instancia se tiene AERMET, aquí se crean 3 archivos de texto plano distintos que se ejecutaran uno después del otro en secuencia lineal, los tres archivos deben llamarse aermet, pero no pueden llamarse los 3 al mismo tiempo; es por eso por lo que los archivos son nombrados con números del 1 al 3 y cuando el archivo vaya a ser usado se cambiará el nombre automáticamente a **"aermet.inp"** para que no exista ninguna confusión por parte del ejecutable de **"aermet.exe"**. El archivo 1 se hará un llamado a los archivos que el usuario carga en la aplicación y en los archivos 2 y 3 se realiza un análisis en 2 fases. Es decir, en la sección de AERMET, el usuario únicamente carga los archivos y el aplicativo se encargará de usar esos archivos, cambiar los nombres de los archivos INP (archivos con nombres del 1 al 3) a **"aermet.inp"**, ejecutar el **"aermet.exe"** y una vez terminada la ejecución mostrar los archivos resultantes al usuario en este caso los archivos de extensión SFC y PFL.

Luego se tiene a AERMAP, esta etapa es un poco más sencilla, ya que el usuario solo tiene que subir dos archivos de extensión **".TIFF"** y llenar el formulario; el aplicativo web se encargará de crear el archivo **"aermap.inp"** con las especificaciones del formulario anteriormente mencionado; lo que no se debe olvidar es el ingresar al menos una fuente. Es así como el usuario solo tiene que dar clic en el botón generar y si no hay errores, se ejecutará con normalidad y al finalizar se mostrará el mensaje de éxito y se descargará automáticamente el archivo de extensión **". ROU"** que es el resultado final de este proceso.

Por último, se tiene la sección de AERMOD, en la que el usuario deberá cargar los archivos resultantes de los anteriores procesos, de igual manera deberá llenar un formulario con los datos necesarios para el ejemplo que quiera realizar. De igual manera el usuario no debe olvidar ingresar los contaminantes con la o las fuentes guardadas. Es así como el usuario solo tiene que dar clic en el botón generar y si no hay errores, se ejecutará con normalidad al terminar el proceso se mostrará el mensaje de éxito en el proceso y también se mostrará los archivos a descargarse necesarios como producto final de este proceso y del aplicativo web.

#### <span id="page-16-0"></span>**1.5.1. AERMOD**

AERMOD es un modelo de pluma de estado estable que incorpora la dispersión del aire basada en la estructura de turbulencia de la capa límite planetaria y conceptos de escala, incluido el tratamiento de fuentes tanto superficiales como elevadas, y terrenos simples y complejos. [4]

Hay dos procesadores de datos de entrada que son componentes regulatorios del sistema de modelado AERMOD: AERMET, un preprocesador de datos meteorológicos que incorpora dispersión de aire basado en la estructura de turbulencia de la capa límite planetaria y conceptos de escala, y AERMAP, un preprocesador de datos de terreno que incorpora terreno complejo usando USGS Datos digitales de elevación. [4] A continuación en la siguiente imagen, se puede observar cómo funciona el proceso de AERMOD, en donde el usuario carga los archivos resultantes de AERMET y AERMAP, crear el archivo plano "aermap.inp" y ejecutar el aermod.exe y obtener los archivos resultantes ".OUT".

Funcionamiento de AERMOD  $\equiv \frac{1}{2}$  $\mathcal{L}$ .<br>PFL archiv EXE ∱≡ vo.ROI I>.

<span id="page-16-1"></span>*Ilustración 1 Funcionamiento de Aermod*

#### <span id="page-17-0"></span>**1.5.2. AERMET**

AERMET es un preprocesador de datos meteorológicos para AERMOD. AERMET procesa datos meteorológicos y características de la superficie para calcular los parámetros de la capa de mezcla (e.g. altura de mezcla, velocidad de fricción, etc.) necesarias para AERMOD; al finalizar el proceso crea dos archivos: un archivo de datos de superficie y un archivo de datos de perfil. La herramienta AERSURFACE se puede utilizar para estimar las características de la superficie para la entrada a AERMET. [5][11] A continuación en la siguiente imagen, se puede observar cómo funciona el proceso de AERMET, el usuario debe tener dos archivos de entrada y crear 3 archivos de entrada, estos archivos deberán ejecutarse uno a la vez para obtener los dos archivos ".SFC" y ".PFL".

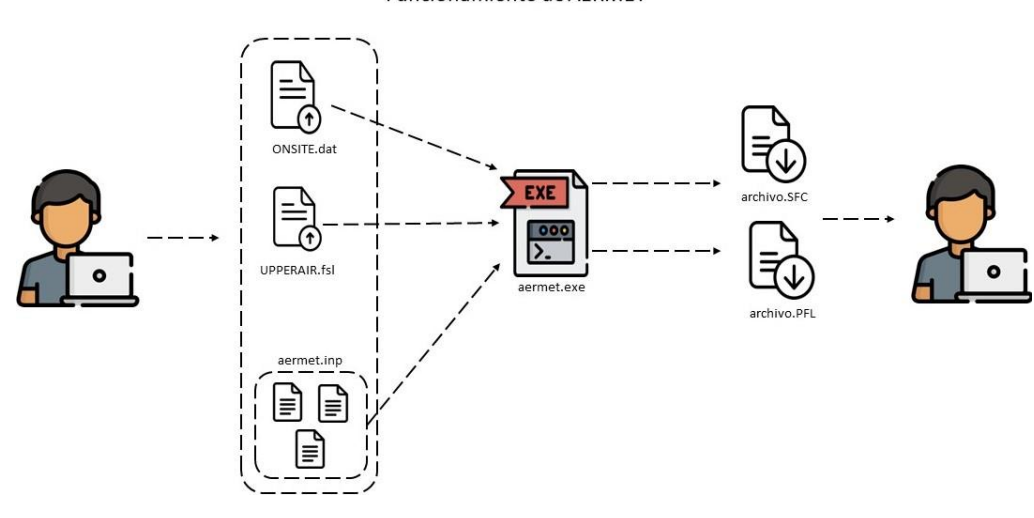

Funcionamiento de AERMET

*Ilustración 2 Funcionamiento de Aermet*

#### <span id="page-17-2"></span><span id="page-17-1"></span>**1.5.3. AERMAP**

AERMAP es un preprocesador de terreno para AERMOD. AERMAP usa datos de terreno en cuadriculas del área de modelación para calcular una altura de influencia del terreno representativa asociada con la localización de cada receptor. Los datos del terreno en cuadricula proporcionados por AERMAP son introducidos en formato Modelos de Elevación Digital (DEM en inglés). El procesador de terreno puede ser usado para calcular elevaciones tanto de receptores de cuadricula como receptores discretos.[11] Es decir, los datos digitales que se usan son de elevaciones disponibles comercialmente y al final crea un archivo adecuado para su uso dentro de un archivo de control AERMOD. Este archivo contendría factores de escala de elevación y altura de la colina para cada receptor en el estudio de dispersión del aire. [6] A continuación en la siguiente imagen, se observa cómo funciona el proceso de AERMAP, el usuario debe tener los archivos ".TIFF" y crear el archivo plano

"aermap.inp", luego se ejecuta aermap.exe y obtendrá como resultado el archivo con extensión ".ROU".

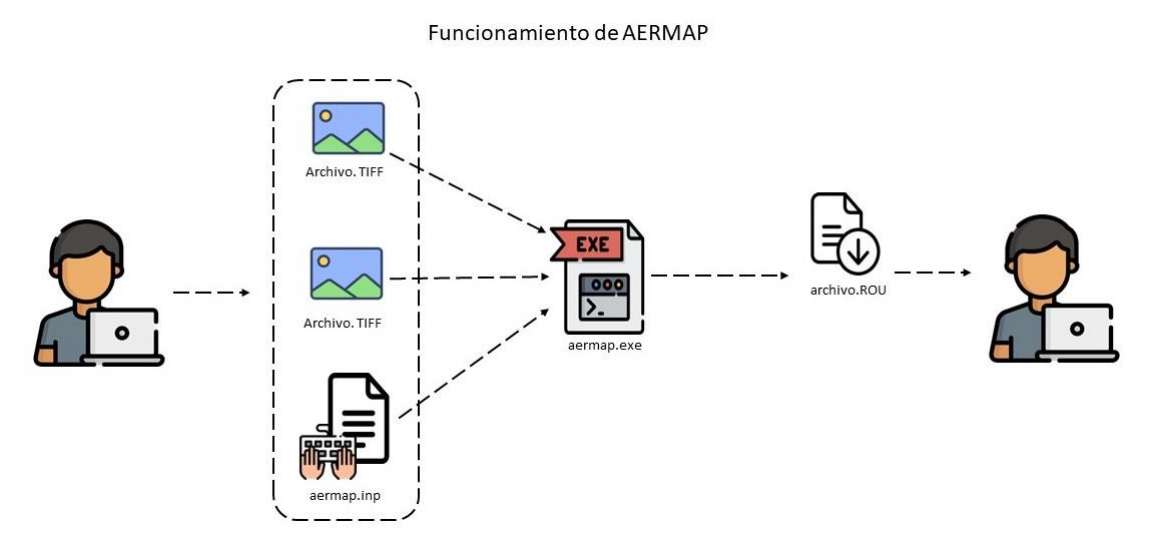

*Ilustración 3 Funcionamiento de Aermap*

#### <span id="page-18-1"></span><span id="page-18-0"></span>**1.5.4. Funcionamiento de AERMOD**

Dentro del proyecto se ha estudiado el funcionamiento de la herramienta AERMOD, para poder implementarla de mano con la página web. Para esto es necesario entender los siguiente: el trabajo va a ser dividido en 3 etapas: AERMET, AERMAP y AERMOD; en primer lugar, se tiene la etapa de AERMET en la que van a ingresar dos archivos y como salida se va a obtener dos archivos, con extensiones ". sfc" y ". pfl", estos archivos de salida se utilizarán después en la última etapa. Para la segunda etapa, AERMAP, se ingresarán dos archivos con extensión ".tif", para obtener como salida un archivo ". rou".

Por último, para la etapa de AERMOD, se van a utilizar los archivos que se han obtenido anteriormente en la primera y segunda etapa y así obtener un archivo de salida con extensión ".out", que contiene información relevante para ser usada por los Ingenieros y estudiantes de la facultad de Ingeniería Ambiental. A continuación, en la Ilustración 1 se puede observar de mejor manera la explicación anteriormente descrita.

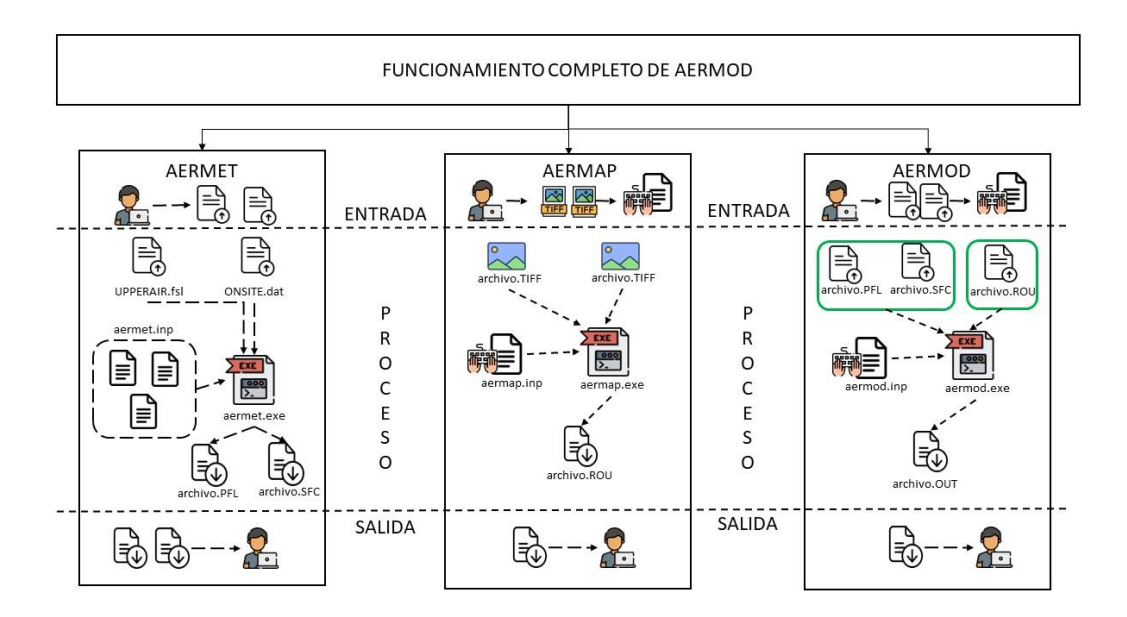

*Ilustración 4 Funcionamiento de los módulos de AERMOD*

## <span id="page-19-4"></span><span id="page-19-0"></span>**CAPITULO 2**

## <span id="page-19-1"></span>**2. Metodologías**

#### <span id="page-19-2"></span>**2.1. Marco Teórico**

#### <span id="page-19-3"></span>**2.1.1. Scrum**

Scrum al ser una metodología de desarrollo ágil tiene como base la idea de creación de ciclos breves para el desarrollo, que comúnmente se llaman iteraciones y que en scrum se llaman "Sprints". Scrum gestiona estas iteraciones a través de reuniones diarias, es uno de los elementos fundamentales de esta metodología. [2]

#### **2.1.1.1. Características**

SCRUM ayuda a solventar riesgos involucrando al cliente en el proceso de desarrollo. El cliente, en conjunto con el equipo de desarrollo, es quién define qué se hace y cuándo se hace. El equipo es el que se compromete con qué puede entregar en la duración del sprint -ciclo de desarrollo e involucra al cliente en la inspección. Scrum hace parte integral de la inspección al cliente, permitiéndole realizar revisiones tempranas de los desarrollos y una revisión general del proceso, con el fin de que él mismo, con sus ideas, aporte al proceso, ayude a mejorar la sinergia del equipo y a que efectivamente se entregue lo que él espera. [8]

• **Simplicidad:** los eventos manejados por Scrum están claramente identificados, indicando para cada uno: quienes participan, su objetivo, el tiempo que debe tomar y cuál es el resultado esperado. Lo cual en esencia facilita a los integrantes del equipo la adopción de la metodología.

- **Inspección:** uno de los componentes que resalta Scrum, es la inspección y por ello, tres de sus eventos están orientados a estos objetivos: la reunión diaria, la revisión del sprint y la retrospectiva de este último. Estos eventos permiten a la organización consolidar la metodología y detectar en cada equipo y en cada proceso, qué debe ser mejorado. Este componente es uno de los preferidos en las organizaciones, ya que les permite ver qué tan bien se va adaptando la metodología a su cultura y si los beneficios prometidos se están evidenciando.
- **Adaptación:** la mejor parte de la metodología es la disposición que tienen al cambio las características del producto. Este es uno de los componentes que más la diferencia con el resto, ya que el cambio puede ser efectuado en cualquier momento, incluso dentro del desarrollo de la ejecución de las diferentes iteraciones o Sprint siempre y cuando no afecte la entrega pactada. Esta adaptación beneficia a la organización en la medida que aporta a la satisfacción del cliente y los ingresos por ajustes.
- **Trabajo en equipo:** algo particularmente interesante de Scrum es cómo logra la sinergia entre las personas que participan en el proceso, a tal punto que en cada iteración -ciclo de desarrollo-, el mismo equipo se adapta para mejorar. Esto también implica que cada individuo sea reconocido como parte esencial del equipo, por lo cual el impacto del cambio de una persona puede llegar a ser alto. Comparativamente, Scrum logra dar visibilidad al equipo de trabajo, ya que, en metodologías tradicionales, las personas que lo integraban no tenían relación directa con el cliente, lo cual, en términos de reconocimiento, es importante y vale la pena destacarlo.

#### **2.1.1.2. Ventajas**

- Gestión de las expectativas del usuario. Los usuarios pueden participar en cada una de las etapas del proceso y proponer soluciones. De hecho, el proceso en su conjunto está pensado para un tipo de evaluación conjunta.
- Resultados anticipados. Cada etapa del proceso arroja una serie de resultados. No es necesario, por tanto, que el cliente espere hasta el final para ver el resultado.
- Flexibilidad y adaptación a los contextos. Se adapta a cualquier contexto, área o sector de la gestión. Es decir, no es una técnica exclusiva de ninguna disciplina.
- Gestión sistemática de riesgos. Del mismo modo, los problemas que aparecen durante los procesos de gestión que pueden afectar a un proyecto

son gestionados en el mismo momento de su aparición. Esto es posible debido a que la intervención de los equipos de trabajo puede ser inmediata.

#### **2.1.1.3. Desventajas**

- Funciona más que nada con equipos reducidos. Las empresas grandes, por ejemplo, deben estar sectorizadas o divididas en grupos que tengan objetivos concretos. De lo contrario, en la práctica, el efecto de la técnica se perderá.
- Requiere una exhaustiva definición de las tareas y sus plazos. Cuando estos dos aspectos no se definen adecuadamente, Scrum se desvanece. Recuerda que la división del trabajo en cada etapa (y de éstas en tareas específicas) son la esencia de esta metodología.
- Exige que quienes la utilicen cuenten con una alta cualificación o formación. No es una modalidad de gestión propia de grupos junior o que apenas estén en proceso de formación. Gran parte del éxito de Scrum radica en la experiencia que aportan los profesionales de los equipos, quienes por lo general acumulan años de experiencia.

En resumen, Scrum es un tipo de Metodología que es trabajada en equipos, que permite reducir costos y tener un buen producto final, ya que es fácil de usar. Scrum es ejecutada por Ciclos o Sprints, dentro de estos se puede tener un contacto más cercano con el cliente. Esta comunicación con el cliente permite desarrollar productos que sean tanto complejos como sencillos y que se adapten a las necesidades o requerimientos del cliente. La ventaja de Scrum es que permite dividir las tareas en tareas más pequeñas lo que permite obtener un desarrollo más sólido del producto de software que se esté desarrollando.

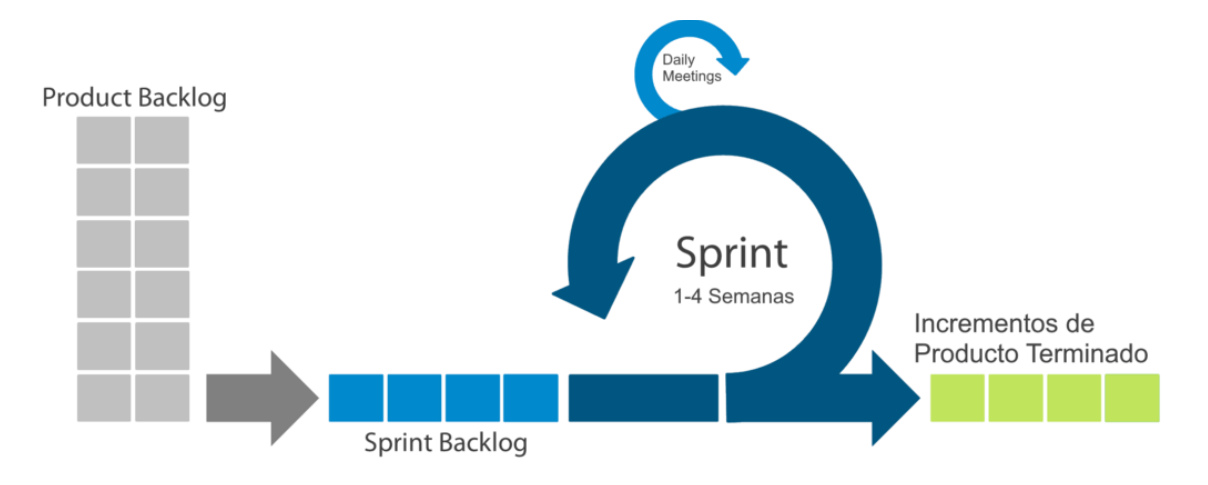

<span id="page-21-0"></span>*Ilustración 5 Metodología SCRUM*

#### <span id="page-22-0"></span>**2.1.2. XP (eXtreme Programming)**

XP es una metodología ágil centrada en potenciar las relaciones interpersonales como clave para el éxito en desarrollo de software, promoviendo el trabajo en equipo, preocupándose por el aprendizaje de los desarrolladores, y propiciando un buen clima de trabajo. XP se basa en realimentación continua entre el cliente y el equipo de desarrollo, comunicación fluida entre todos los participantes, simplicidad en las soluciones implementadas y coraje para enfrentar los cambios. XP se define como especialmente adecuada para proyectos con requisitos imprecisos y muy cambiantes, y donde existe un alto riesgo técnico. [3]

#### **2.1.2.1. Características**

En la metodología XP se centra en la prueba y error para el desarrollo de un producto de software funcional, permitiendo la participación del cliente en todo el proceso como condición fundamental para el resultado exitoso del proceso, promoviendo el trabajo en equipo e impulsando el buen clima laboral. Como características de esta se tiene: [10]

- La comunicación constante con el cliente y el equipo de trabajo permite trabajar acorde a las necesidades del cliente.
- Al tratarse de cambios dentro del desarrollo de trabajo tiene una fácil adaptación.
- Se maneja una planificación flexible ya que su cronograma de trabajo es sencillo y acorde al tiempo establecido.
- Como objetivo principal de esta metodología se tienen los requisitos del cliente y el trabajo del equipo del proyecto, la armonía de estos dos logra el éxito dentro del proyecto al desarrollar algún producto.
- Tiene un cliente bien definido.
- Cambia las que han demostrado ser las mejores prácticas para desarrollar software y las lleva al extremo.
- Grupo pequeño de 2 a 12 personas, además que el equipo deber estar predispuesto a aprender.

#### **2.1.2.2. Ventajas**

- Relación estrecha con el cliente
- Ausencia de trabajos de programación innecesarios
- Software estable debido a continuas pruebas
- Menos errores gracias a la programación en pareja
- Ausencia de horas extra, gestión propia del tiempo
- Aplicación rápida de cambios

• Código de compresión sencilla en todo momento

#### **2.1.2.3. Desventajas**

- Mayor esfuerzo de trabajo
- El cliente se implica en el proceso
- Requiere mucho tiempo
- Relativamente caro
- Requiere control de versiones
- Requiere autodisciplina en la aplicación

En resumen, la metodología XP es muy flexible para la gestión o el trabajo de cualquier proyecto. Su principal objetivo es potenciar o aumentar las relaciones del equipo de desarrollo con el fin de tener éxito con el desarrollo del equipo, es decir que este se pueda centrar en el aprendizaje continuo y así tener un buen clima de trabajo.

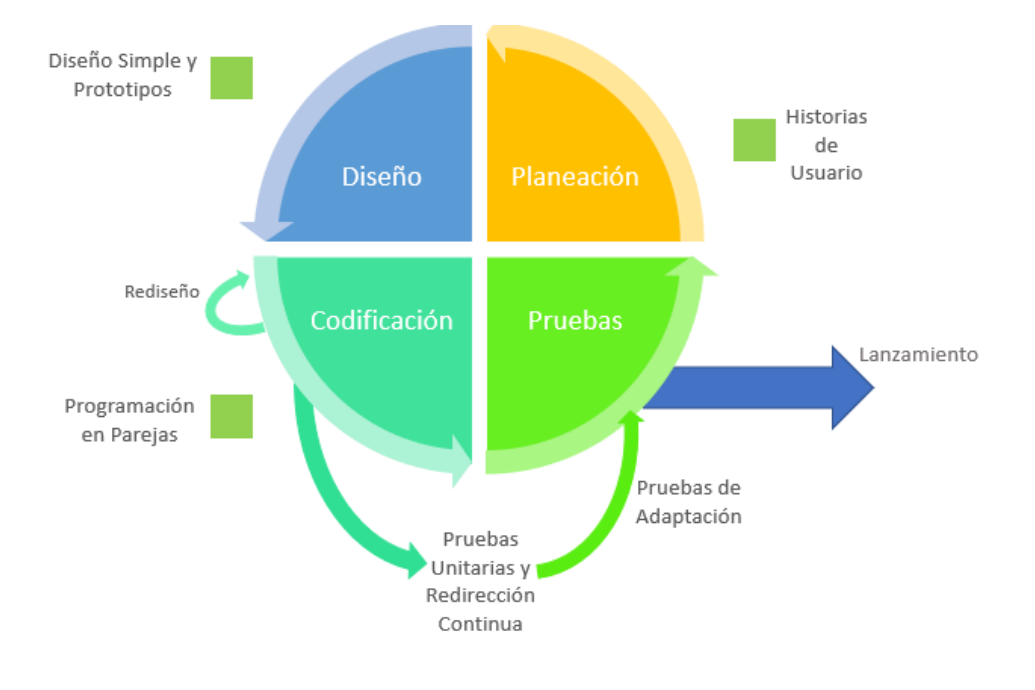

*Ilustración 6 Metodología XP*

#### <span id="page-23-1"></span>**2.2. Comparación entre Metodologías**

<span id="page-23-0"></span>A continuación, en la Tabla 1, se muestra un cuadro comparativo entre metodologías

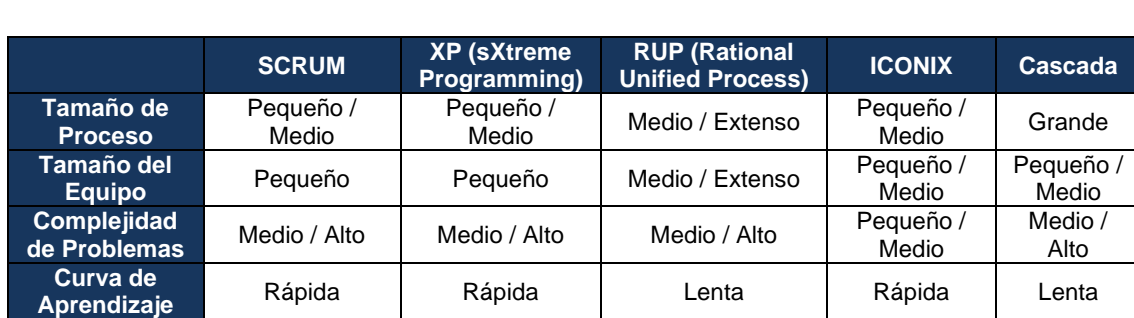

usadas el desarrollo de software [1].

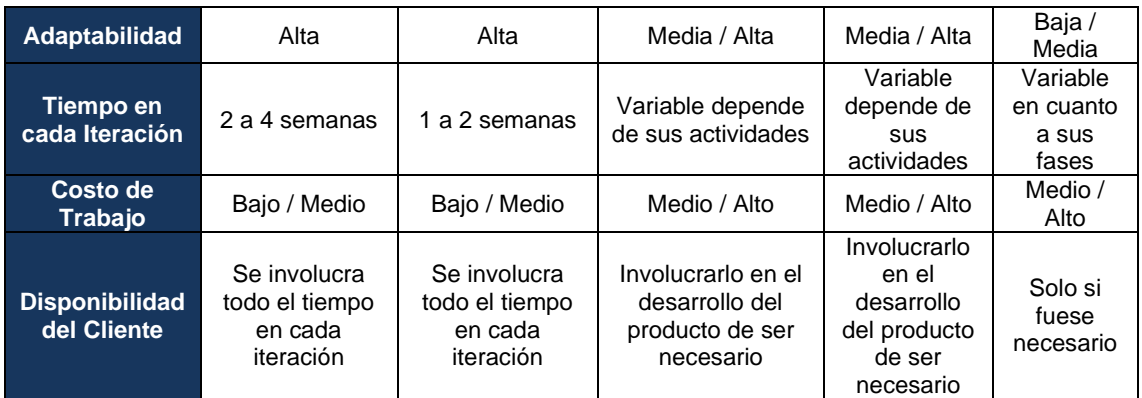

*Tabla 1 Comparación de Metodologías Usadas en el desarrollo de Software*

<span id="page-24-2"></span>En base a la Tabla 1, se ha decidido usar la metodología Scrum porque es una metodología de fácil aprendizaje y sencillo trabajo; pero esta metodología no se puede usar sola por lo que para complementarla también se ha decidido utilizar la metodología XP. [9]

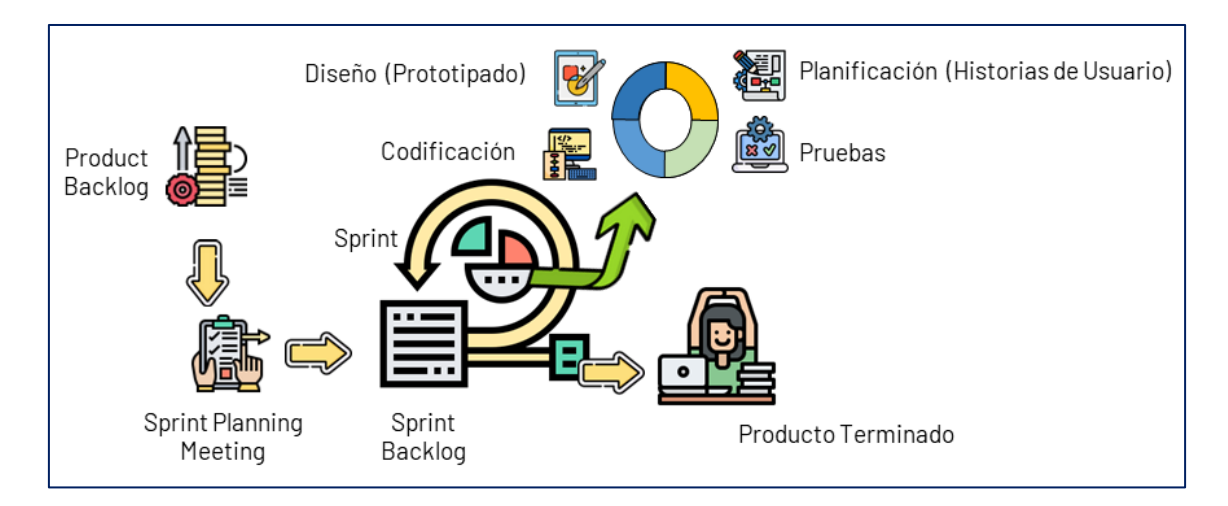

#### *Ilustración 7 Ciclo Scrum con XP*

#### <span id="page-24-1"></span><span id="page-24-0"></span>**2.3. Justificación de la Metodología Usada**

En base a lo anterior y al analizar ventajas y desventajas entre las metodologías usadas en el desarrollo de software, se va a utilizar XP (eXtreme Programming) ya que permite la retroalimentación continua entre el usuario y el equipo de desarrollo, manteniendo una comunicación fluida entre todos los participantes y simplicidad en las soluciones implementadas. [1]

Por otro lado, Scrum es un proceso ágil y liviano que sirve para administrar y controlar el desarrollo de software. Este se lo realiza en forma iterativa e incremental (una iteración es un ciclo corto de construcción repetitivo). Cada ciclo o iteración termina con una pieza de software ejecutable que incorpora nueva funcionalidad [1].

Scrum no está concebido para ser utilizado independientemente, sino en combinación con otras metodologías. Se enfoca en valores y prácticas de gestión, sin mencionar requerimientos, implementación u otros temas técnicos. Utiliza técnicas de control de procesos que aplica en gestión y control de proyectos. [4].

Entonces el usar estas dos metodologías permitirá realizar un trabajo más armónico, pues tanto la metodología SCRUM como XP son muy ligeras, fáciles de comprender y se pueden llegar a dominar en poco tiempo. Además, SCRUM es una metodología que permite adaptarse a cualquier cambio que pueda surgir dentro del desarrollo del proyecto. Otro punto a favor de SCRUM es el uso de Sprints para realizar pequeñas entregas y poder ajustar la entrega final a las necesidades de los usuarios.

Por otro lado, XP se basará básicamente en una retroalimentación constante entre el usuario a cargo del proyecto "COOPERACIÓN TÉCNICA CON EL GAD MUNICIPAL DEL CANTÓN ESMERALDAS PARA LA DEFINICIÓN DE UNA POLÍTICA PÚBLICA PARA EL MEJORAMIENTO DE LA CALIDAD DEL AIRE" y el equipo de trabajo para el proyecto de tesis. Esta metodología permitirá tomar las retroalimentaciones que presente el usuario acerca del rumbo del proyecto en referencia a cómo va avanzando, para de esta manera, irlo ajustando poco a poco para alcanzar las expectativas que se tiene dentro del desarrollo de la aplicación web y así tener una aplicación robusta y adecuada a las necesidades del usuario.

Por estas razones, se ha determinado el uso de la metodología SCRUM y XP, ya que, al utilizarlas por su rapidez y adaptabilidad al realizar cambios en el proyecto, permitirá una optimización de tiempo de trabajo y una entrega final acorde a las necesidades de los usuarios finales. Esto se llevará a cabo de la siguiente manera como se puede ver en la ilustración 4, en donde se definió como un marco general a SCRUM y dentro de cada uno de los Sprint se ejecuta XP.

#### **2.4. Roles SCRUM**

<span id="page-25-0"></span>Dentro de SCRUM se manejan los siguientes roles [8]:

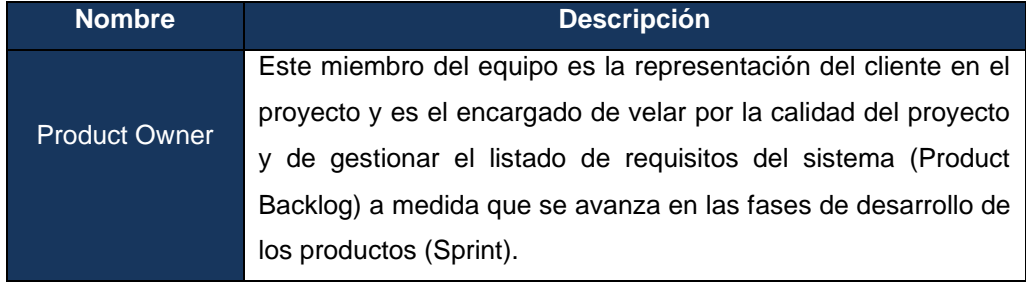

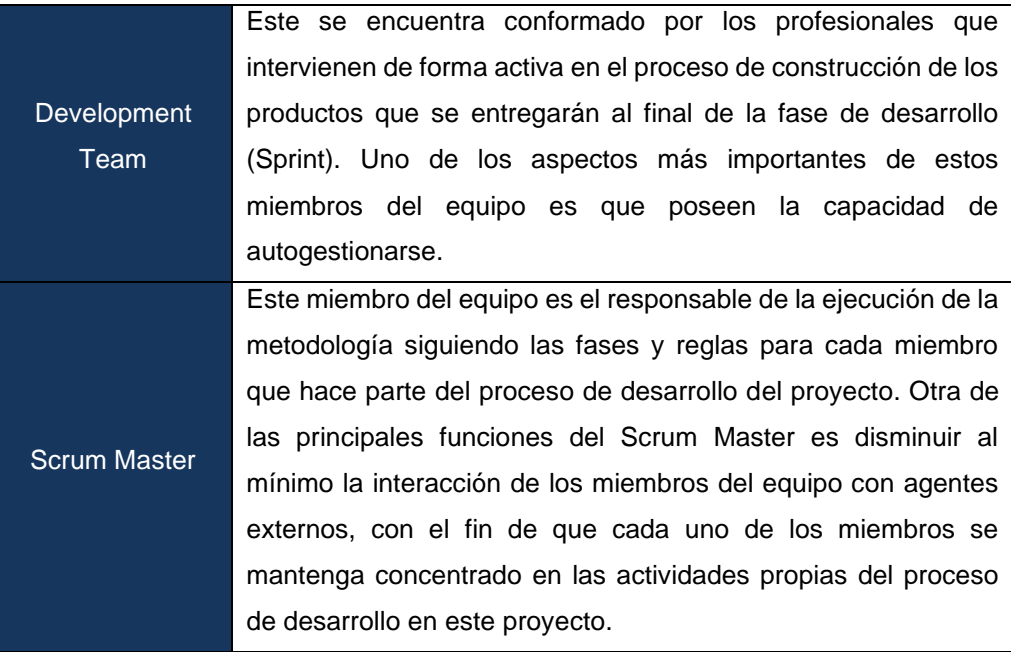

*Tabla 2 Definición Roles de Scrum*

<span id="page-26-1"></span>Una vez teniendo claros los roles dentro de SCRUM, se asignan los roles de acuerdo con el proyecto como se exponen en la Tabla 3.

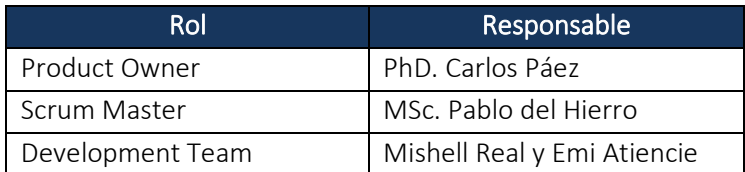

*Tabla 3 Roles Scrum*

#### <span id="page-26-2"></span>**2.5. Historias de Usuario**

<span id="page-26-0"></span>Para este proyecto se va a usar un esquema de historia de usuario donde se recopilarán poco a poco los requerimientos para el desarrollo de la página web, según las necesidades y visión de los usuarios. En este caso se contará la ayuda de **Israel Rivadeneira estudiante de la facultad de ingeniería Ambiental,** quien será el stakeholder y proporcionará su feedback en cada reunión. En total hubo 5 reuniones para la recopilación de requisitos, en la siguiente tabla se detallará estas reuniones y qué historias de usuario fueron recopiladas. En estas historias de usuario lo esencial fue saber cuál era la imagen visual que quería el stakeholder en el aplicativo web. A parte de esto hubo reuniones pequeñas en las que se hablaron breves cosas y opiniones en el desarrollo de la página y también se tuvo reuniones para que se expliquen cómo funcionan los módulos de AERMOD.

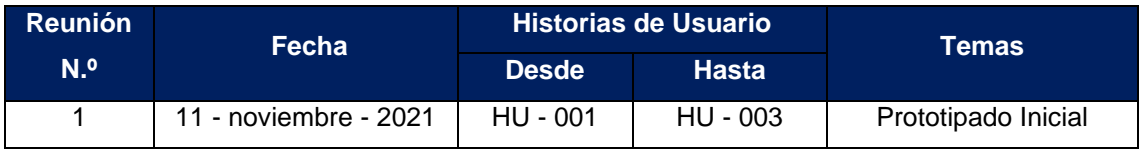

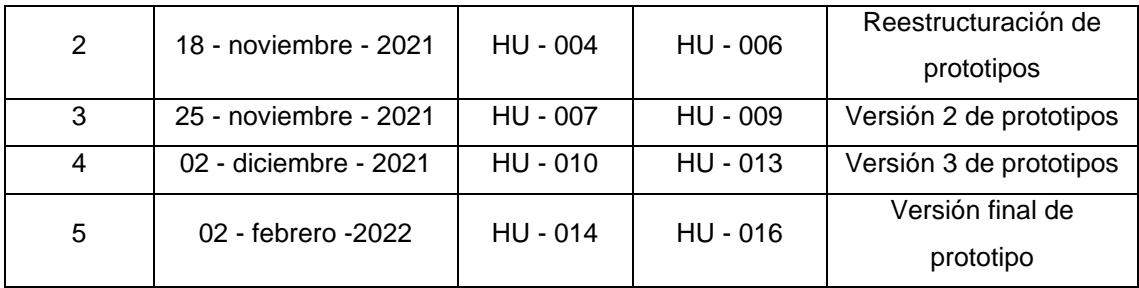

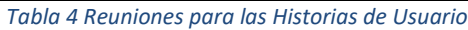

<span id="page-27-1"></span>Con esta información se irá creando las historias de usuario, a continuación, se describe su estructura en la Tabla 4.

#### **2.5.1. Esquema de las Historias de Usuario**

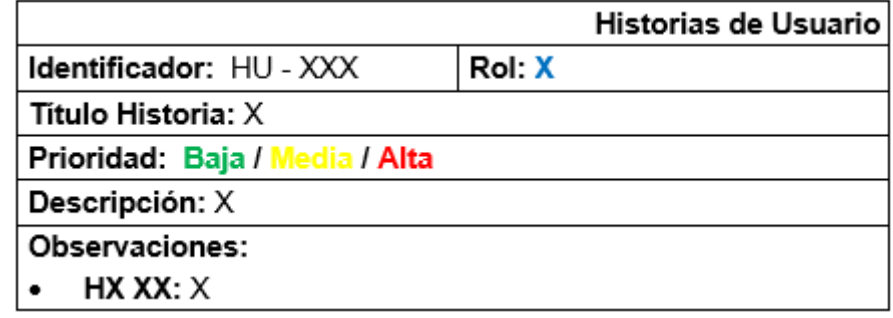

*Ilustración 8 Esquema de las Historias de Usuario*

#### <span id="page-27-0"></span>**2.5.2. Descripción del Esquema**

- **Identificador:** Es un código para identificar la ficha de historia de usuario
- **Rol:** Función que desempeñará un usuario dentro del sistema web.
- **Nombre:** Título para dar una idea de que trata en la historia de usuario.
- **Prioridad:** Calificación del nivel de prioridad que tiene el requisito dentro de las historias de usuario.
- **Descripción:** Descripción de lo que trata la historia de usuario.
- **Observaciones:** Detalle de las características sobre el título de la historia de usuario.

#### **2.5.3. Lista de Historias de Usuario 2.5.3.1. HU1**

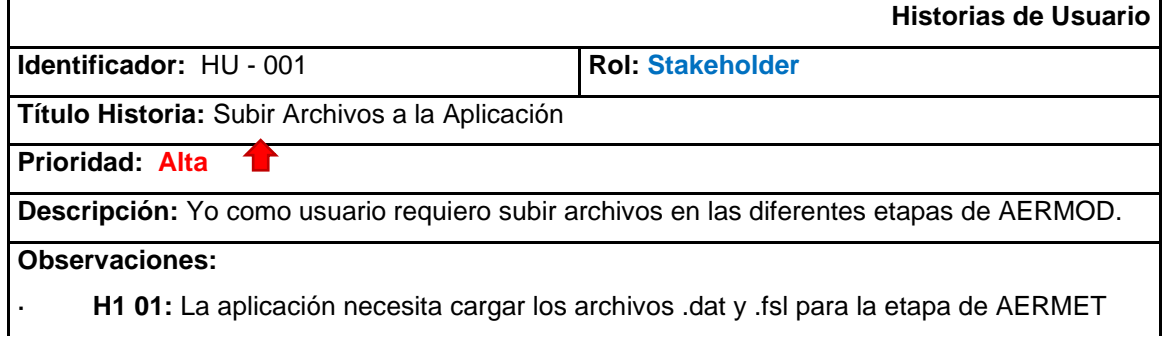

· **H1 02:** La aplicación necesito cargar 2 archivos .tif para la etapa de AERMAP

· **H1 03:** La aplicación debería poder generar el archivo .rou

#### **2.5.3.2. HU2**

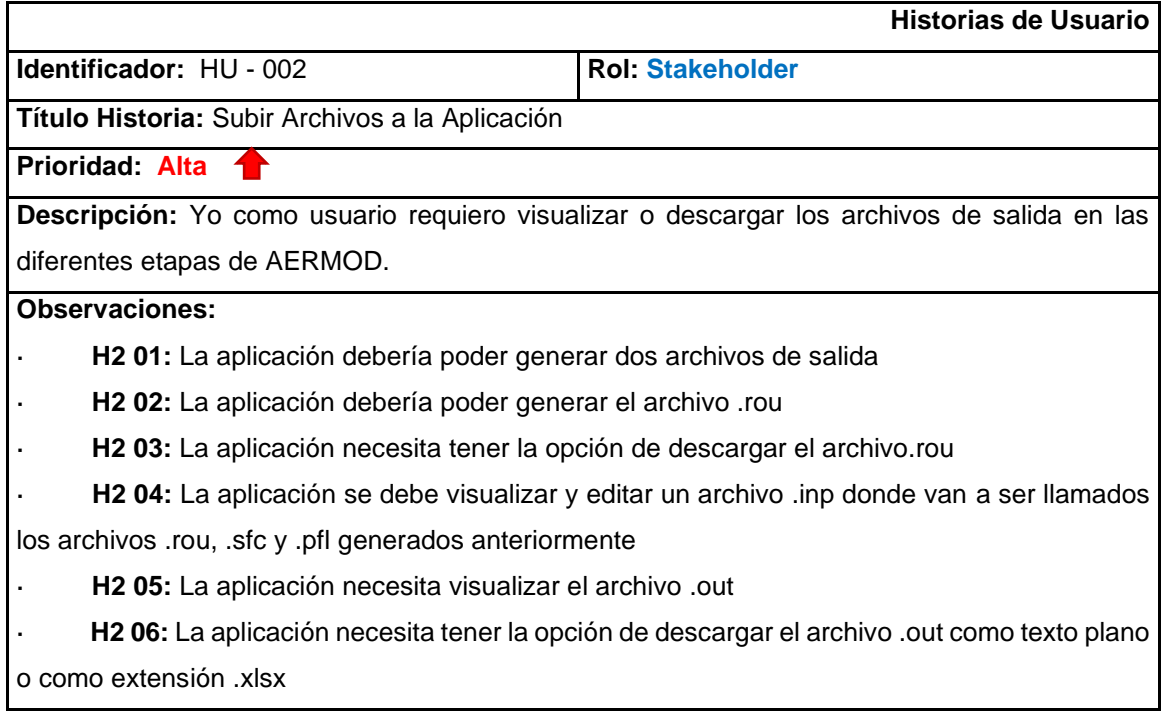

#### **2.5.3.3. HU3**

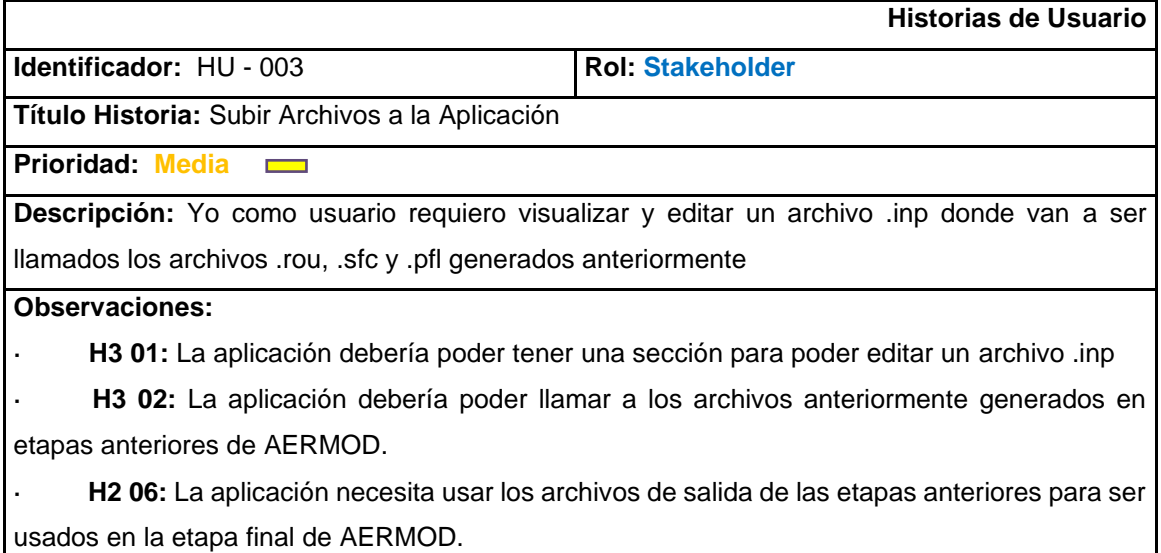

#### **2.5.3.4. HU4**

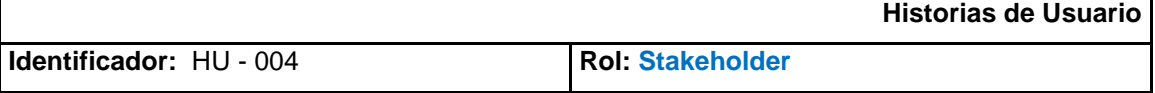

**Título Historia:** Reestructuración de la Sección AERMET

**Prioridad: Alta**

**Descripción:** Yo como usuario requiero subir archivos en AERMET para poder obtener como salida dos archivos.

#### **Observaciones:**

- · **H4 01:** La aplicación necesita cargar los archivos .dat y .fsl
- · **H4 02:** La aplicación necesita visualizar los archivos de salida del proceso de AERMET

· **H4 03:** La aplicación debería poder generar dos archivos de salida .SFC y .PFL

· **H4 04:** La sección AERMET debería tener un botón llamada "Generar" para iniciar el proceso.

· **H4 05:** La aplicación debería poder tener algún botón que me permita descargar los dos archivos de salida ".SFC" y ".PFL".

#### **2.5.3.5. HU5**

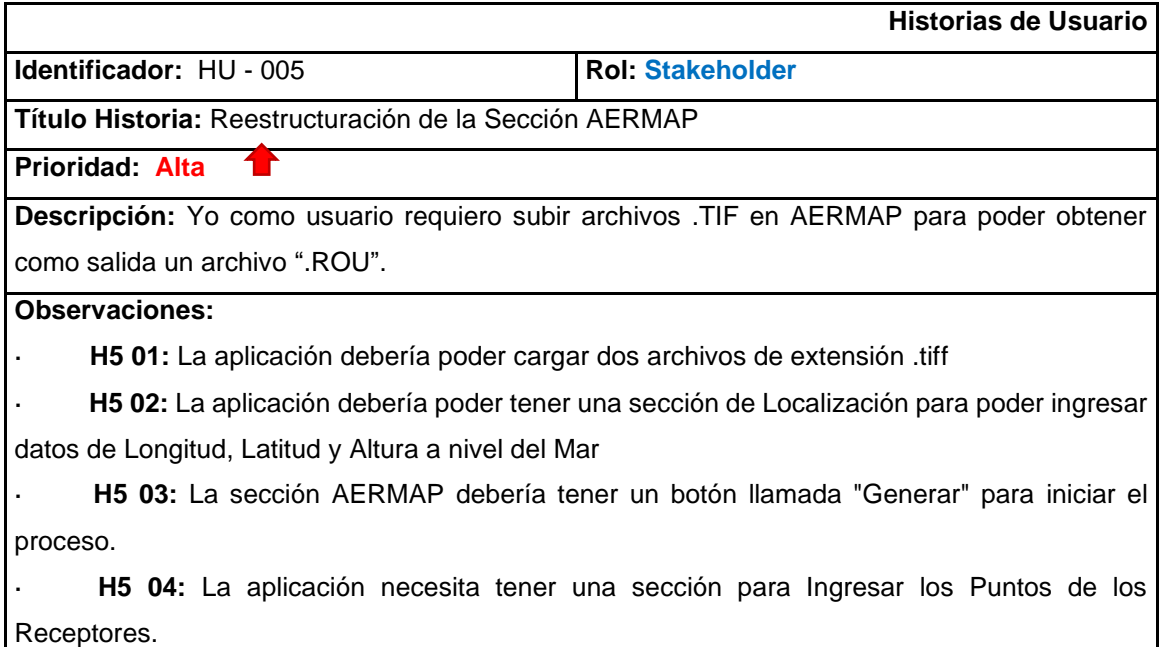

#### **2.5.3.6. HU6**

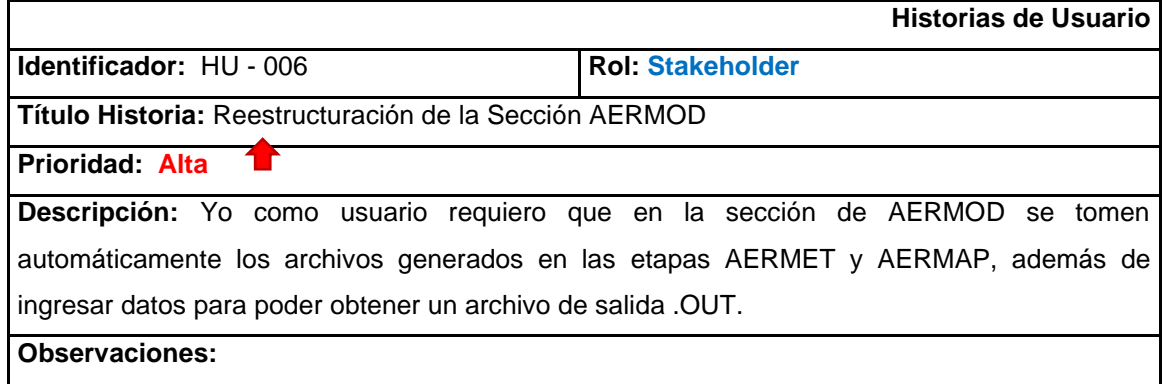

· **H6 01:** La sección AERMOD debería tomar los archivos de salida generados en AERMET y AERMAP.

· **H6 02:** La sección AERMOD debería poner tener una sección donde se puedan ingresar los contaminantes.

· **H6 03:** La sección AERMOD debería poner tener una sección donde se puedan ingresar los datos de localización (Longitud, Latitud, Altura a Nivel del Mar).

· **H6 04:** La sección AERMOD debería poner tener una sección donde se puedan ingresar algunas variables de Entrada y sus respectivos datos para cada variable.

· **H6 05:** La sección AERMOD debería tener un botón llamada "Generar" para iniciar el proceso.

· **H6 06:** La sección AERMOD debería mostrar los resultados del archivo de salida después de la ejecución.

· **H6 07:** La sección AERMOD debería tener un botón para poder descargar el archivo de salida .OUT.

#### **2.5.3.7. HU7**

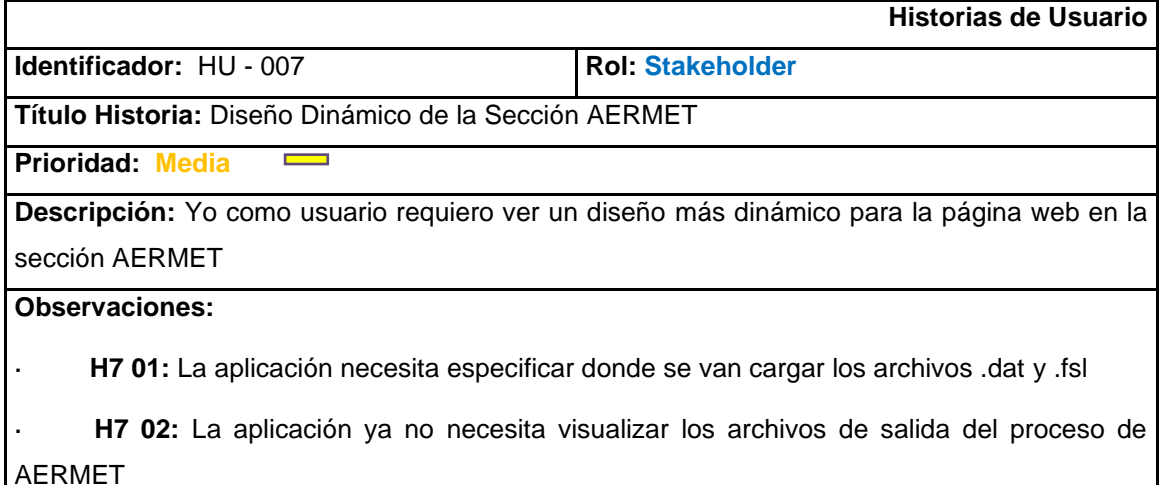

#### **2.5.3.8. HU8**

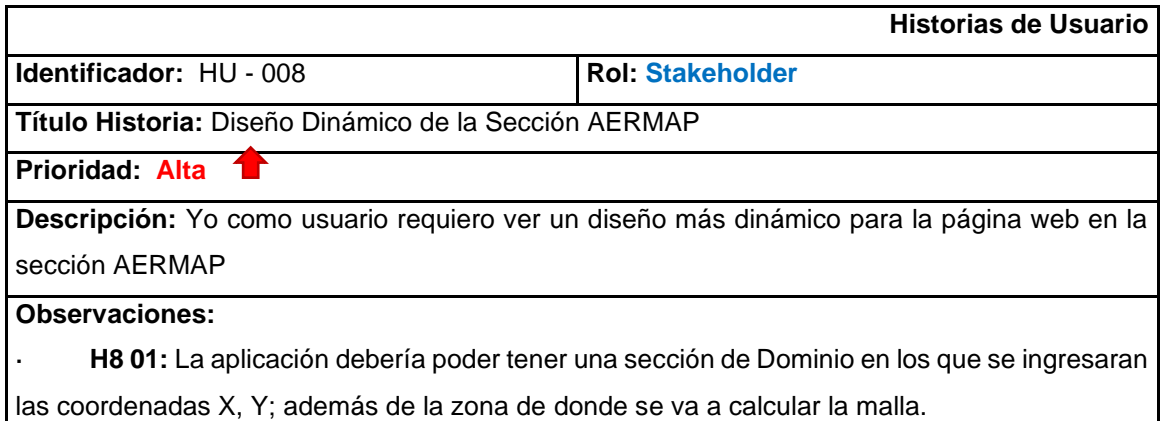

· **H8 02:** Se debe renombrar la sección de Localización por Fuentes.

· **H8 03:** Dentro de la sección Fuente se debe agregar un botón para poder ingresar más fuentes.

H8 04: Dentro de la sección Fuentes se deben ir guardando los puntos ingresados.

· **H8 05:** Dentro de la sección Puntos se deben renombrar los campos para que el usuario tenga un mejor entendimiento del programa.

#### **2.5.3.9. HU9**

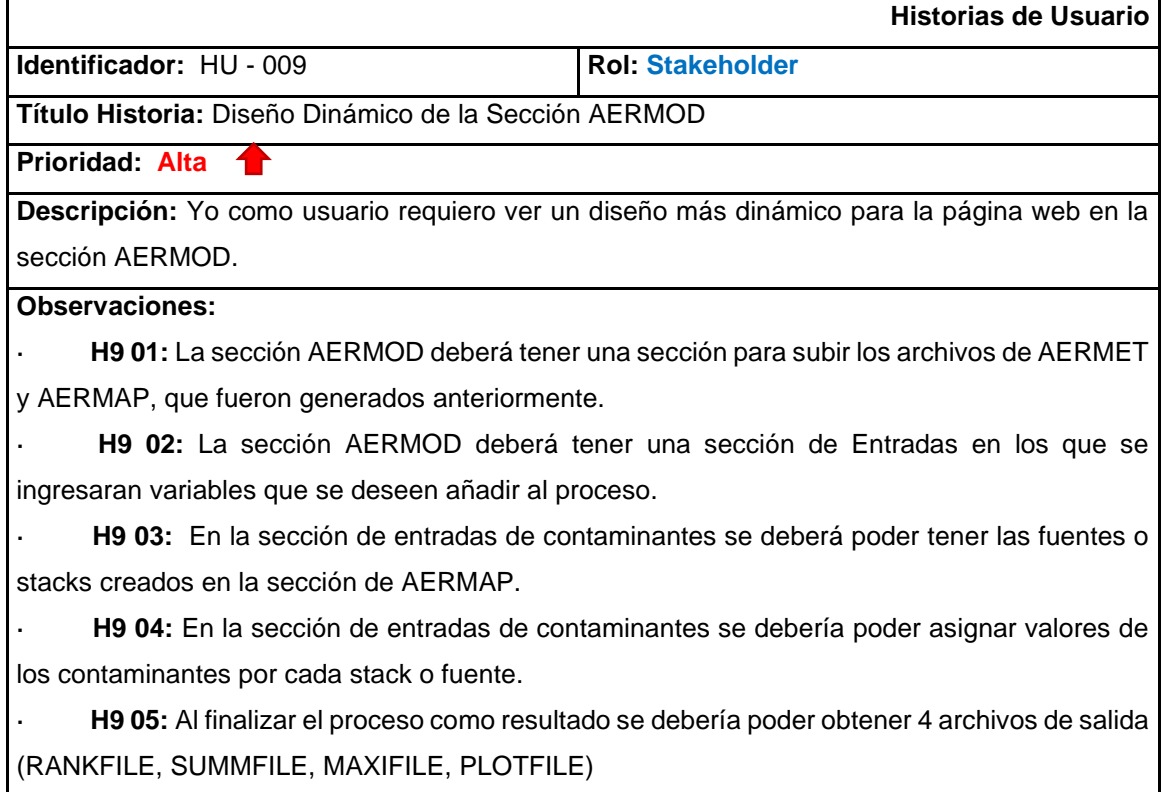

#### **2.5.3.10. HU10**

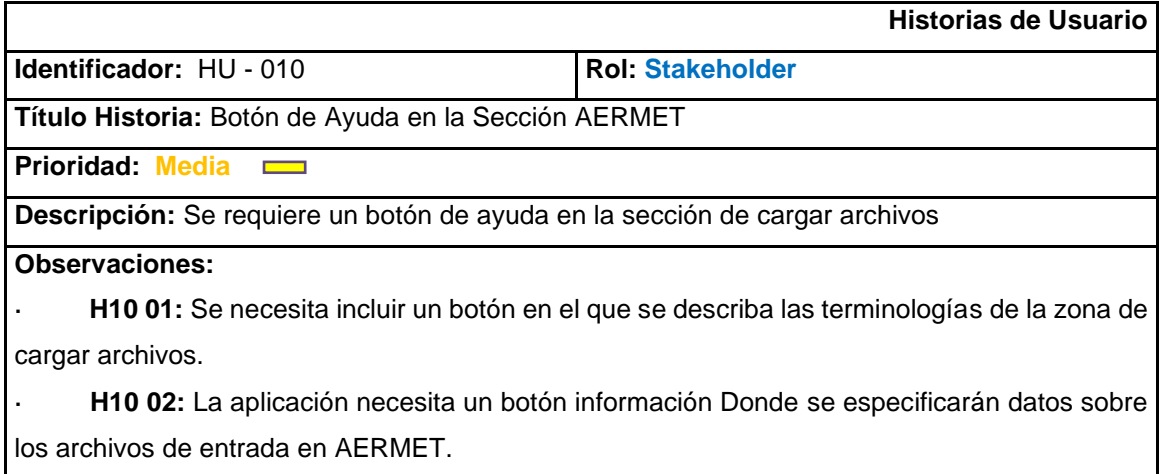

**2.5.3.11. HU11**

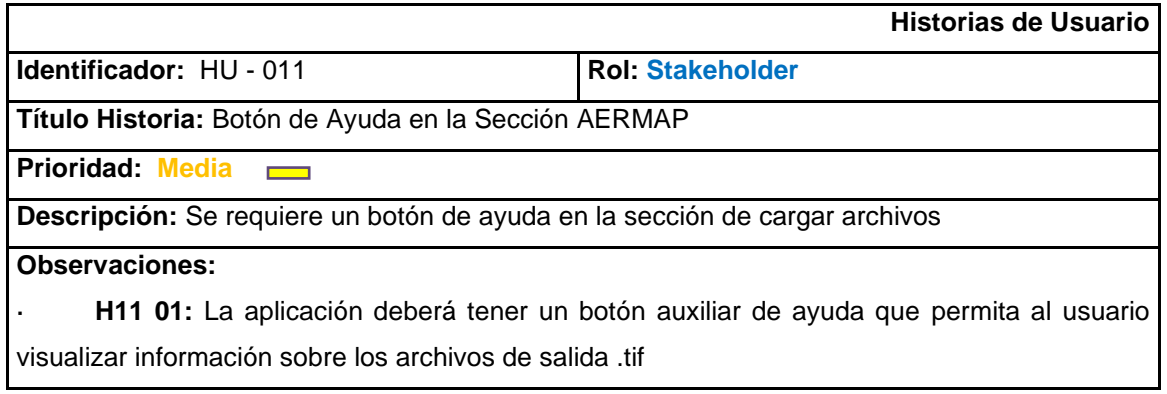

#### **2.5.3.12. HU12**

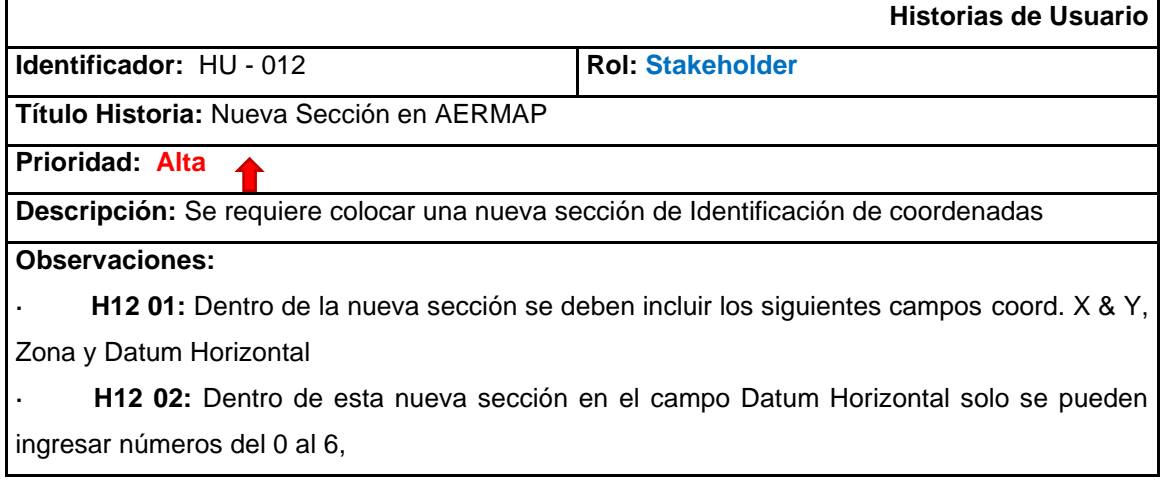

#### **2.5.3.13. HU13**

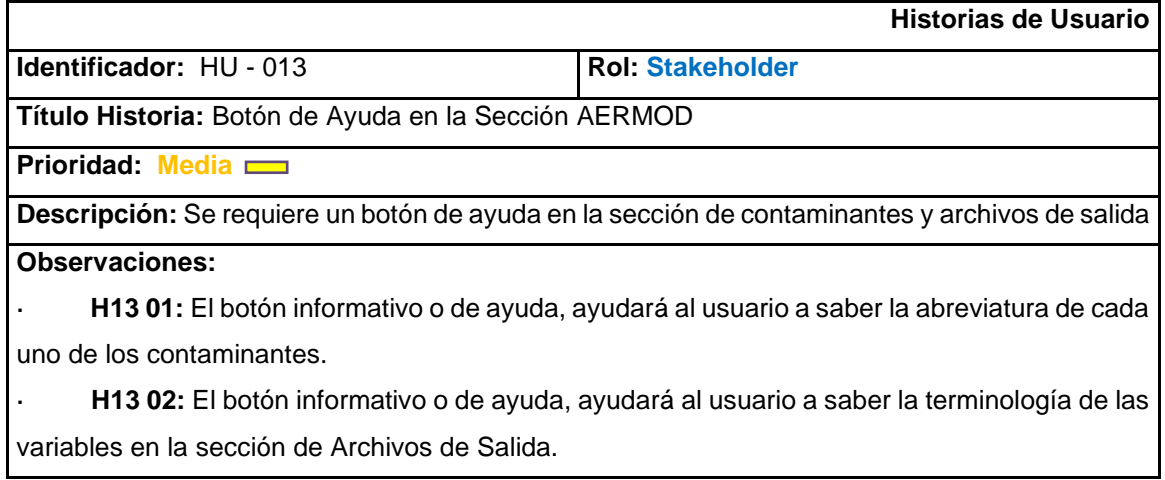

## **2.5.3.14. HU14**

 $\Gamma$ 

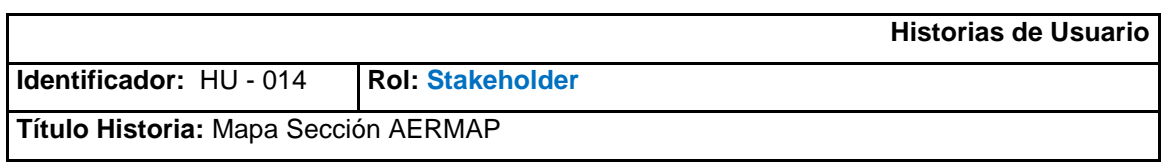

**Prioridad: Baja**

**Descripción:** Se requiere implementar un mapa en la sección de AERMAP.

**Observaciones:**

· **H14 01:** Se necesita implementar un mapa dentro de AERMAP en el Dominio de Cuadricula.

· **H14 02:** El mapa deberá tomar los valores de longitud y latitud desde el Dominio de **Cuadricula** 

H14 03: Se debe implementar un botón para que se actualicen los cambios y se validen los valores del dominio de cuadricula dentro del mapa.

#### **2.5.3.15. HU15**

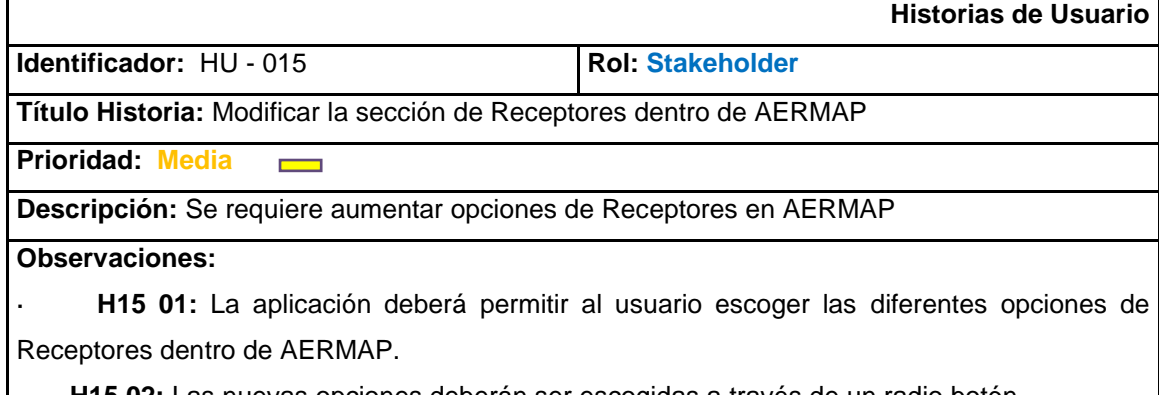

**· H15 02:** Las nuevas opciones deberán ser escogidas a través de un radio botón

H15 03: Cuando el usuario seleccione alguna de las opciones de los Receptores debe aparecer las características dentro de las mismas.

#### **2.5.3.16. HU16**

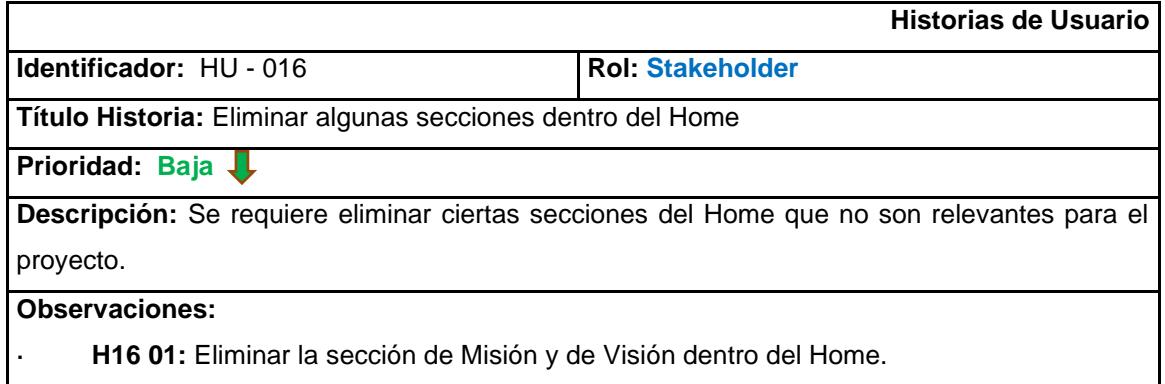

#### **2.5.4. Resumen de las Historias de Usuario**

A continuación, en la siguiente tabla se colocarán las distintas historias de Usuario para poder obtener los requerimientos para el desarrollo de la paginas web.

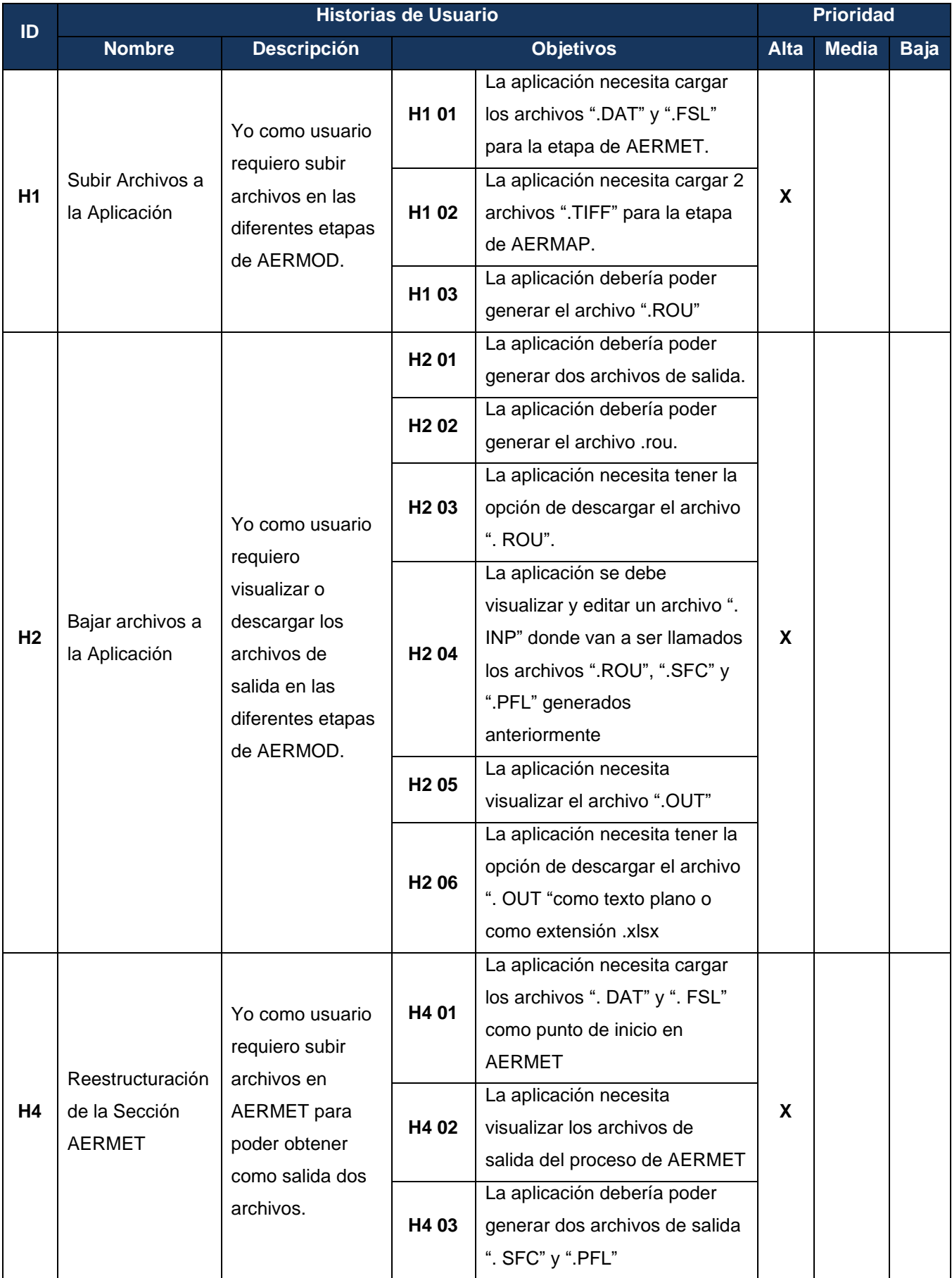

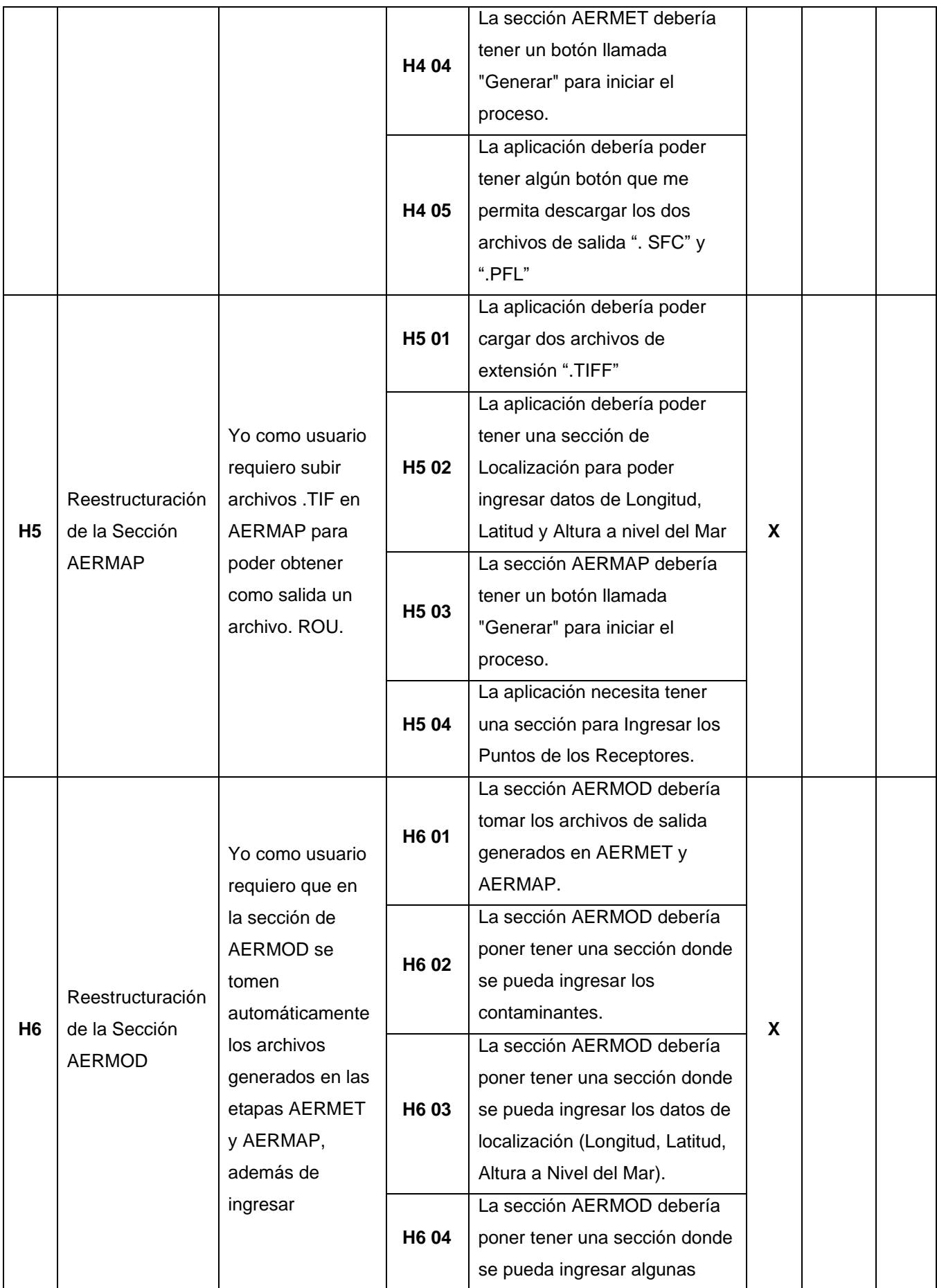
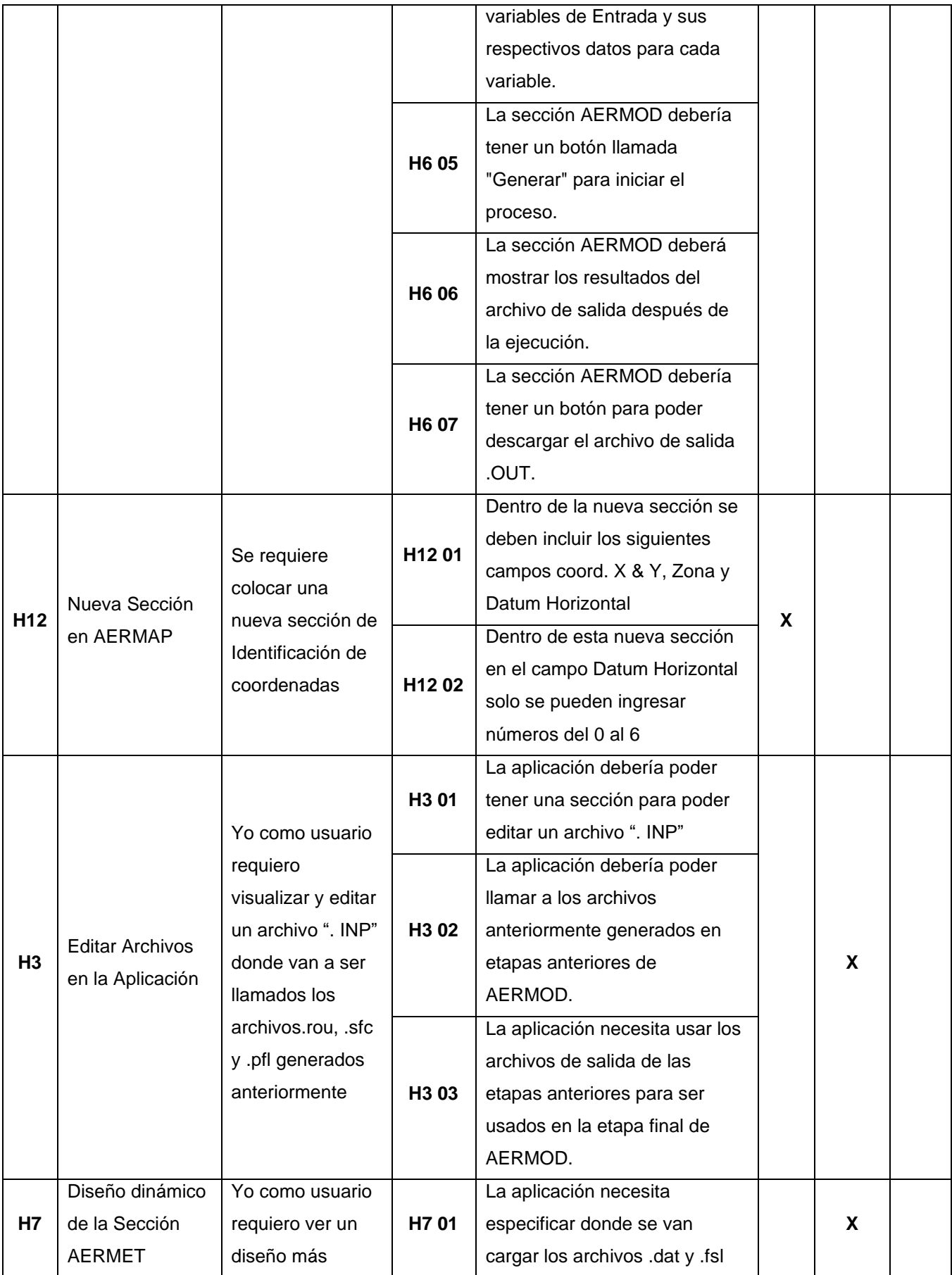

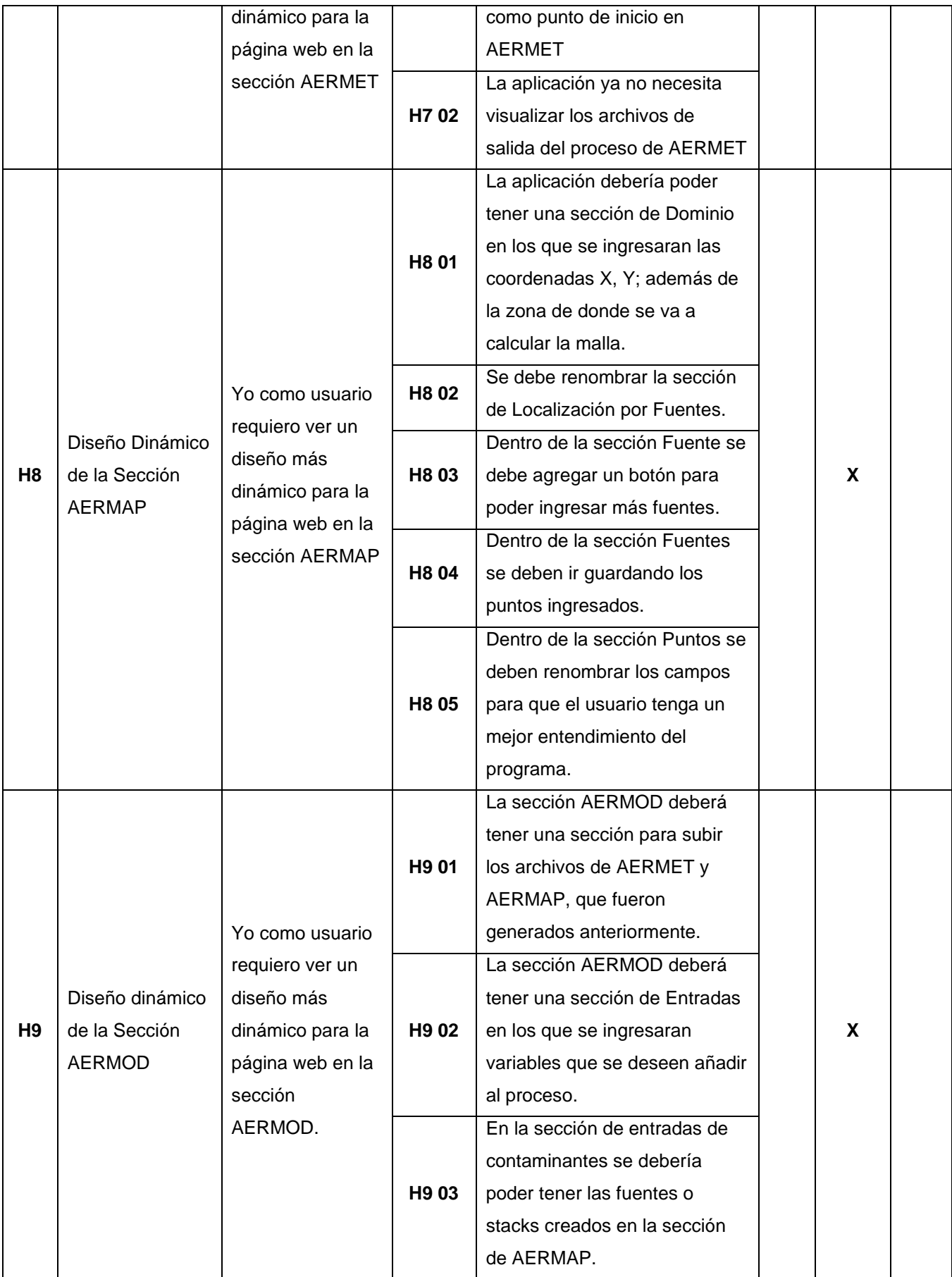

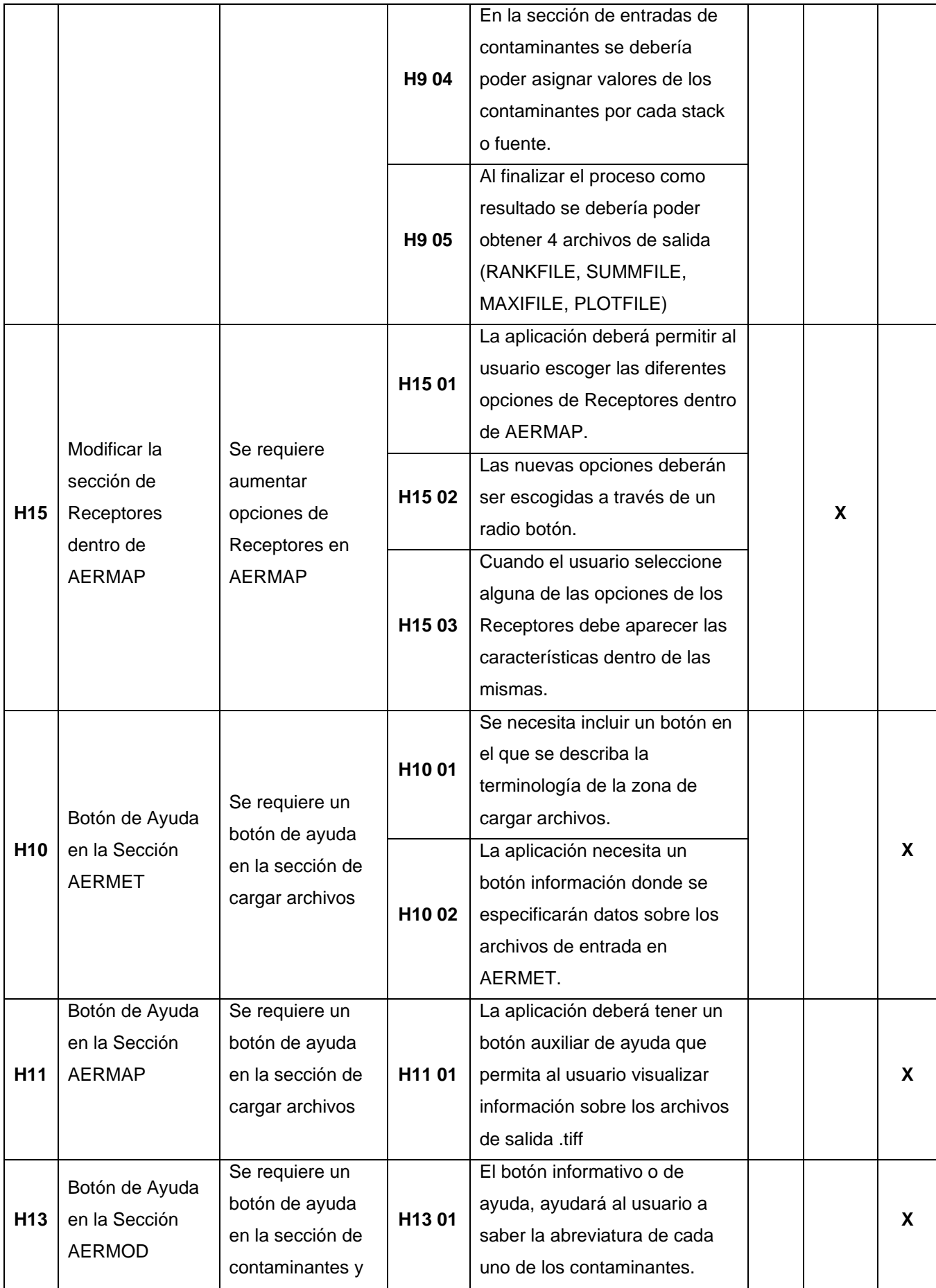

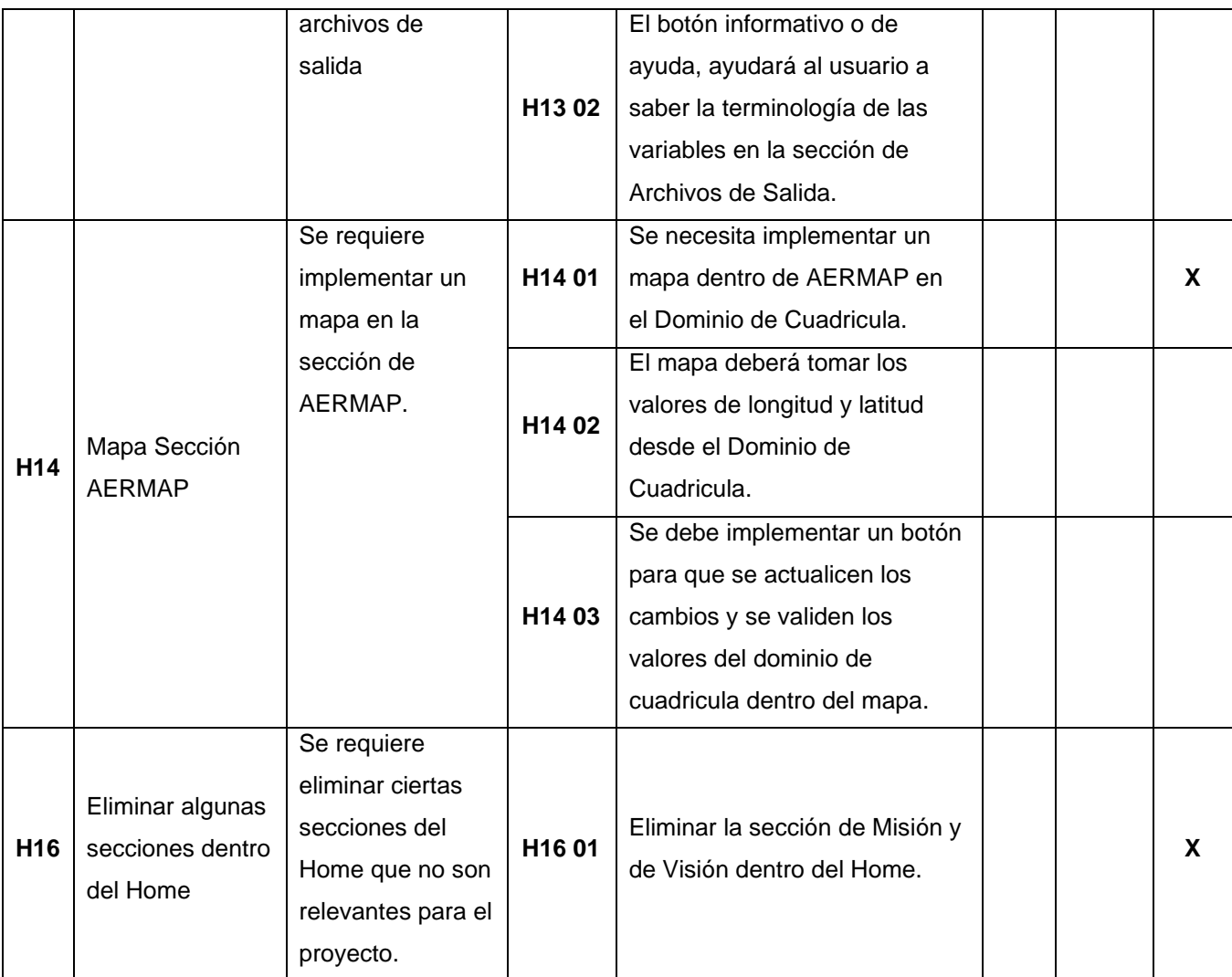

*Tabla 5 Historias de Usuario*

### **2.6. Product Backlog**

Dentro del Product Backlog se definirán o armarán los requerimientos descritos dentro de las historias de usuario que se manejarán; estas historias se encuentran detalladas utilizando lenguaje común para que sean entendidos fácilmente por cualquier persona si se desea entender la estructura y el inicio del proyecto a futuro. A continuación, se tiene la Tabla 6 que muestra los requerimientos a implementar como una pila y están organizadas por su prioridad desde la más alta a la más baja.

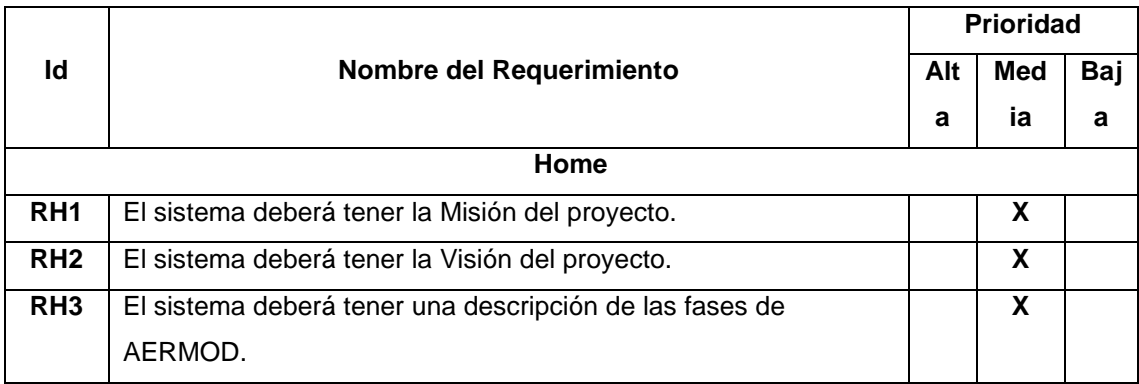

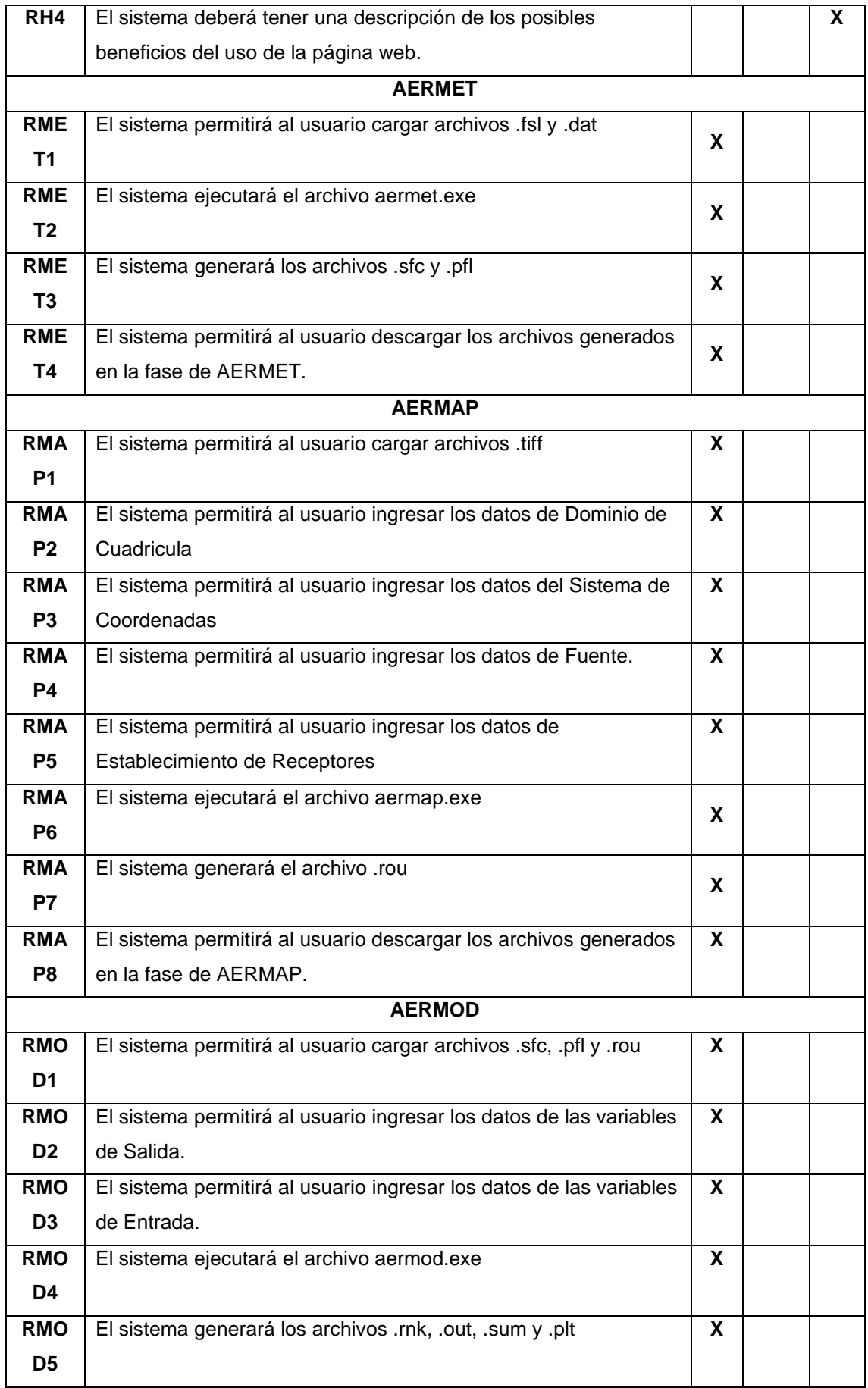

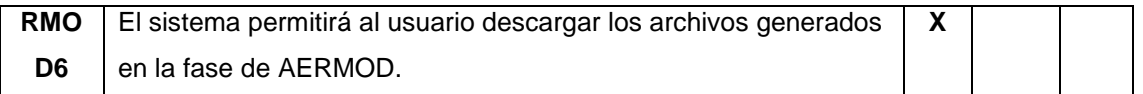

*Tabla 6 Tabla de Requerimientos*

### **2.7. Sprint Planning**

En el desarrollo del Plan de Tesis para realizar este proyecto se estableció realizar la aplicación web en el trascurso de 6 Sprint que van a tener una duración en cada sprint entre 1 o 2 semanas, el tiempo va a depender de la dificultad que puedan tener las tareas asignadas y cuando se completen todos los Sprint se dará paso a un sprint extra en el cual se realizarán cambios y mejoras al sistema, propuestos por el Product Owner como mejora final para el proyecto.

En la Tabla 7 se detallan las historias de usuario que se desarrollaron durante cada uno de los sprint.

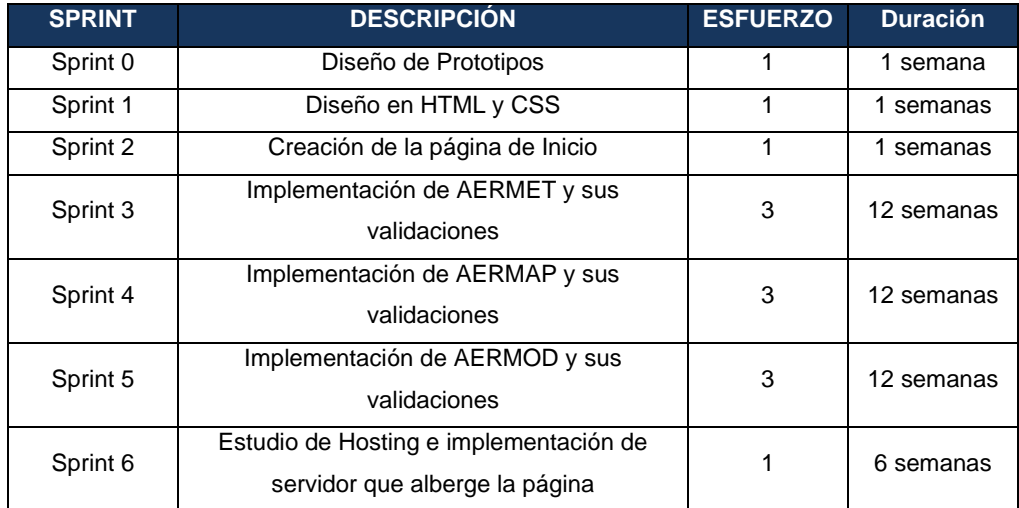

*Tabla 7 Manejo de Sprint*

En el Sprint 0, se buscó herramientas de software que permitan facilitar el trabajo para el diseño de los mockups; se lo presentó al stakeholder y se procedió a hacer mejoras a los diseños preliminares. En el sprint 1, se realizó el diseño en base a los mockups con html y css. En el sprint 2, se implementó algunas correcciones planteadas por el stakeholder en algunos módulos. En el sprint 3, se comenzó a trabajar con la página de inicio y buscando información (manuales y guías), que ayudarán al usuario a entender mejor como usar el aplicativo y cómo funciona. En el sprint 3, 4 y 5, se comenzó con la creación de archivos de texto plano, ejecución de los ejecutables de aermod y las implementaciones de subida y carga de archivos que se necesitan dentro del aplicativo. Por último, en el sprint 6, se estudió cual sería la mejor opción para hospedar nuestro aplicativo y que no se tenga ningún problema.

## **2.8. Ejecución de los Sprint**

A continuación de indicarán los objetivos de cada sprint, las actividades que se desarrollaron y el resultado obtenido.

### **2.8.1. Spring 0**

## **2.8.1.1. Planificación del Spring 0**

El objetivo de este sprint fue realizar el diseño de prototipado de cada una de las etapas de AERMOD, dentro del proyecto de la página web.

#### **2.8.1.2. Implementación**

En la Tabla 8 se mostrarán las actividades que se realizaron durante este sprint. Se incorporó la estimación de las horas necesarias para concretar las actividades previstas.

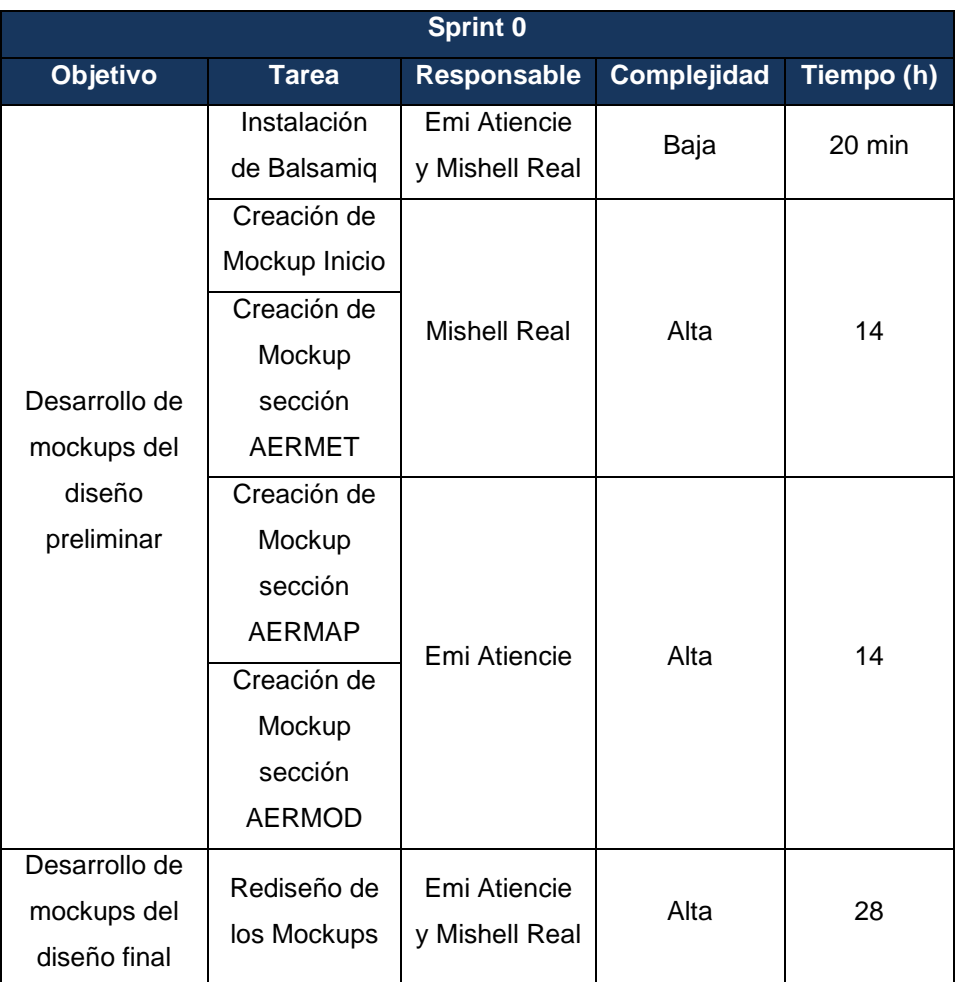

*Tabla 7 Actividades del Sprint 0*

#### **2.8.1.3. Revisión del Sprint 0**

Al terminar el primer sprint se ha concretado qué herramienta se usará para el prototipado. Durante la reunión con el Scrum Master se realizó la revisión del prototipo de las pantallas, encontrando algunas recomendaciones o sugerencias en la implementación. De esta manera se va rediseñando el sitio web a las necesidades del usuario final.

Con el Scrum Master se tuvieron 4 reuniones en las que se han hecho varios cambios en los prototipos de diseño de los Mockups, dentro de estos cambios también se han ido implementando nuevas funcionalidades acorde a lo que necesita emplear el usuario final; dando como resultado la versión 4 del diseño, en el que se incorporan botones de ayuda, funcionalidades de contaminantes, reordenamiento en cuanto a la ubicación de las diferentes características a implementar dentro de la paginas web.

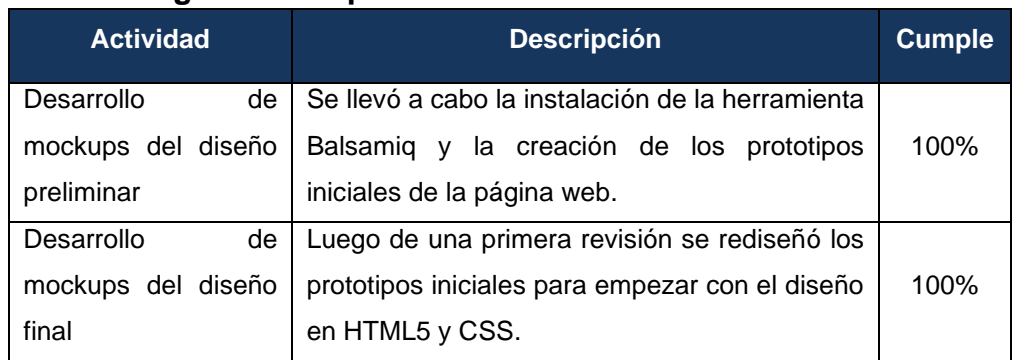

#### **2.8.1.4. Registro del Sprint 0**

*Tabla 8 Registro de Actividades Sprint 0*

### **2.8.2. Sprint 1**

#### **2.8.2.1. Planificación del Sprint 1**

El objetivo de este sprint fue realizar el diseño en HTML5 y CSS de cada una de las etapas de AERMOD, dentro del proyecto de la página web.

### **2.8.2.2. Implementación**

En la Tabla 8 se mostrarán las actividades que se realizaron durante este sprint. Se incorporó la estimación de las horas necesarias para concretar las actividades previstas, este tiempo se basa en cuanto a las reuniones con el stakeholder para visualizar el diseño de la aplicación en borradores y poder pasar al desarrollo web.

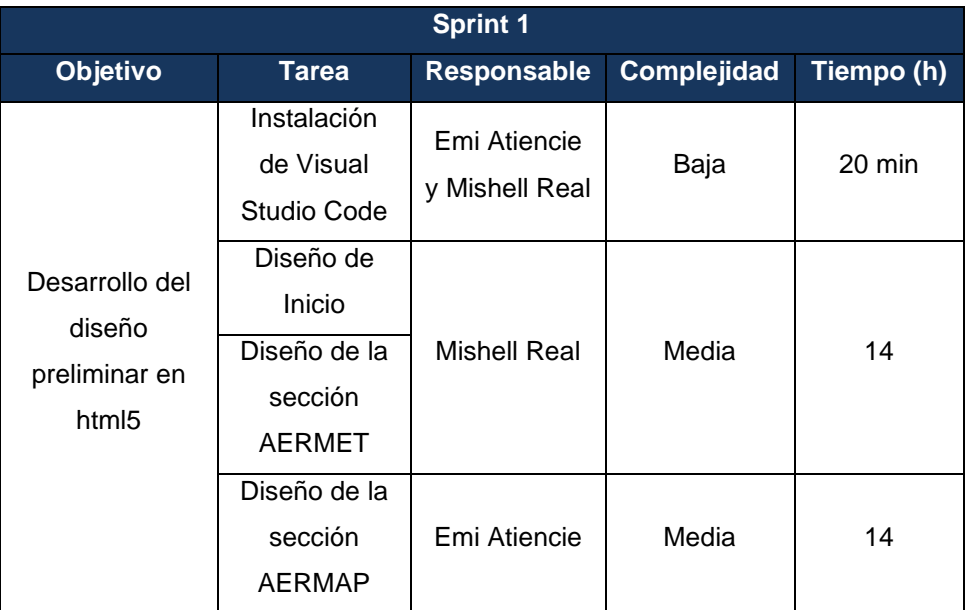

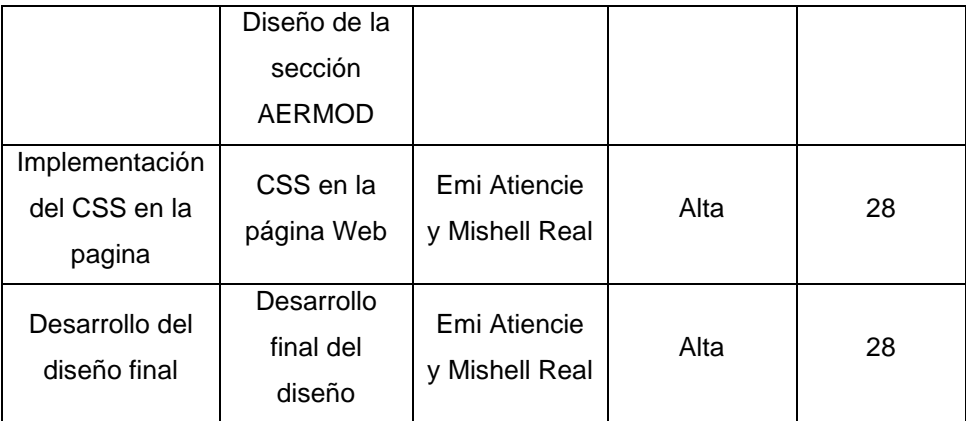

*Tabla 9 Actividades del Sprint 1*

#### **2.8.2.3. Revisión del Sprint 1**

Al finalizar el segundo sprint se decidió usar visual studio code para programar el diseño de la página web en HTML5 y CSS. El primer diseño fue muy básico mostrando un avance preliminar del cómo va a ser la estructura y los componentes que tendrá la página web. El segundo diseño fue implementado en angular. El stakeholder pidió quitar las secciones de misión y visión de la página de inicio. Dentro de las actividades que había que resolver dentro de este sprint el diseño en Html5 y la implementación con CSS se encuentran incompletas debido a que todo depende de la última actividad, el desarrollo del diseño final que se tiene a la mitad debido a que se espera el visto bueno por parte del stakeholder para saber cuál es el diseño final, para más información revisar la **"Tabla 9 Registro de Actividades sprint 1"**. Con esto se da apertura al sprint 2 y concluye el sprint 1.

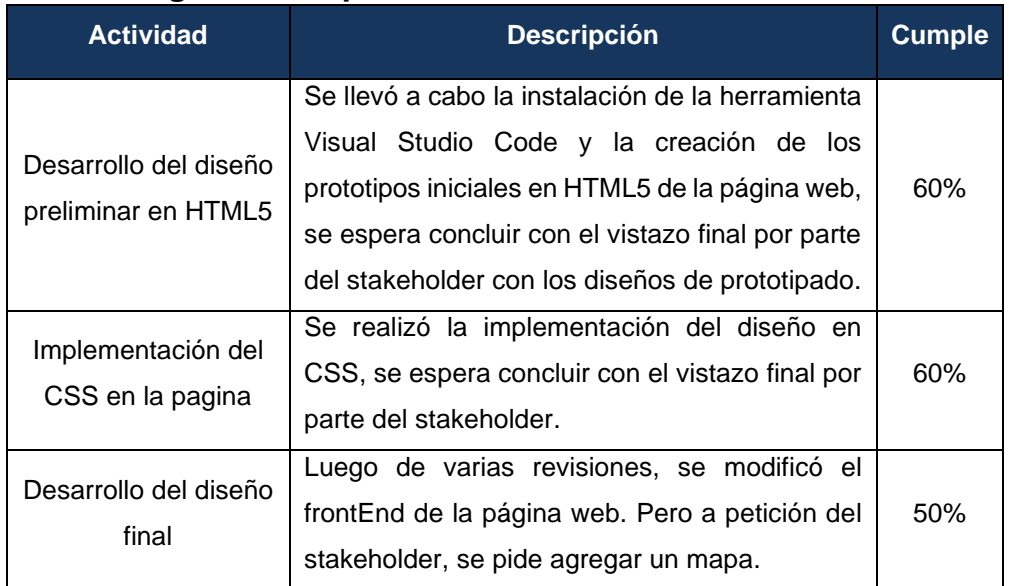

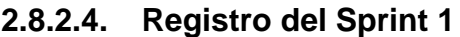

*Tabla 10 Registro de Actividades Sprint 1* 

### **2.8.3. Sprint 2**

## **2.8.3.1. Planificación del Sprint 2**

El objetivo de este Sprint se estudia la implementación de un mapa en la sección de AERMAP y la creación de la página de inicio. Dentro de la página de inicio se tratará de implementar información que ayude al usuario a saber de qué trata la aplicación

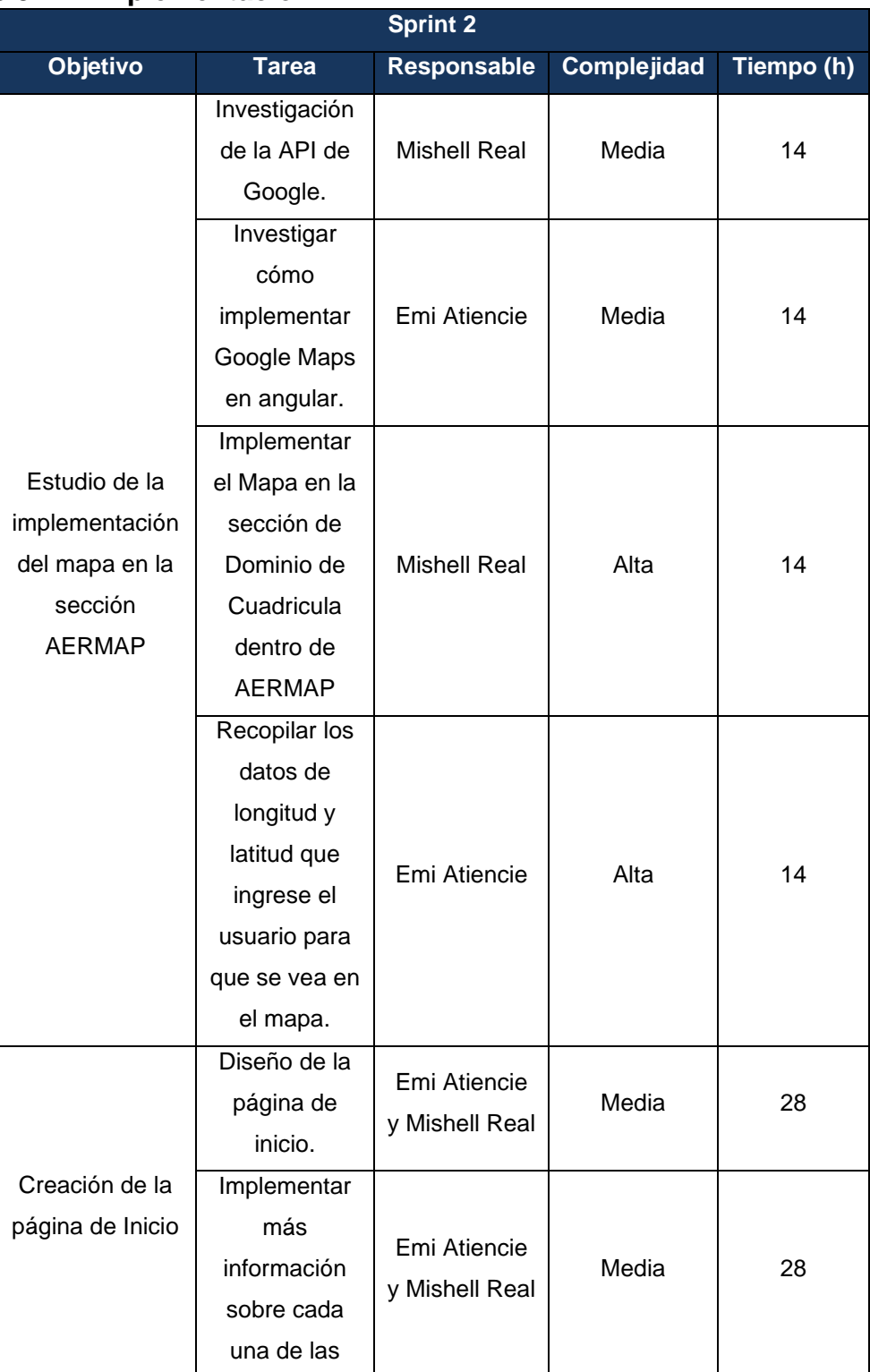

#### **2.8.3.2. Implementación**

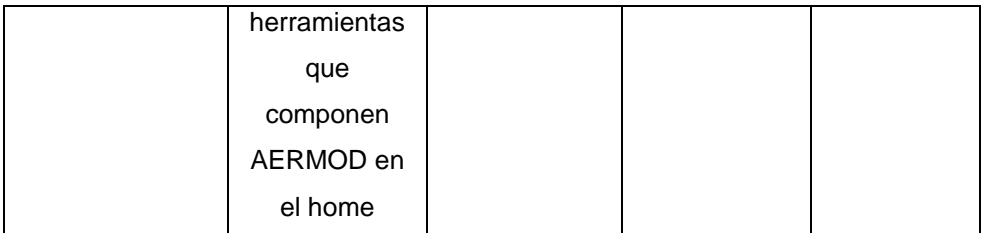

*Tabla 11 Actividades del Sprint 2*

#### **2.8.3.3. Revisión del Sprint 2**

En la revisión se concluye con todas las actividades del Sprint1. Dentro del sprint 2 en primera instancia se estudió si se pudiese implementar un mapa en la sección de AERMAP para ayudar al usuario con la verificación de los puntos ingresados, no se pudo resolver debido a que se necesita una API Key pagada para que esto sea posible; por lo que se decidió no implementar el mapa ya que no es obligatorio o necesario para el usuario. Por otro lado, se completa la página de Inicio, agregando información como el Manual de usuario y un enlace a la página de EPA (United States Environment Protection Agency) de cada herramienta de AERMOD. Queda pendiente darle un mejor estilo y estructura a la página de Inicio del aplicativo.

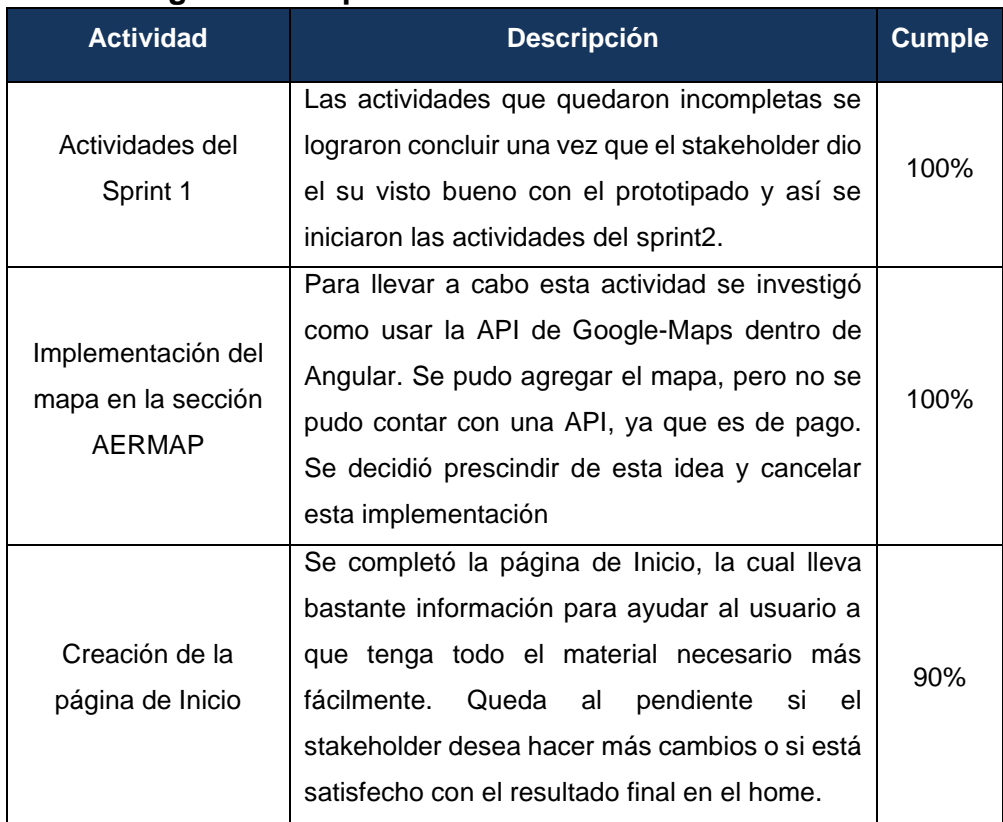

#### **2.8.3.4. Registro del Sprint 2**

*Tabla 12 Registro de Actividades Sprint 2*

### **2.8.4. Sprint 3**

### **2.8.4.1. Planificación del Sprint 3**

El objetivo de este sprint es llevar a cabo la implementación de registro de datos en la base de datos y que se puedan llegar a validar en el inicio de sesión. Por otro lado, también se trata de implementar la funcionalidad dentro de la sección AERMET, desde la carga de archivos y que sean validados, crear archivos de texto plano que inicialmente se nombraran con números del 1 al 3 y que al iniciar la ejecución estos se cambien el nombre a "aermet.inp" para que el ejecutable(aermet.exe) los pueda tomar y así para obtener los archivos de salida necesarios.

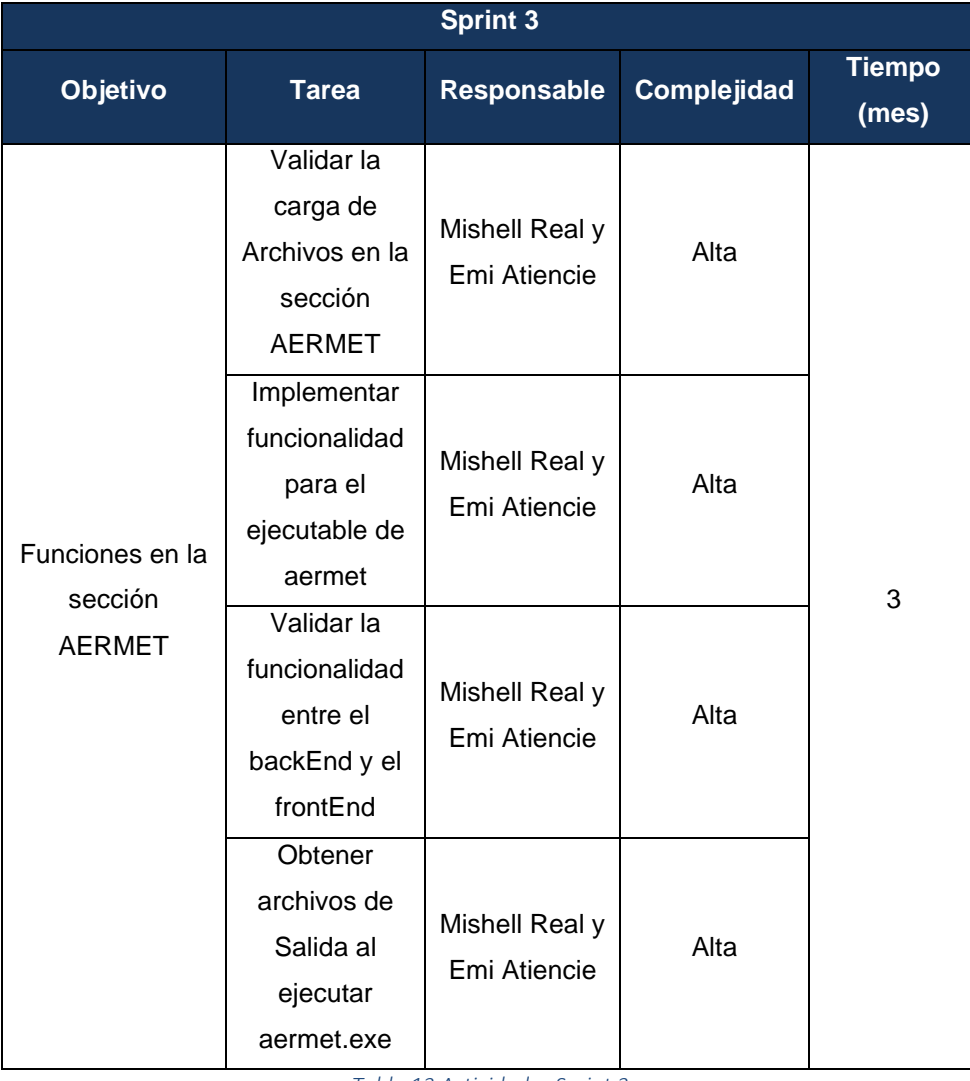

### **2.8.4.2. Implementación**

*Tabla 13 Actividades Sprint 3*

### **2.8.4.3. Revisión del Sprint 3**

En la revisión de este sprint se ha logrado completar las funciones dentro de la sección de AERMET, estas son la función de cargar archivos, la función de crear archivos planos y cambiar su nombre a aermet y el cargar los archivos resultantes a la página web; por otro lado, quedará pendiente estilizar el frontEnd. Además, se debe comenzar con la sección de AERMAP. Así se da paso al Sprint 4 para su inicio con pocos cambios por hacer. Por otro lado, se completó lo pendiente en la página de Inicio, se le dio estilo pero queda solo pendiente agregar un resumen sobre cada módulo que comprende el sistema de AERMOD.

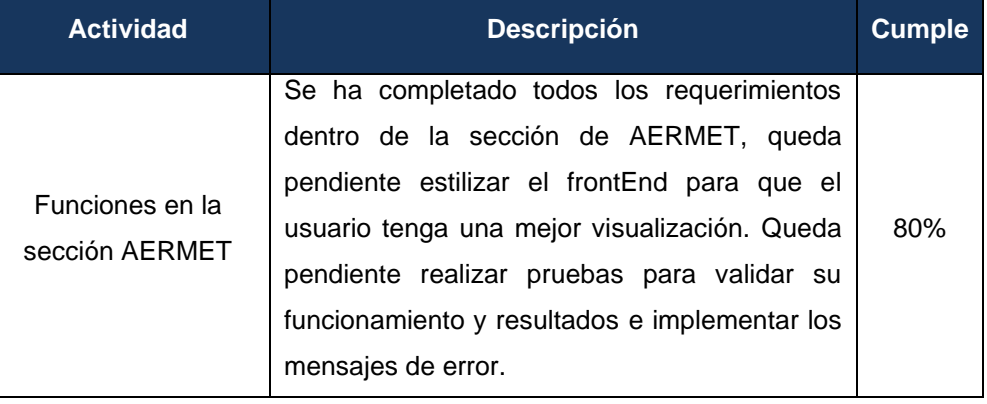

### **2.8.4.4. Registro del Sprint 3**

*Tabla 14 Registro de Actividades Sprint 3*

## **2.8.5. Sprint 4**

## **2.8.5.1. Planificación del Sprint 4**

El objetivo de este sprint es implementar las validaciones dentro de la sección AERMAP, es decir, implementar desde la carga de archivos, que el usuario llene el formulario con los datos que necesite y que estos sean colocados en el archivo que se creó llamado "aermap.inp" y así se pueda ejecutar el ejecutable (aermap.exe), para obtener los archivos de salida necesarios.

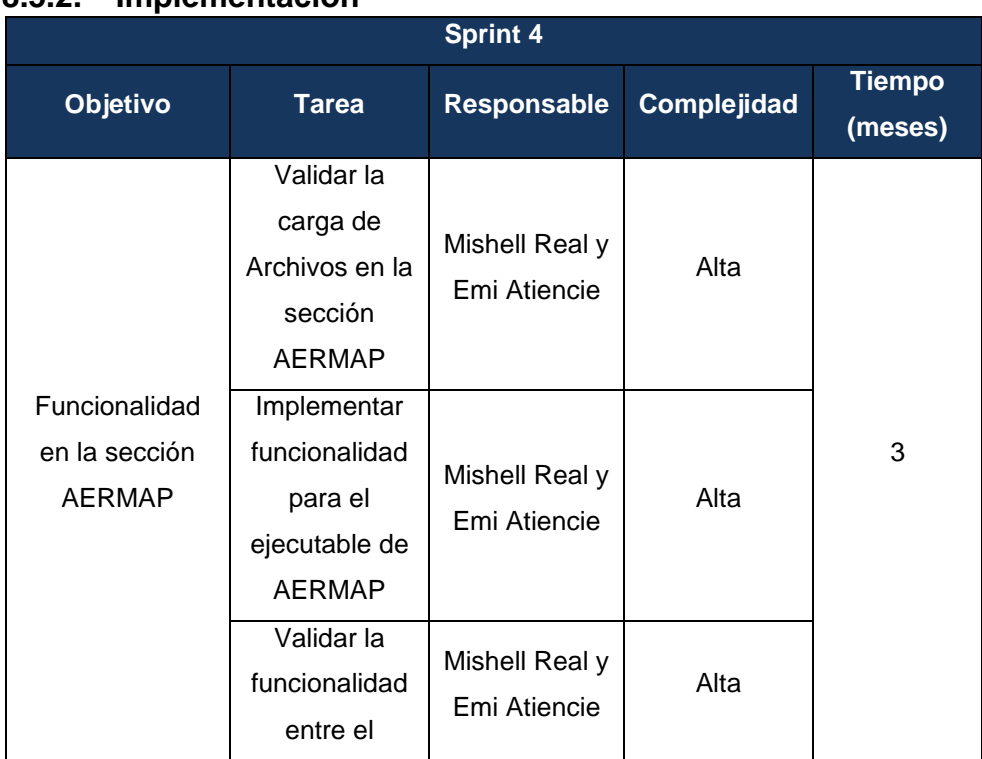

### **2.8.5.2. Implementación**

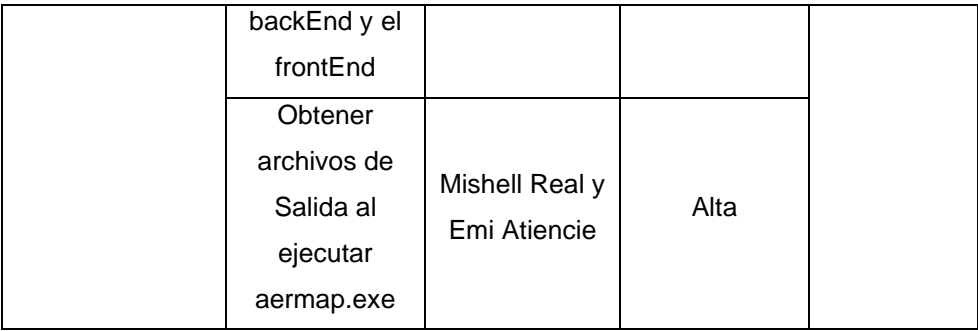

*Tabla 15 Actividades del Sprint 4*

### **2.8.5.3. Revisión del Sprint 4**

En la revisión de este sprint se ha logrado completar las funciones dentro de la sección de AERMAP; es decir la carga de archivos funciona correctamente, el formulario llena el archivo de texto plano creado con los datos que se ingresó y se ejecuta sin problemas, dando así los archivos resultantes. Por otro lado, quedará pendiente estilizar el frontEnd y las validaciones textuales, también queda al pendiente para realizar las pruebas y percatarse si existe algún error o si faltase algo por resolver. Se comenzará la fase final del proyecto con la sección de AERMOD.

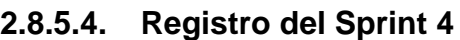

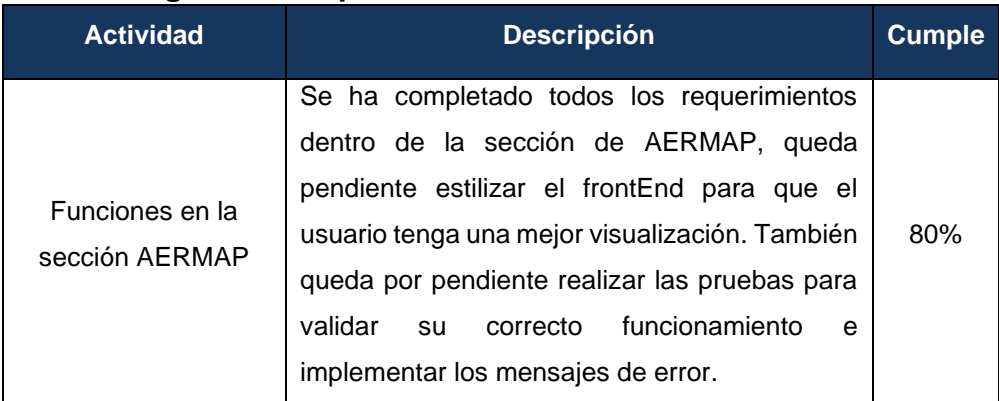

*Tabla 16 Registro de Actividades del Sprint 4*

## **2.8.6. Sprint 5**

## **2.8.6.1. Planificación del Sprint 5**

El objetivo de este sprint es implementar las validaciones dentro de la sección AERMOD, es decir implementar desde la carga de archivos, que haya comunicación entre el frontEnd y backEnd para que el usuario pueda llenar el formulario para el archivo de texto plano "aermod.inp" que necesita el ejecutable (aermod.exe) para obtener los archivos de salida necesarios.

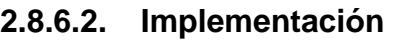

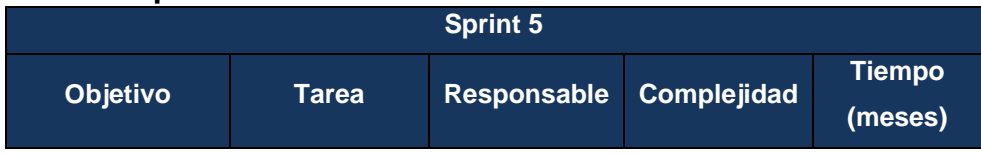

| Funciones en la<br>sección<br><b>AERMOD</b> | Validar la<br>carga de<br>Archivos en la<br>sección<br><b>AERMOD</b>      | Mishell Real y<br>Emi Atiencie | Alta |   |
|---------------------------------------------|---------------------------------------------------------------------------|--------------------------------|------|---|
|                                             | Implementar<br>funcionalidad<br>para el<br>ejecutable de<br><b>AERMOD</b> | Mishell Real y<br>Emi Atiencie | Alta | 3 |
|                                             | Validar la<br>funcionalidad<br>entre el<br>backEnd y el<br>frontEnd       | Mishell Real y<br>Emi Atiencie | Alta |   |
|                                             | Obtener<br>archivos de<br>Salida al<br>ejecutar<br>aermod.exe             | Mishell Real y<br>Emi Atiencie | Alta |   |

*Tabla 17 Actividades del Sprint 5*

### **2.8.6.3. Revisión del Sprint 5**

En la revisión de este sprint se ha logrado completar las funciones dentro de la sección de AERMOD; es decir la carga de archivos funciona correctamente, el formulario toma los datos y los coloca en el archivo de texto plano "aermod.inp" y al momento una vez terminada la ejecución los archivos resultantes se muestran en pantalla. Queda por completar tanto el estilo del aplicativo como sus validaciones y mensajes de error. Para finalizar se estudiará cual es el mejor método para ubicar el proyecto ya sea en un servidor local o un servidor en la nube.

| 2.8.6.4. Registro del Sprint 5                |                                                 |               |  |  |  |
|-----------------------------------------------|-------------------------------------------------|---------------|--|--|--|
| <b>Actividad</b>                              | <b>Descripción</b>                              | <b>Cumple</b> |  |  |  |
| Funciones en la<br>sección AERMOD             | Se ha completado todos los requerimientos       |               |  |  |  |
|                                               | dentro de la sección de AERMOD, queda           |               |  |  |  |
|                                               | pendiente estilizar el frontEnd para que el     |               |  |  |  |
|                                               | usuario tenga una mejor visualización. Queda    | 80%           |  |  |  |
|                                               | al pendiente mejorar el estilo del aplicativo,  |               |  |  |  |
|                                               | realizar pruebas para validar su funcionamiento |               |  |  |  |
|                                               | e implementar mensajes de error.                |               |  |  |  |
| Tabla 18 Reaistro de Actividades del Sprint 5 |                                                 |               |  |  |  |

**2.8.6.4. Registro del Sprint 5**

*Tabla 18 Registro de Actividades del Sprint 5*

#### **2.8.7. Sprint 6**

#### **2.8.7.1. Planificación del Sprint 6**

El objetivo de este Sprint es la implementación de un servidor para alojar a la página web. Para esto se llevará a cabo la investigación de algunas opciones para un servidor web; entre las opciones en mente se tiene Heroku y Apache. Luego de tomar la mejor decisión para alojar la página web; se procederá con la instalación y configuración pertinente para integrar el sitio web al servidor. Por último, se estilizará el aplicativo en las secciones que quedaron pendientes.

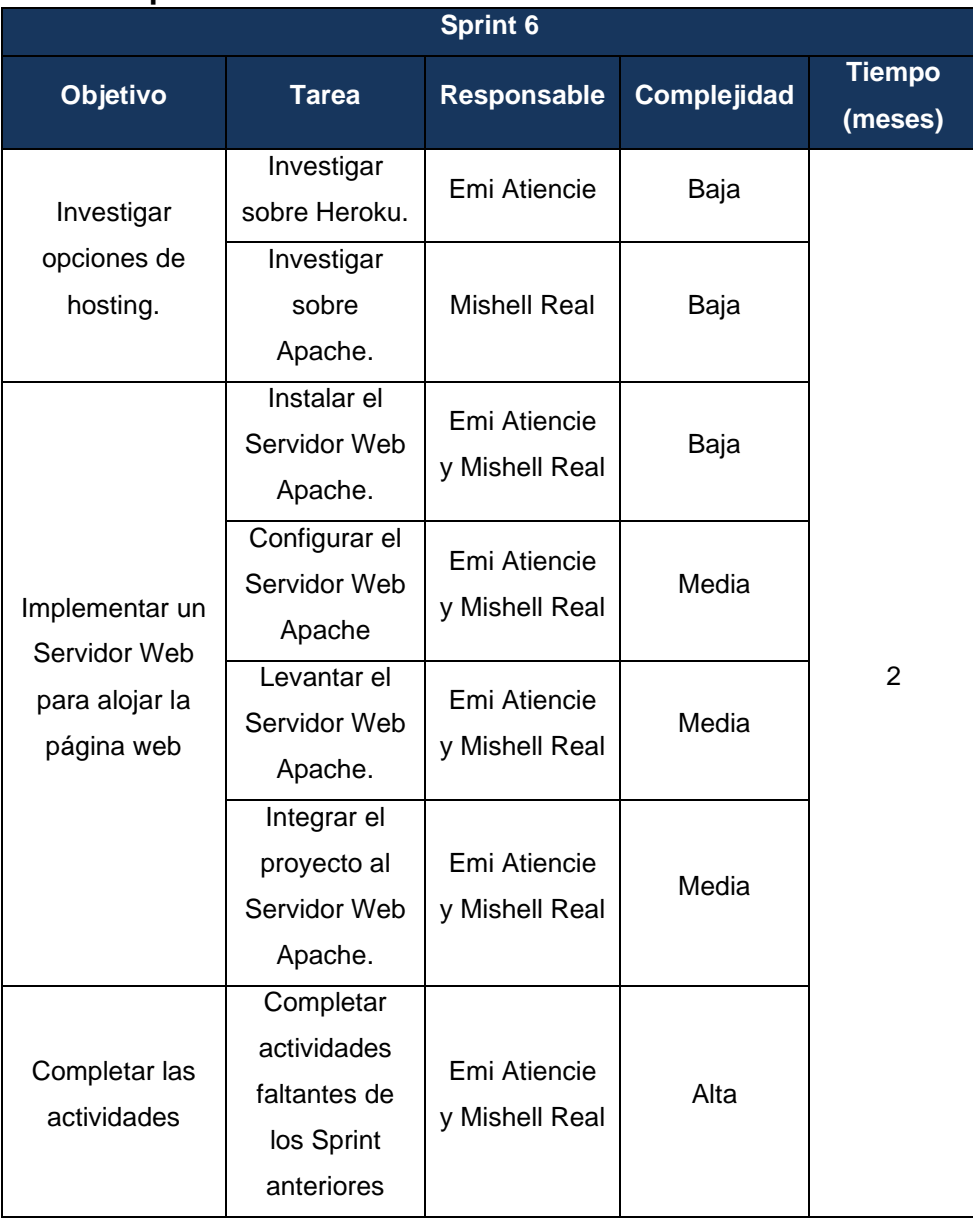

#### **2.8.7.2. Implementación**

*Tabla 19 Actividades del Sprint 6*

#### **2.8.7.3. Revisión del Sprint 6**

Como conclusión de la investigación se determinó a Apache como mejor opción para alojar la página web. También en la decisión se tomó en cuenta los conocimientos y confianza que ya se tenía al usar apache en anteriores proyectos. Además, se llevó a cabo con la estilización del aplicativo, con la finalidad de que tenga un mejor atractivo visual para el usuario; también se terminó con los procesos faltantes que eran el realizar pruebas e implementar los mensajes de error para el usuario. Con esto se da por completado todas las tareas pendientes de los anteriores sprints y se da por finalizado el desarrollo del aplicativo web.

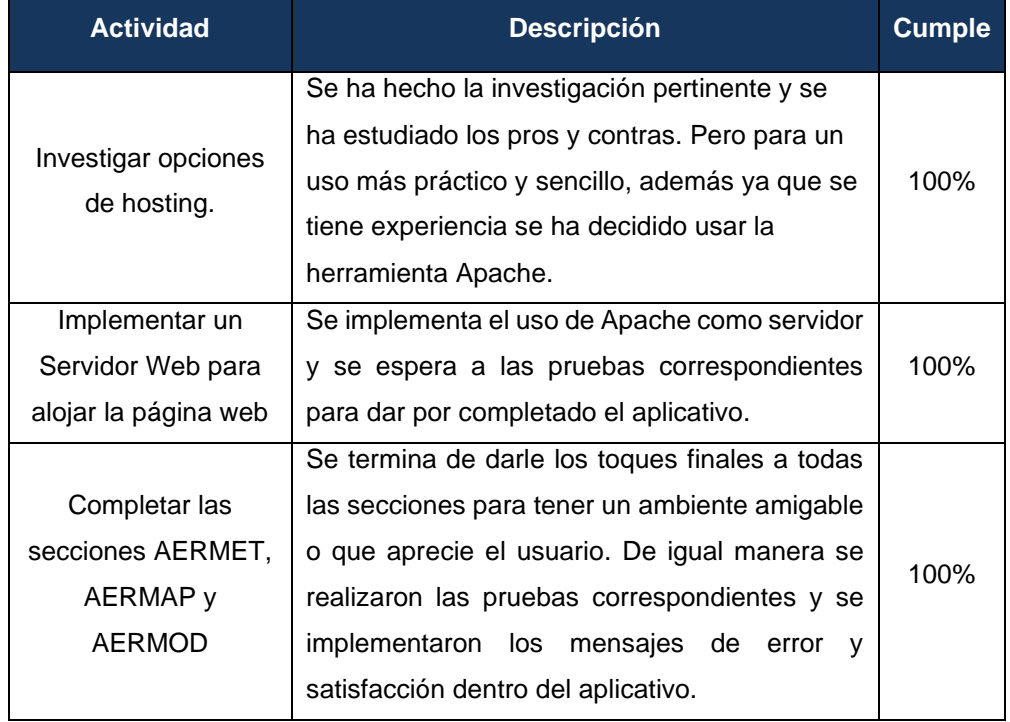

### **2.8.7.4. Registro del Sprint 6**

*Tabla 20 Registro de Actividades del Sprint 6*

#### **2.9. Resumen de los Sprints**

A continuación, se mostrará una tabla en la que se mostrará un resumen completa de cada uno de los sprints, cuál fue su alcance, las debilidades y las fortalezas que se encontraron al desarrollar el aplicativo. Esto con el fin de que si se desea realizar mejoras en base a este proyecto tenga una mejor visión del panorama y pueda plantear la mejor estrategia de trabajo en cuanto a lo que se ha desarrollado en este proyecto.

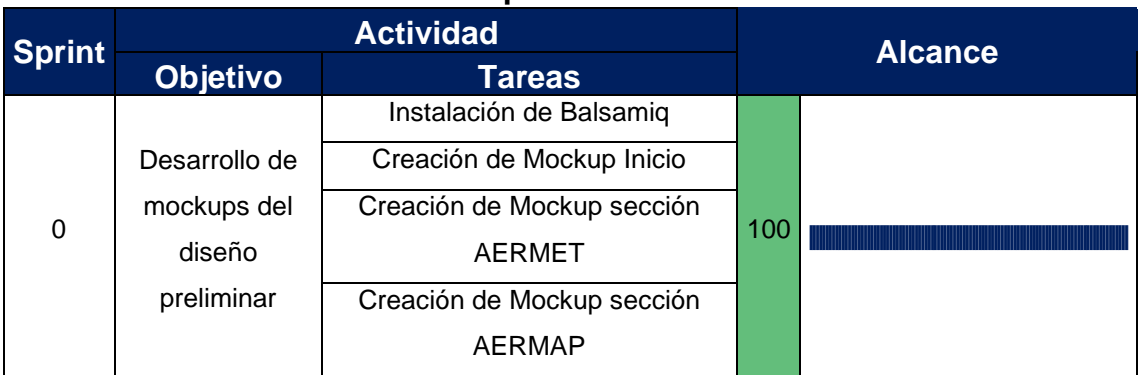

### **2.9.1. Tabla de Resumen de sprints**

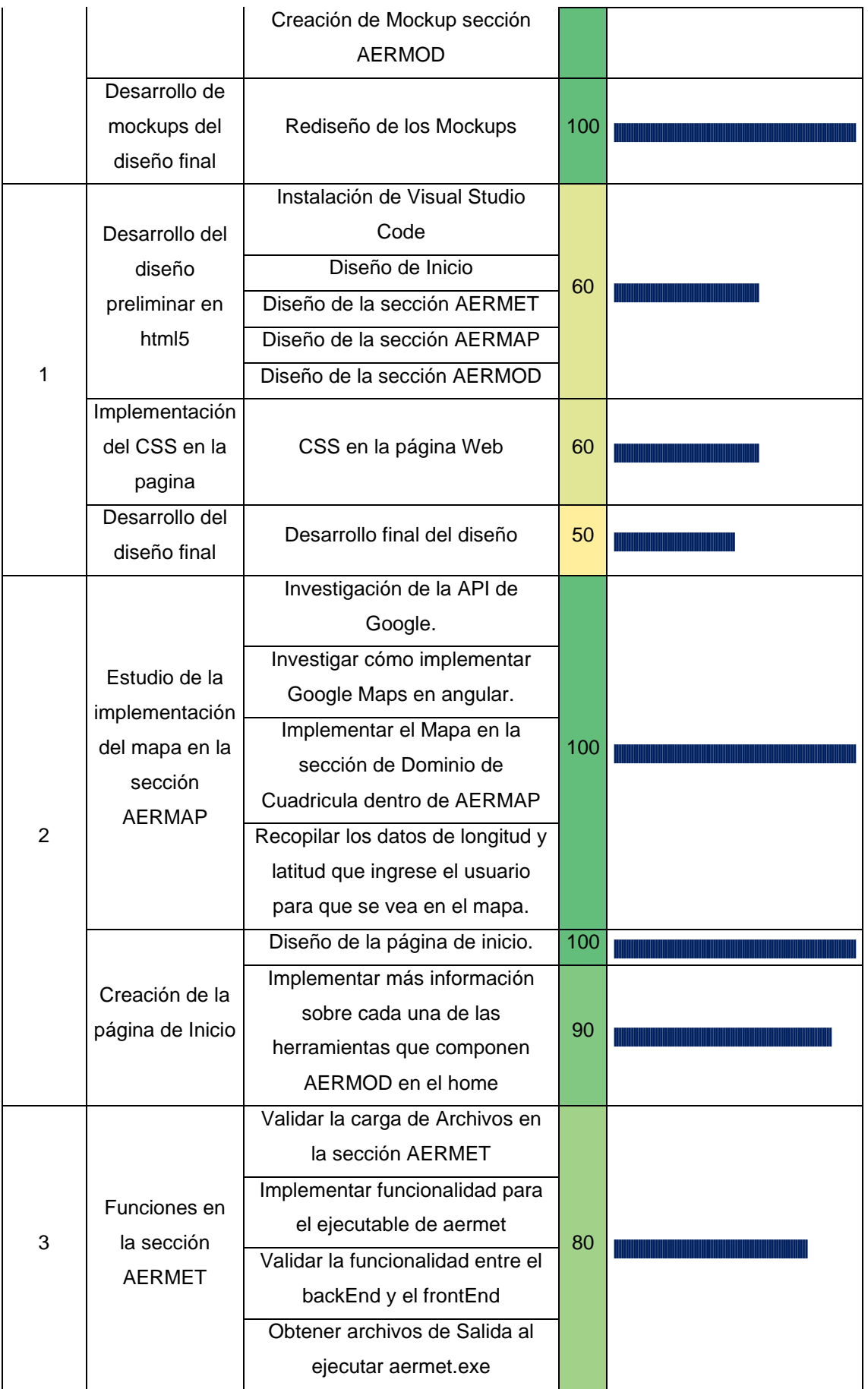

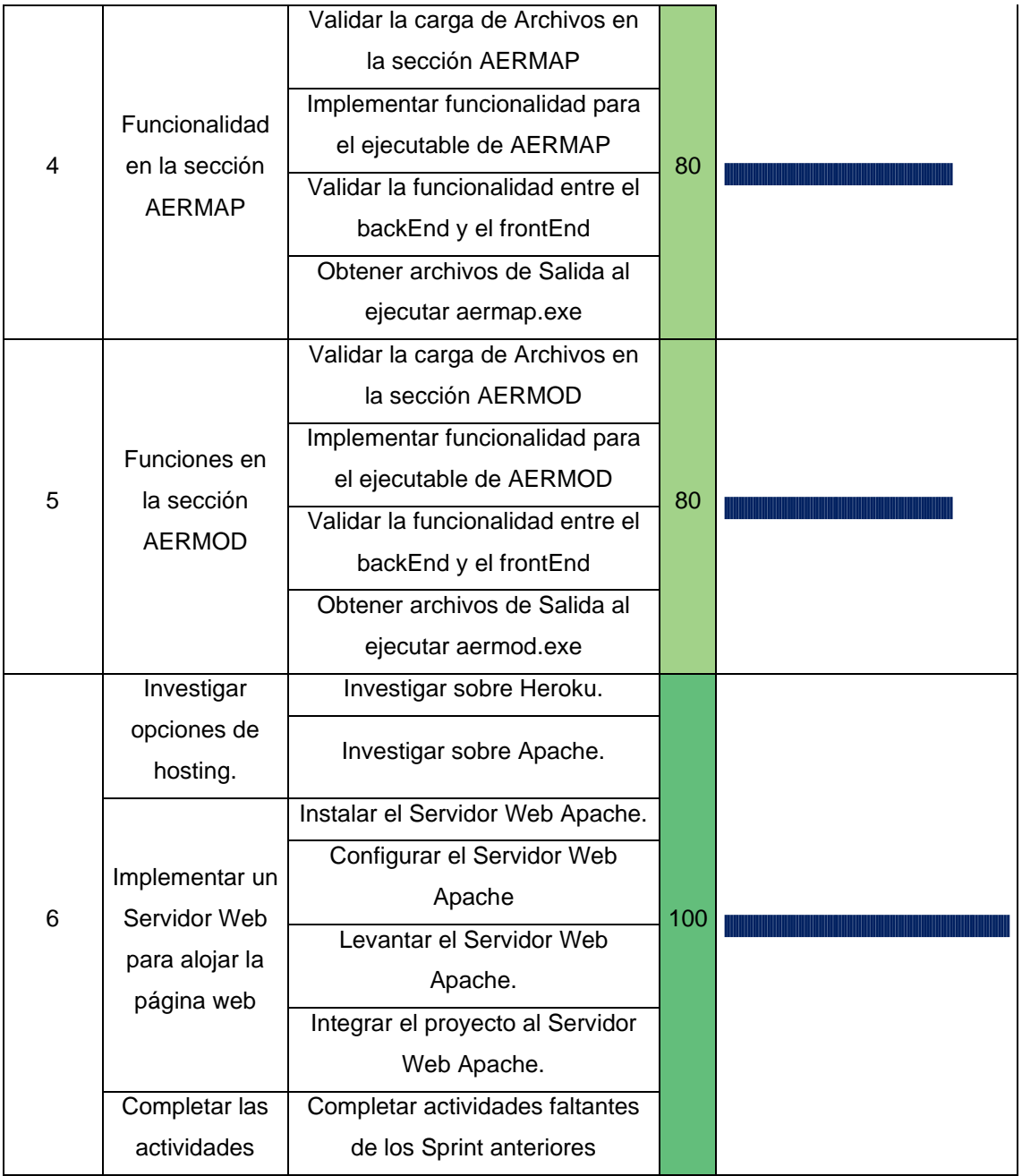

*Tabla 21 Resumen de sprints*

#### **2.9.2. Grafica de Resumen**

En la siguiente grafica se puede apreciar cómo se ha ido completando poco a poco cada sprint, algunos no se han podido completar al 100% porque necesitaron más tiempo o porque se pulieron algunos detalles, o también dependieron de los resultados de anteriores sprints. Pero en el último sprint se puede ver que han sido completados todo, dando por finalizado el proyecto.

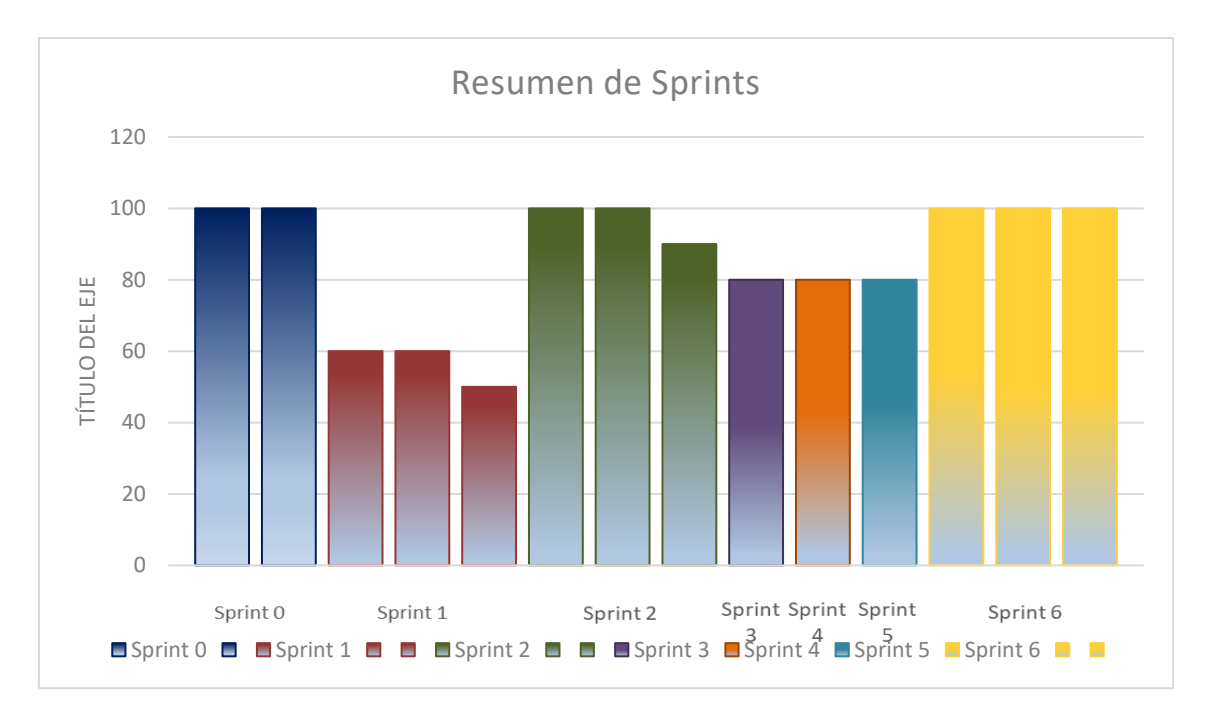

*Ilustración 9 Resumen de los Sprints*

Como principales fortalezas dentro del proyecto se tenían conocimientos sobre cómo hacer prototipos por lo que se usó la herramienta Balsamiq, para presentar avances durante cada sprint; por otro lado, se decidió hacer el desarrollo de Angular y el uso de Visual Studio porque ya se tenían conocimientos previos y que estaban relacionados con el lenguaje y la aplicación. Durante la instancia en la universidad como estudiantes se han realizado varios proyectos usando la Metodología Scrum y XP; ya teniendo conocimientos y confianza con la metodología, Se optó por usarla en este proyecto de tesis. Por otro lado, las principales debilidades fueron la falta de conocimientos sobre el sistema de AERMOD, por lo que tomó tiempo en leer el manual para comprender el uso de este; tampoco se estaba familiarizado con el desarrollo en JS, el uso de API de Google Maps, la creación de archivos de texto plano y uso de ejecutables en un aplicativo web; por lo que fue un reto el implementar todo esto con angular, y como consecuencia se tomó más tiempo de lo previsto inicialmente.

# **CAPITULO 3**

# **3. Aplicación y Resultados**

En el siguiente capitulo, se detallará cómo funciona el aplicativo, que resultados se obtuvieron y cual es beneficio en función del tiempo que se va a obtener. Para comenzar el aplicativo web cuenta con 3 secciones o área de trabajo que son AERMET, AERMAP y AERMOD. En cada una de estas se deberán subir archivos, pero solo en AERMAP y AERMOD, se debe llenar un formulario con datos que van a servir como configuración para el muestreo de datos que se quiera obtener.

Ahora en estas 3 secciones se cuenta con un botón llamado "Generar", su función es enviar los archivos subidos desde el frontEnd al backEnd, generar un archivo de texto plano y hacer que se ejecute el ejecutable de cada sección; una vez que se termine el proceso del ejecutable; se hará el llamado desde el backEnd al frontEnd de los archivos resultantes. La idea de este aplicativo web es automatizar el proceso que llevan actualmente de forma manual.

#### **3.1. Aplicación**

En el siguiente apartado se describe qué hace cada sección dentro del aplicativo. Para empezar, se tiene la sección de home, que ofrecerá información básica, un mensaje de bienvenida a los usuarios que visiten el aplicativo web. En el módulo de aermet el usuario únicamente deberá cargar los archivos de entrada, pero en aermap y aermod el usuario deberá cargar archivos y llenar un formulario para que funcione todo sin problemas.

Ahora para el desarrollo de la aplicación se decidió utilizar Angular, JavaScript, Bootstrap y Sweetallert para el frontEnd; por otro lado, para el backEnd se utilizó Node js, JavaScript, Multer y los ejecutables de cada módulo de aermod.

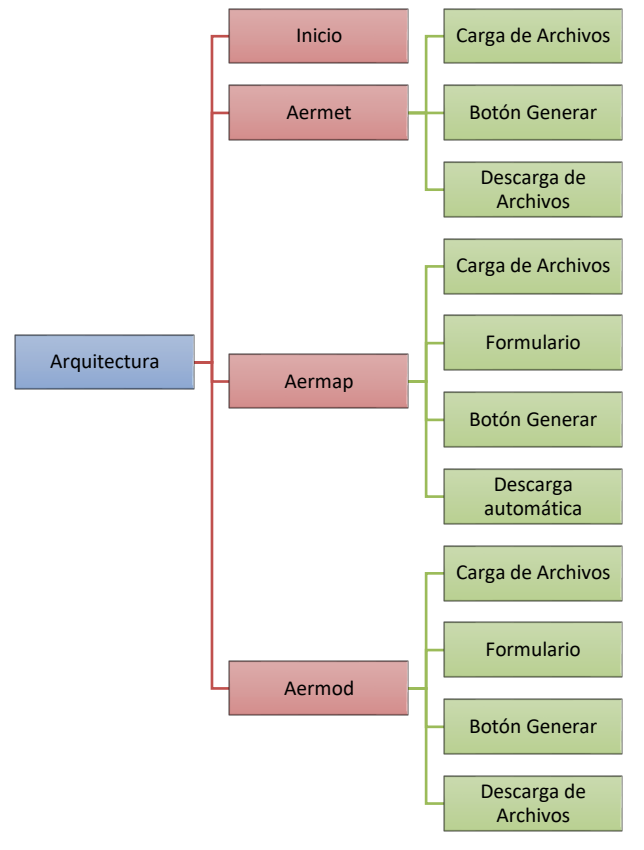

#### **3.1.1. Arquitectura**

*Ilustración 10 Arquitectura del Aplicativo Web*

### **3.1.2. Sección Inicio**

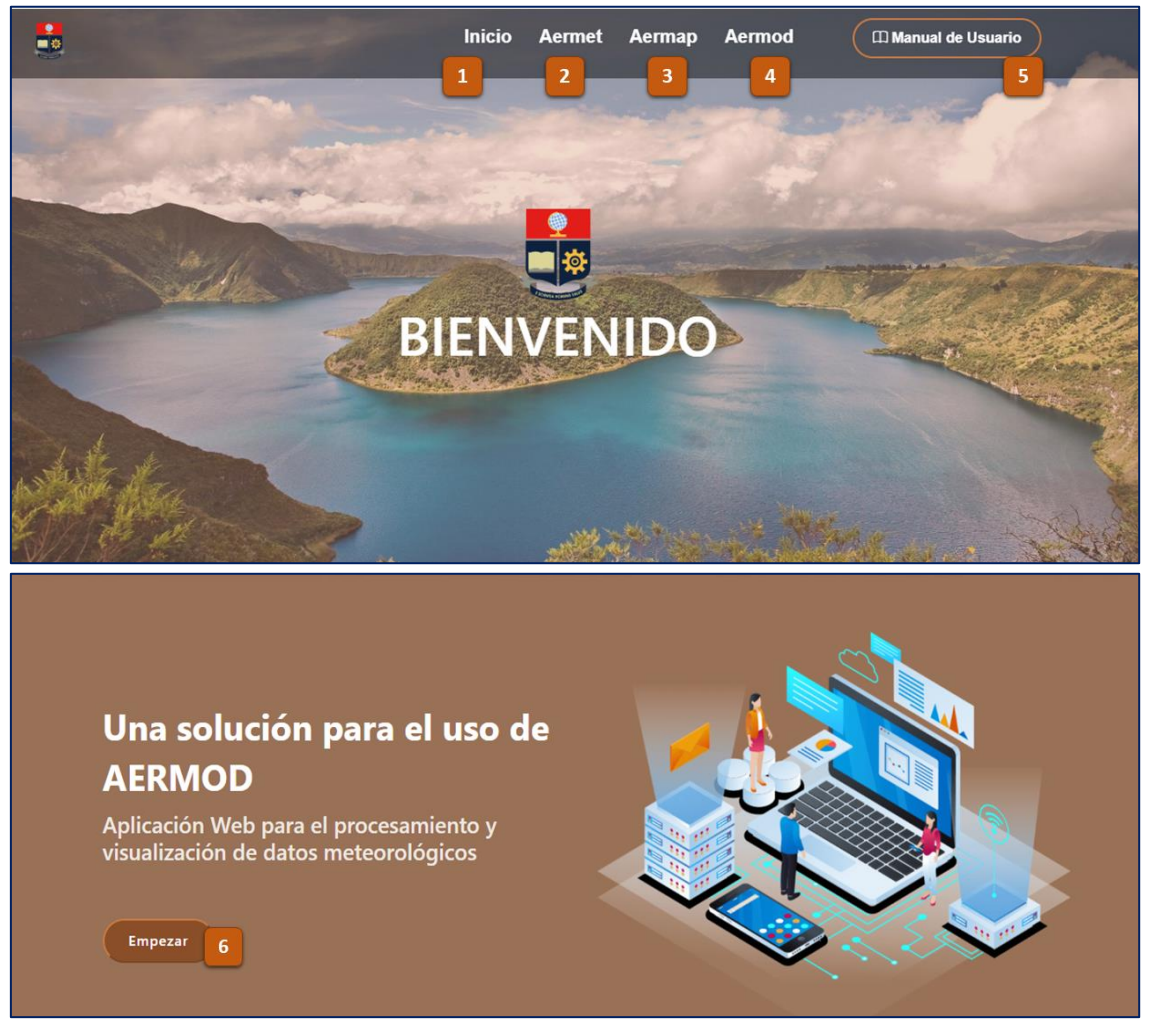

#### *Ilustración 11 Bienvenida al uso del Aplicativo*

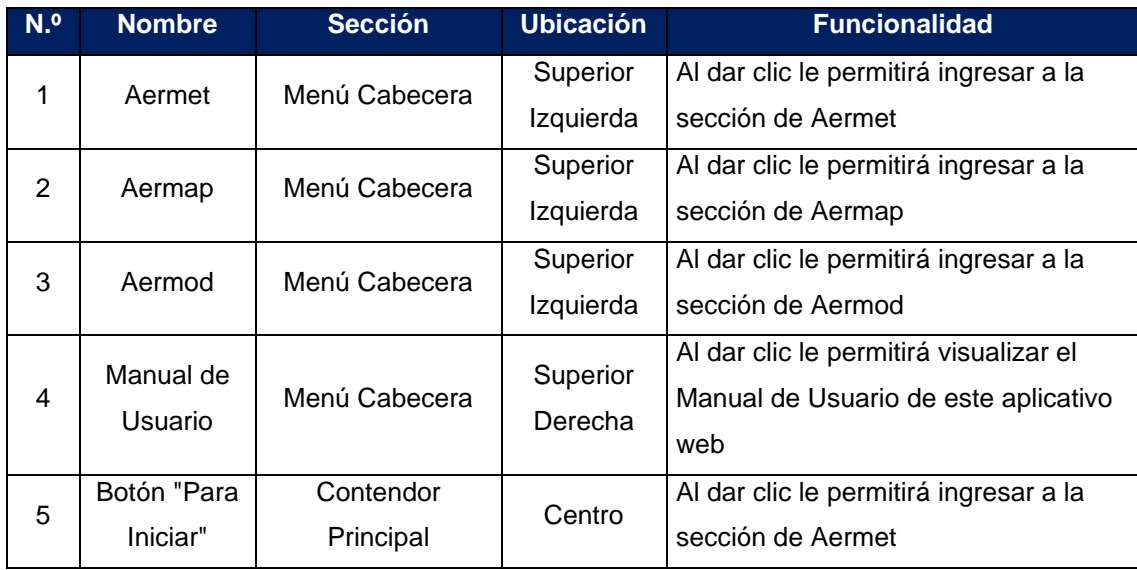

*Tabla 22 Detalle de menú y página inicial*

Después, se brindará al usuario un breve resumen informativo sobre cada una de las herramientas que se usan en el aplicativo. Dentro de cada explicación de la herramienta se tienen dos botones:

- **Ver más:** Se ubica en cada una de las herramientas (AERMET, AERMAP y AERMOD). Este botón contiene el enlace a la página oficial con más información (Códigos, Documentación, Pruebas, etc.).
- **Manual de Usuario:** Como su nombre lo indica, este botón permite visualizar el manual usuario del apartado oficial de cada herramienta que comprende AERMOD y ayudará al usuario a poder comprender mejor cómo funciona cada una.

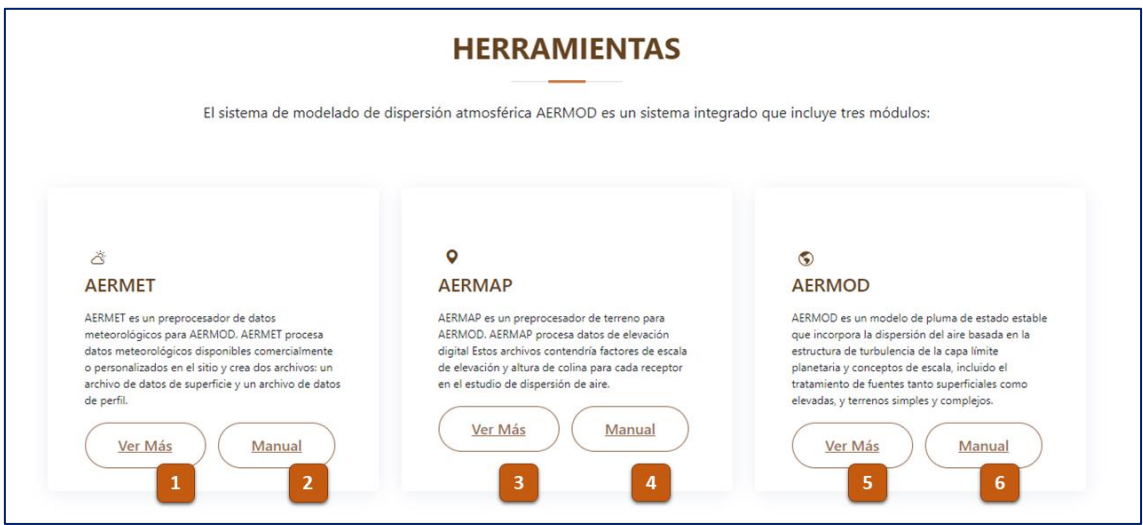

*Ilustración 12 Descripción de las herramientas que tiene el Aplicativo*

| N. <sup>o</sup> | <b>Nombre</b> | <b>Sección</b> | <b>Ubicación</b>                 | <b>Descripción</b>                                    |  |  |
|-----------------|---------------|----------------|----------------------------------|-------------------------------------------------------|--|--|
| 1               | Ver Más       | Inicio         | Centro                           | Al dar clic le permitirá ingresar a la página oficial |  |  |
|                 |               | Aermet         | Izquierda                        | de AERMET                                             |  |  |
| 2               | Manual        | Inicio         | Centro                           | Al dar clic le permitirá ingresar al Manual de        |  |  |
|                 |               | Aermet         | Izquierda                        | usuario del ejecutable de AERMET                      |  |  |
|                 | 3<br>Ver Más  | Inicio         | Centro                           | Al dar clic le permitirá ingresar a la página oficial |  |  |
|                 |               | Aermap         |                                  | de AERMAP                                             |  |  |
| 4               | Manual        | Inicio         | Centro                           | Al dar clic le permitirá ingresar al Manual de        |  |  |
|                 | Aermap        |                | usuario del ejecutable de AERMAP |                                                       |  |  |
| 5               | Ver Más       | Inicio         | Centro                           | Al dar clic le permitirá ingresar a la página oficial |  |  |
|                 | Aermod        | Derecha        | de AERMOD                        |                                                       |  |  |
| 6               | Manual        | Inicio         | Centro                           | Al dar clic le permitirá ingresar al Manual de        |  |  |
|                 |               | Aermod         | Derecha                          | usuario del ejecutable de AERMOD                      |  |  |

*Tabla 23 Detalle de herramientas en página inicial*

#### **3.1.3. Sección Aermet**

En esta sección se llevará a cabo un proceso simple, el usuario deberá cargar dos archivos. En la opción UPPERAIR, deberá subir un archivo de extensión **". FSC"** y en la opción ONSITE, deberá subir un archivo de extensión **". DAT"**.

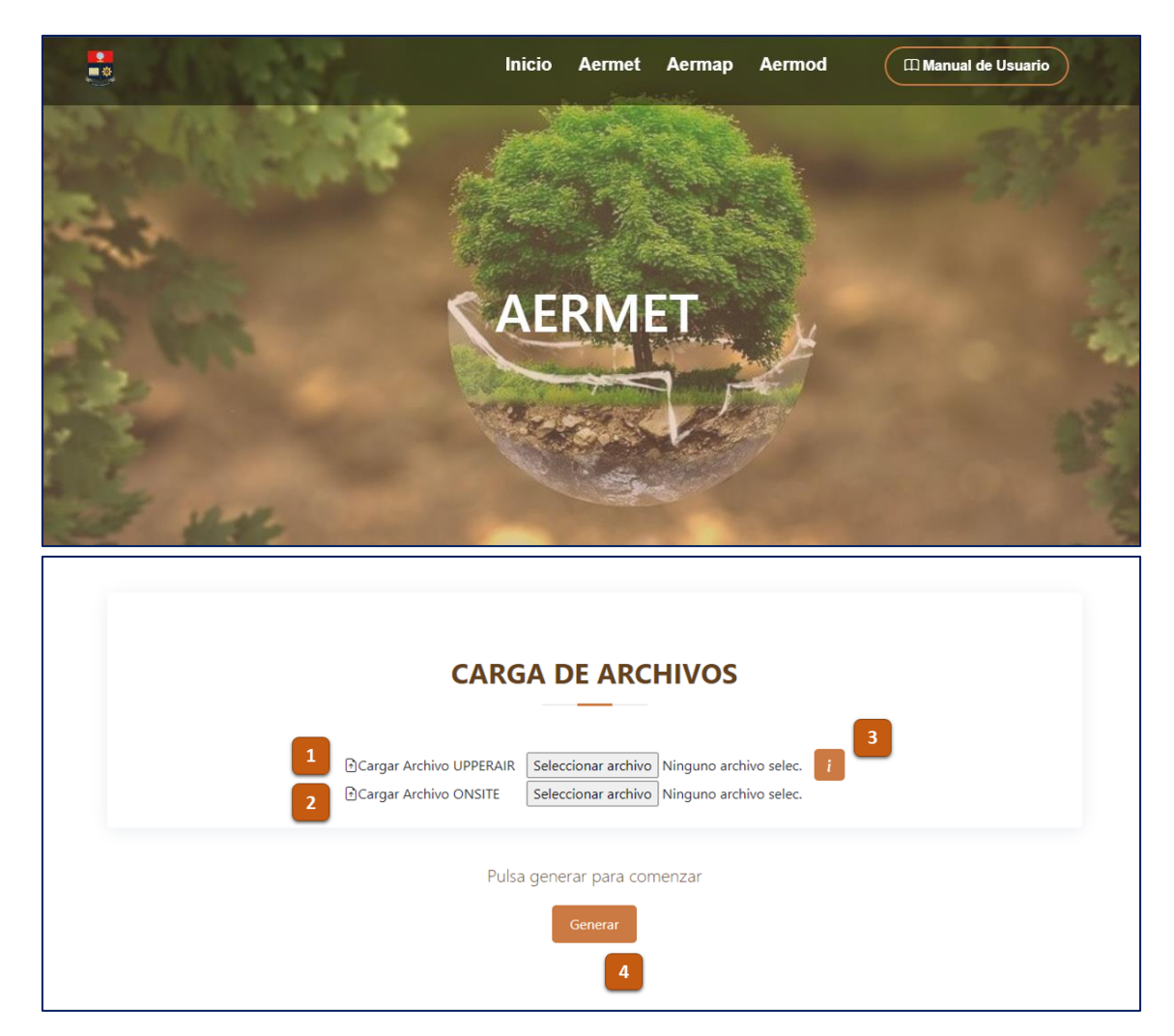

*Ilustración 13 Sección carga de archivos – AERMET*

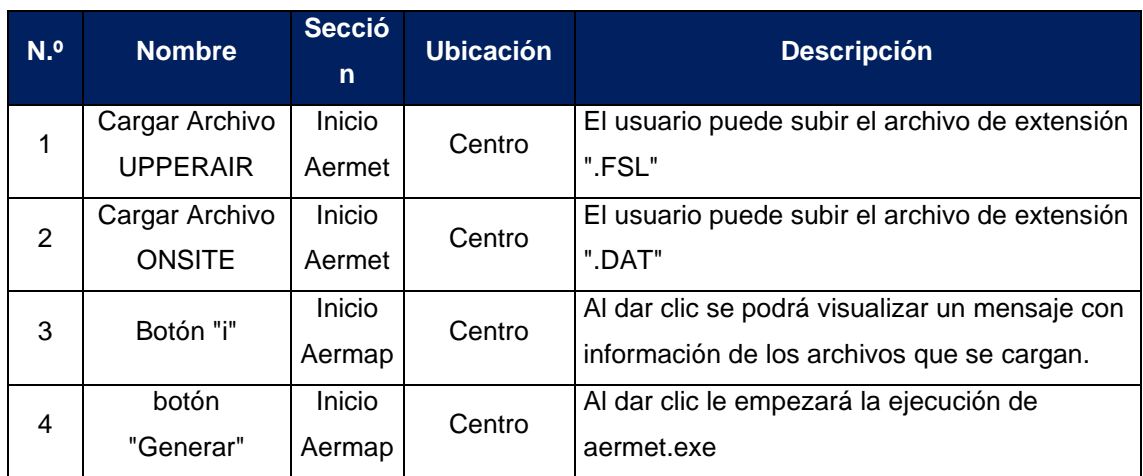

*Tabla 24 Detalle carga de archivos - aermet*

También se cuenta con un botón informativo que brinda información sobre el significado y la extensión de cada archivo en las opciones de **UPPERAIR** y **ONSITE**.

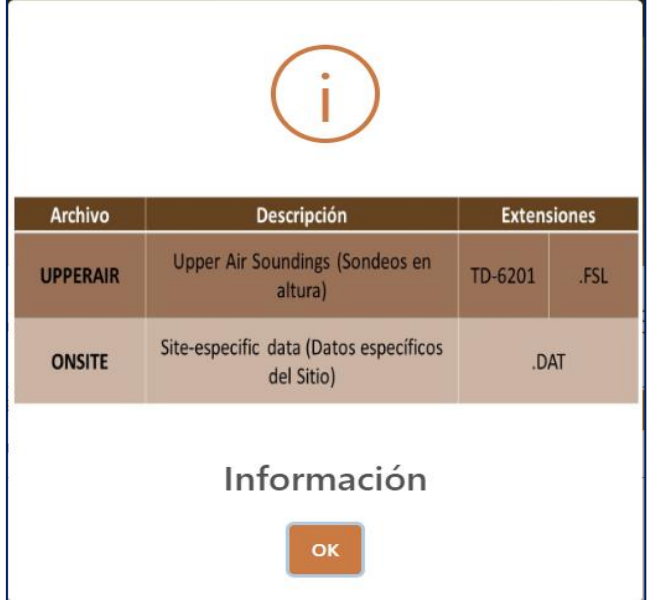

*Ilustración 14 Mensaje del botón Informativo - archivos Aermet*

Una vez que se carguen los dos archivos que corresponden, se dará clic en el botón "Generar", el cual permite ejecutar el ejecutable **"aermet.exe"**. Además, muestra un mensaje al usuario donde se le informa que se está realizando el proceso.

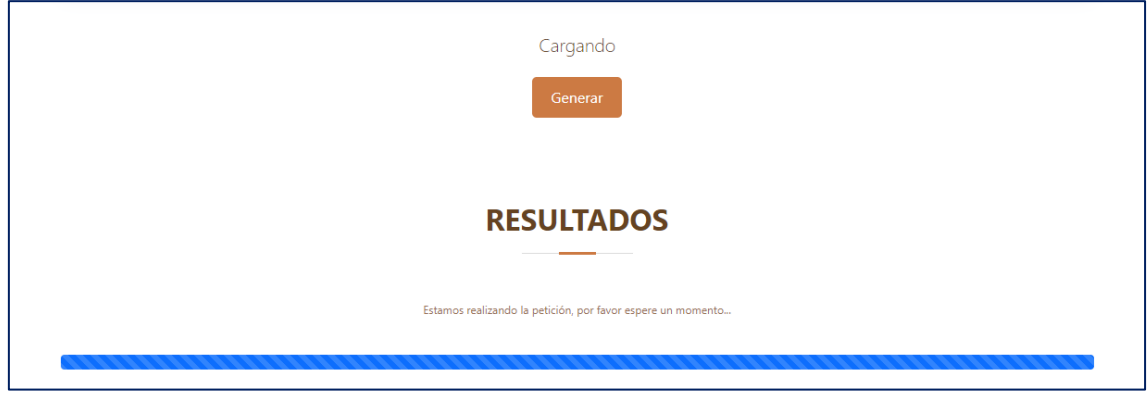

*Ilustración 15 Mensaje de espera - Aermet*

Una vez que se culmine con la ejecución de "**aermet.exe**", se mostrará a el usuario un mensaje informándole que ya terminó el proceso y podrá descargar los archivos resultantes, como se muestra en la ilustración 11.

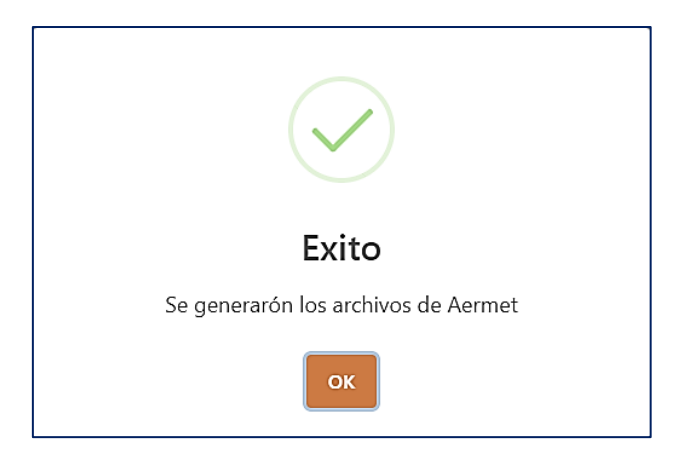

*Ilustración 16 Mensaje de resultado exitoso – Aermet*

Una vez que el aplicativo emita el mensaje exitoso se mostrará 2 botones (SFC y PFL) que son los archivos de salida esperados y el usuario puede descargarlos al darle clic.

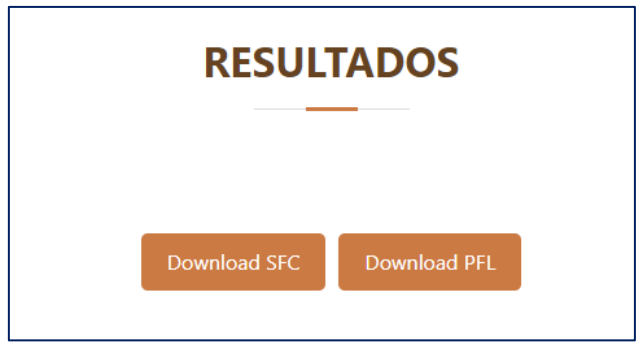

*Ilustración 17 Archivos de Salida - Aermet*

#### **3.1.4. Sección Aermap**

En esta sección se lleva a cabo un proceso más simple con respecto a cómo se hacía anteriormente; el usuario deberá cagar dos archivos, se debe subir dos archivos de extensión **".TIFF"**.

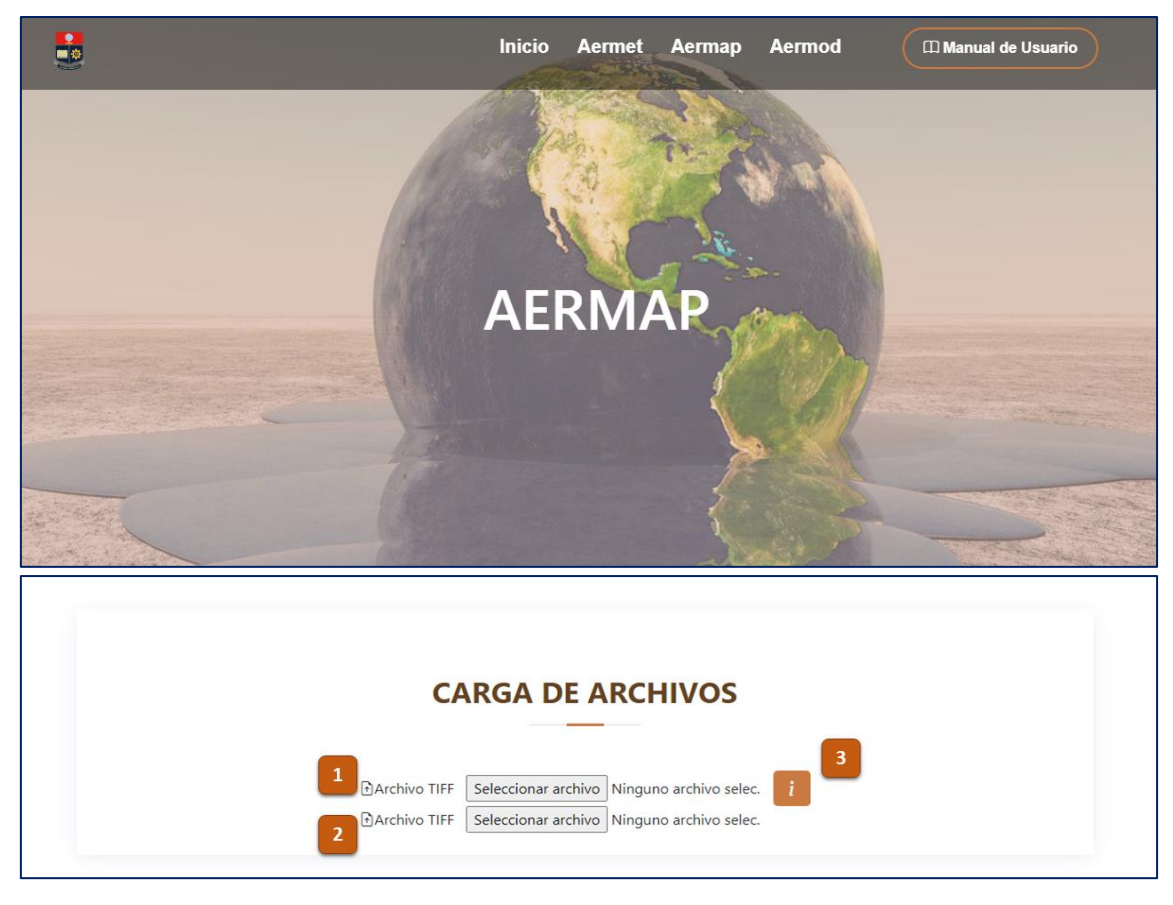

#### *Ilustración 18 Sección carga de Archivos - Aermap*

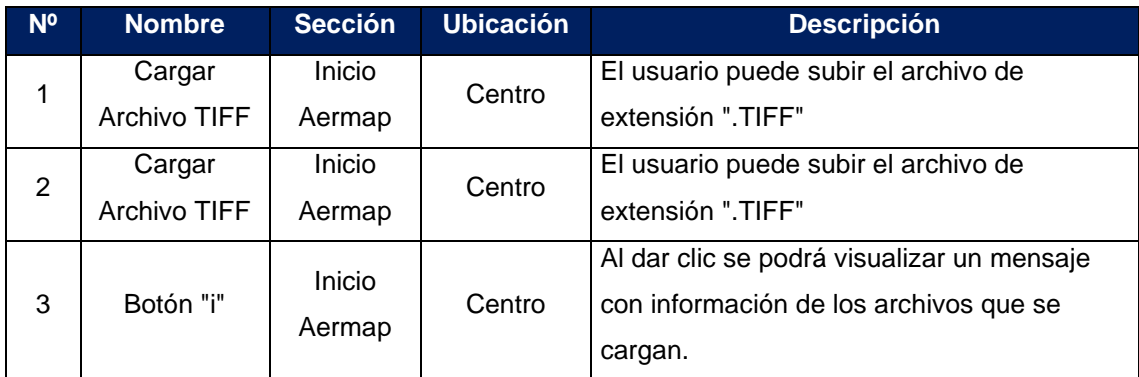

*Tabla 25 Detalle de carga de archivo - aermap*

Se cuenta con un botón informativo que brinda información sobre el significado de los archivos **".TIFF",** que se subirán a la aplicación; como se muestra en la ilustración 14.

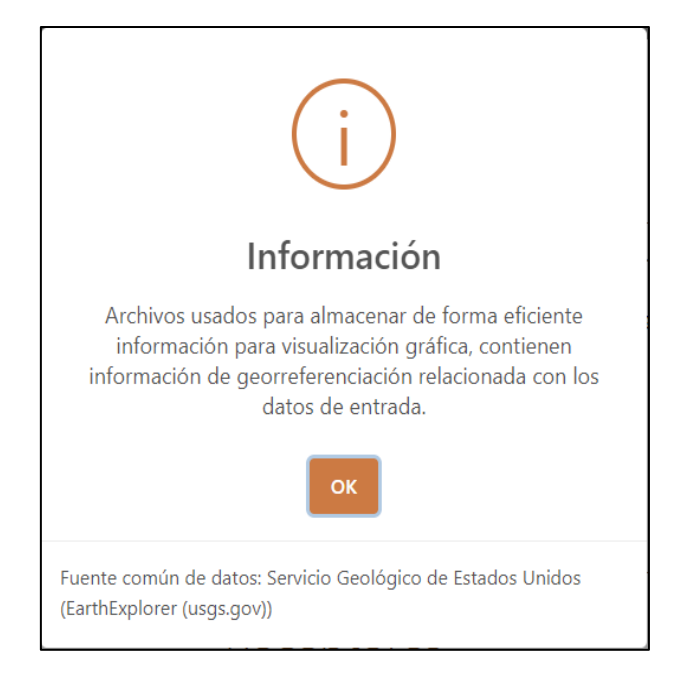

*Ilustración 19 Mensaje del botón informativo - archivos Aermap*

Una vez que se suban los archivos a la aplicación el usuario tiene la opción de llenar ciertos campos que servirán para que completar el archivo **". INP"** que necesita el ejecutable aermap.exe para completar su trabajo.

Como nota adicional cabe recalcar que se debe ingresar al menos 1 fuente para que el sistema pueda funcionar. Para guardar la fuente o las fuentes que se requieren se debe dar clic en el botón con el símbolo de **"+"**.

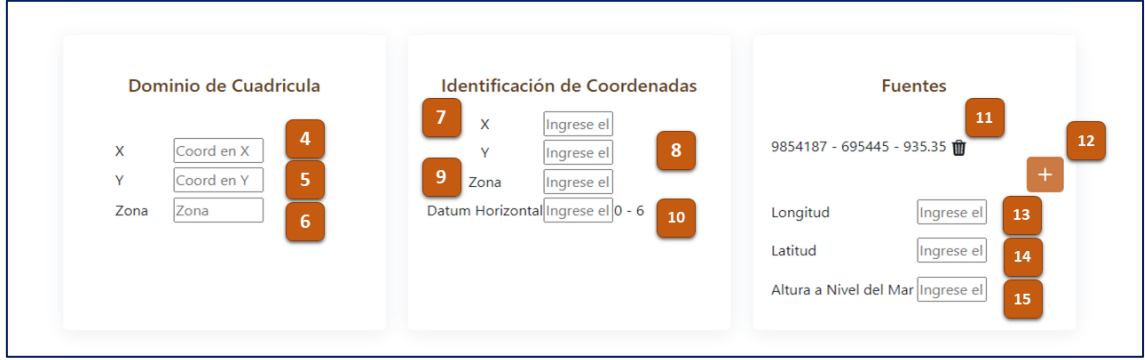

*Ilustración 20 Datos de entrada - Aermap*

| N. <sup>o</sup>   | <b>Nombre</b> | <b>Sección</b> | <b>Ubicación</b>                          | <b>Descripción</b> |
|-------------------|---------------|----------------|-------------------------------------------|--------------------|
| X<br>4            | Dominio de    |                | El usuario deberá ingresar coordenada     |                    |
|                   | Cuadricula    | Izquierda      | longitud en unidad UTM                    |                    |
| $\checkmark$<br>5 | Dominio de    | Izquierda      | El usuario deberá ingresar coordenada     |                    |
|                   | Cuadricula    |                | latitud en unidad UTM                     |                    |
| 6<br>Zona         | Dominio de    |                | Existe un Datum global, cada continente o |                    |
|                   | Cuadricula    | Izquierda      | país ha definido su propio Datum para     |                    |

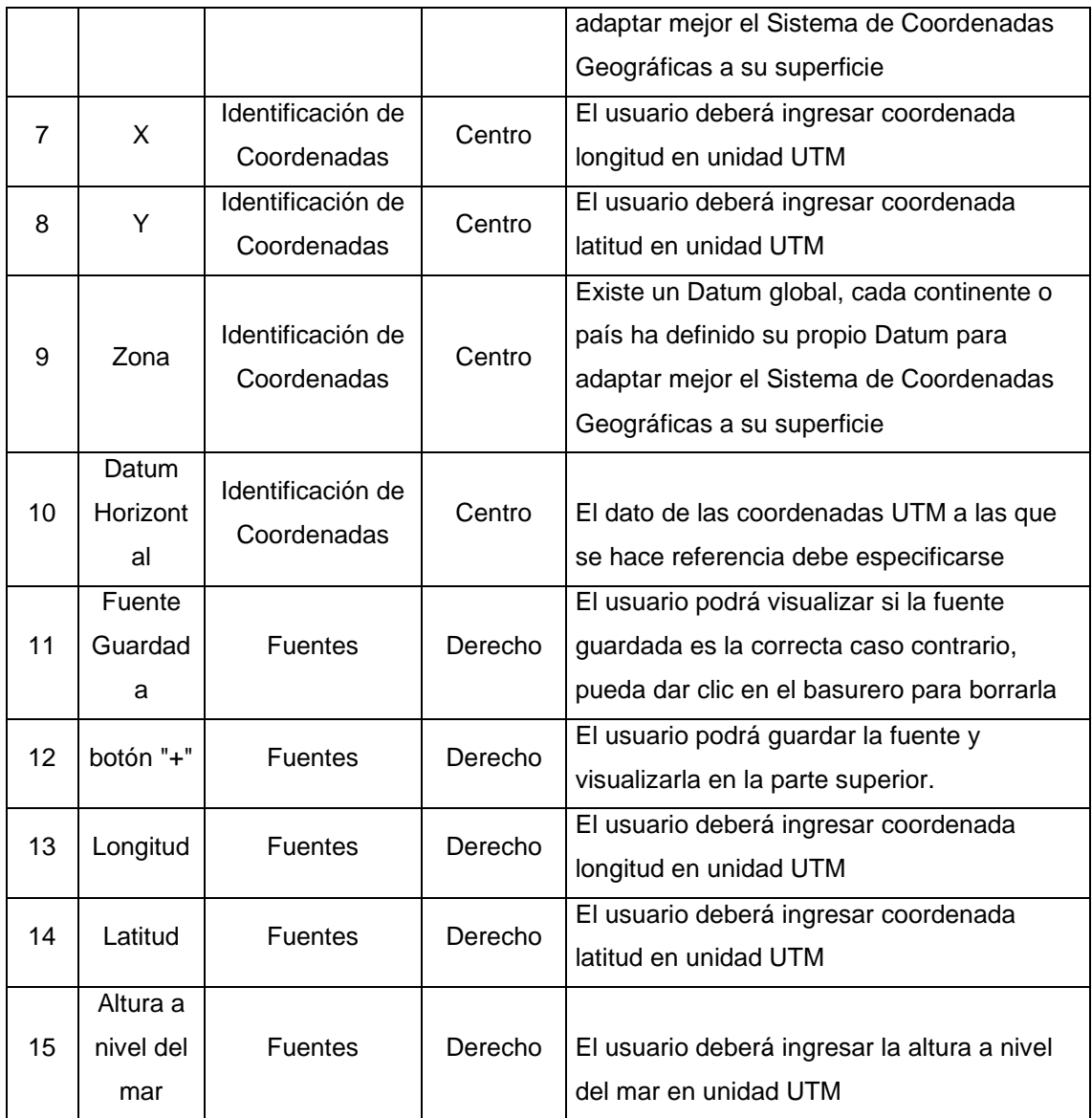

*Tabla 26 Detalle de formulario - aermap*

Por último, se tiene la sección de **Receptores**; en la que hay un campo para X y para Y, en donde es indispensable llenar cada uno campos (Inicio de la Cuadricula, Número de Receptores y Separación de los Receptores).

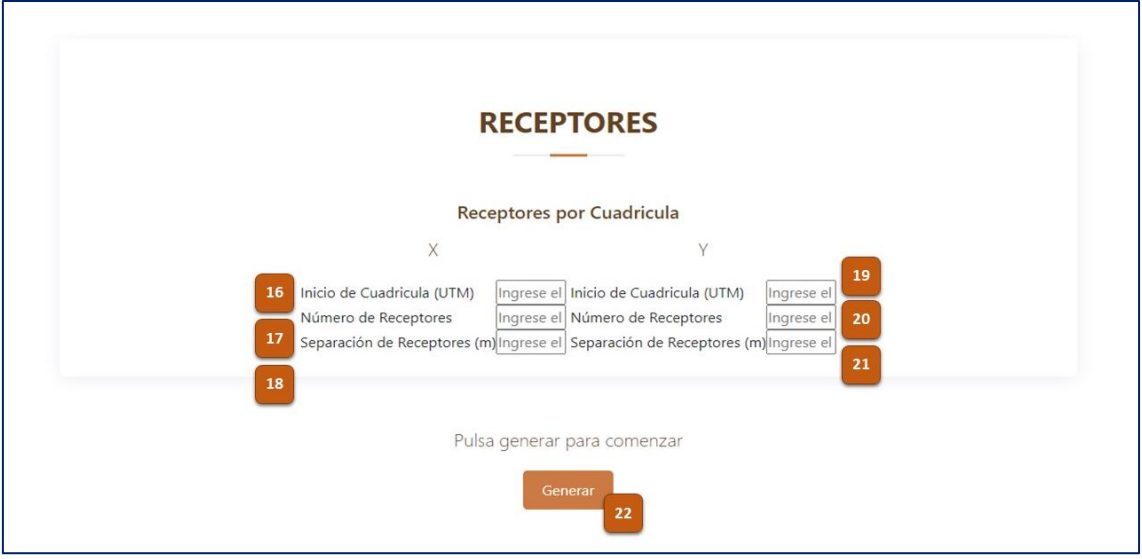

*Ilustración 21 Datos de entrada - Receptores Aermap*

| N. <sub>o</sub> | <b>Nombre</b> | <b>Sección</b> | <b>Ubicación</b> | <b>Descripción</b>                       |
|-----------------|---------------|----------------|------------------|------------------------------------------|
| 16              | Inicio de     | Receptores     | X.               | El usuario deberá ingresar donde va a    |
|                 | Cuadricula    |                |                  | iniciar la cuadricular en el eje X       |
| 17              | Numero de     | Receptores     | X                | El usuario deberá ingresar el número de  |
|                 | Receptores    |                |                  | receptores                               |
| 18              | Separación de | Receptores     | X                | El usuario deberá ingresar la separación |
|                 | Receptores    |                |                  | que habrá entre cada receptor            |
| 19              | Inicio de     | Receptores     | Υ                | El usuario deberá ingresar donde va a    |
|                 | Cuadricula    |                |                  | iniciar la cuadricular en el eje Y       |
| 20              | Numero de     | Receptores     | Y                | El usuario deberá ingresar el número de  |
|                 | Receptores    |                |                  | receptores                               |
| 21              | Separación de | Receptores     | Υ                | El usuario deberá ingresar la separación |
|                 | Receptores    |                |                  | que habrá entre cada receptor            |
|                 | <b>Botón</b>  |                | Debajo de        |                                          |
| 22              |               | Receptores     | Receptore        | Al dar clic le empezará la ejecución de  |
|                 | "Generar"     |                | s                | aermap.exe                               |

*Tabla 27 Detalle de receptores - aermap*

Una vez que se termine de llenar este formulario con los datos necesarios; se debe oprimir el botón **"Generar"** y de no haber ningún error el aplicativo funcionará correctamente y aparecerá el siguiente mensaje en pantalla, como se muestra en la ilustración 22.

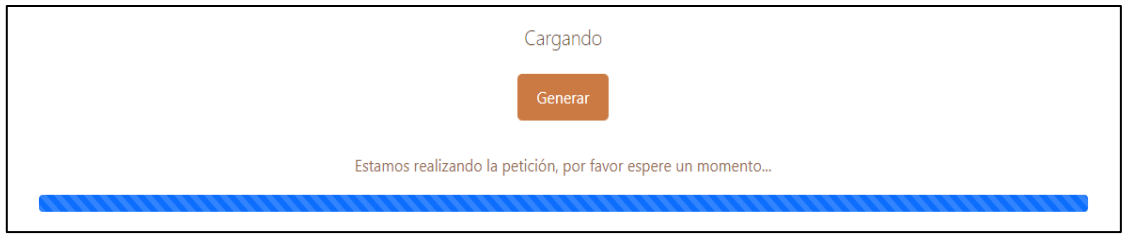

*Ilustración 22 Mensaje de espera - Aermap*

Una vez culminado el proceso el sistema emitirá un mensaje para que el usuario tome en cuenta que el proceso del Aermap ha terminado, como se muestra en la ilustración 23.

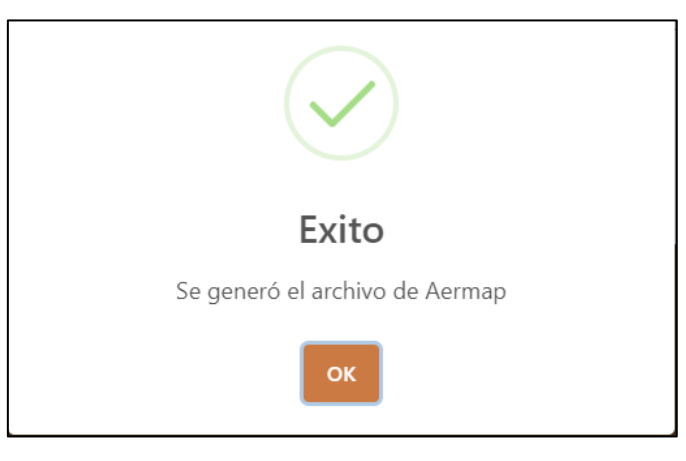

*Ilustración 23 Mensaje de resultado exitoso - Aermap*

En Aermap no es necesario buscar el botón de descarga, como solo se obtiene un solo archivo, este se descargará automáticamente y será visible en la parte inferior del navegador.

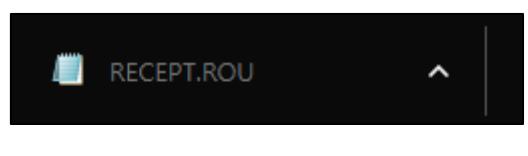

*Ilustración 24 Archivo ". ROU" descargado*

#### **3.1.5. Sección Aermod**

En esta sección se lleva a cabo un proceso un poco más complejo, debido a que se usan los archivos que se obtuvieron como salida de los anteriores procesos (aermet y aermap), es decir el usuario deberá cagar tres archivos, se debe subir un archivo de extensión **". PFL"**, otro archivo de extensión **". SFC"** que lo obtenido de aermet y el archivo **". ROU"** obtenido de aermap.

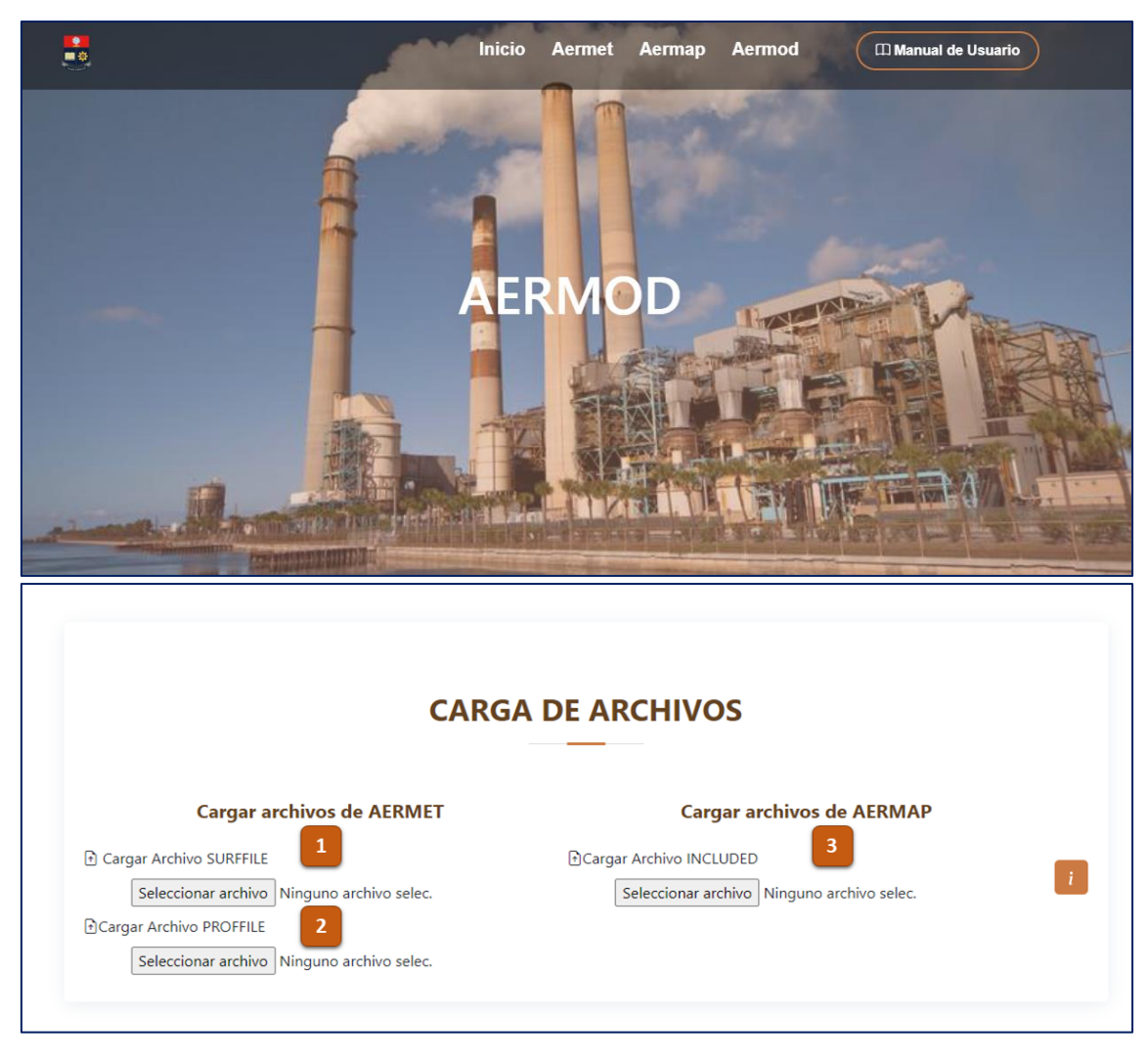

*Ilustración 25 Sección carga de archivos – Aermod*

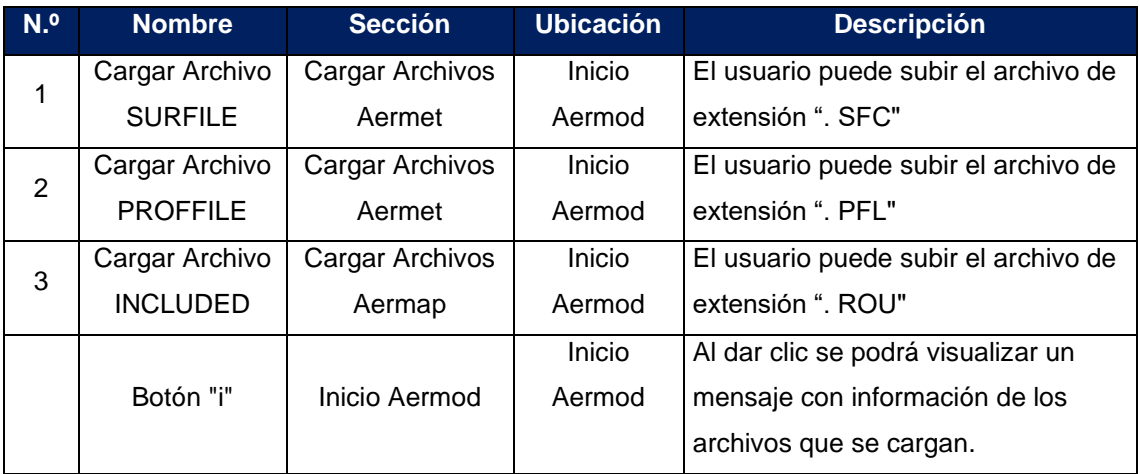

*Tabla 28 Detalle de carga de archivos - aermod*

A continuación, se cuenta con un botón informativo que brinda información sobre la extensión de los archivos tanto de aermet como de aermap que se subirán a la aplicación. Dicha información tiene lo siguiente: nombre del archivo, descripción y

extensión, que serán de ayuda por si necesita buscar más información en el manual de usuario del ejecutable de aermet o aermap.

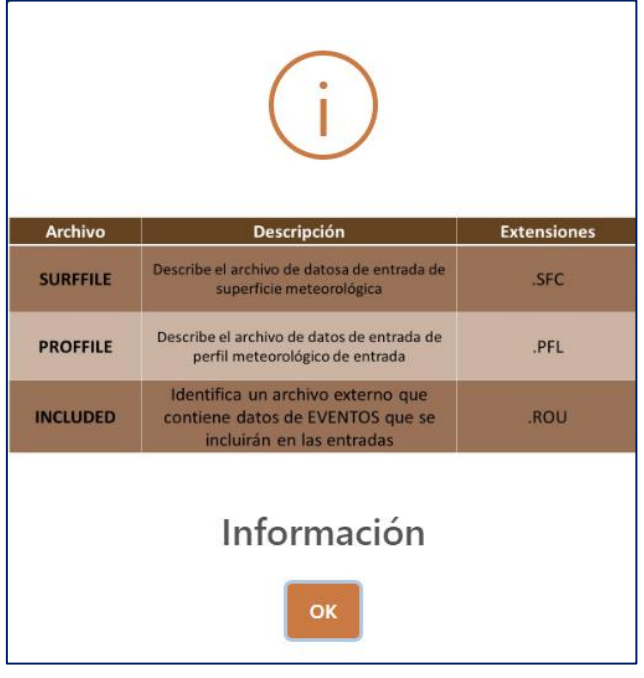

*Ilustración 26 Mensaje de botón informativo - archivos Aermod*

En la sección Fuentes se cuenta con dos partes; la primera, en la que el usuario seleccionará una fuente, en este caso aquí ya deben aparecer una o todas las fuentes ingresadas anteriormente en la sección de AERMAP. La segunda parte consta con el ingreso de contaminantes; en este espacio el usuario deberá ir ingresando los datos respectivos con los que quiera evaluar la fuente o las fuentes que quiera evaluar y para guardar todo se debe dar clic en el botón **"Guardar".**

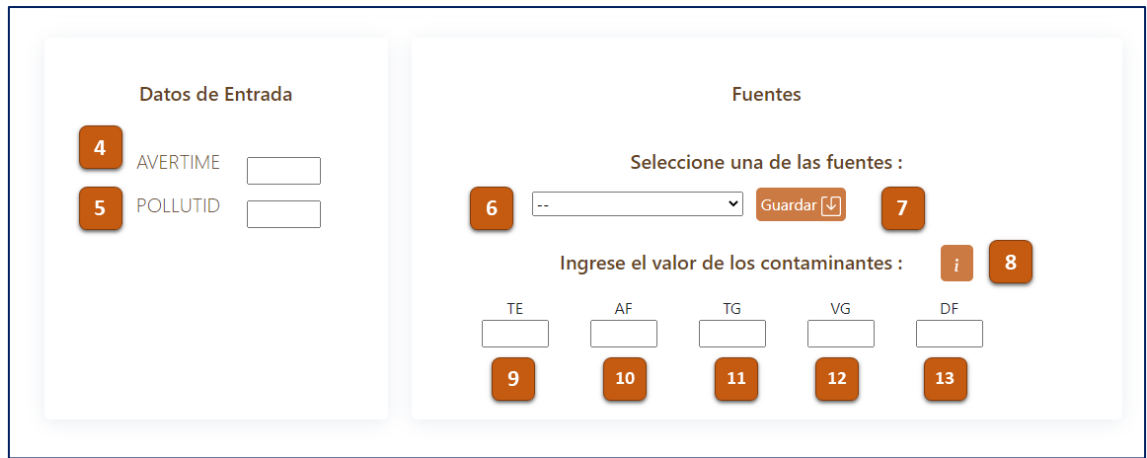

*Ilustración 27 Datos de Entrada – Aermod*

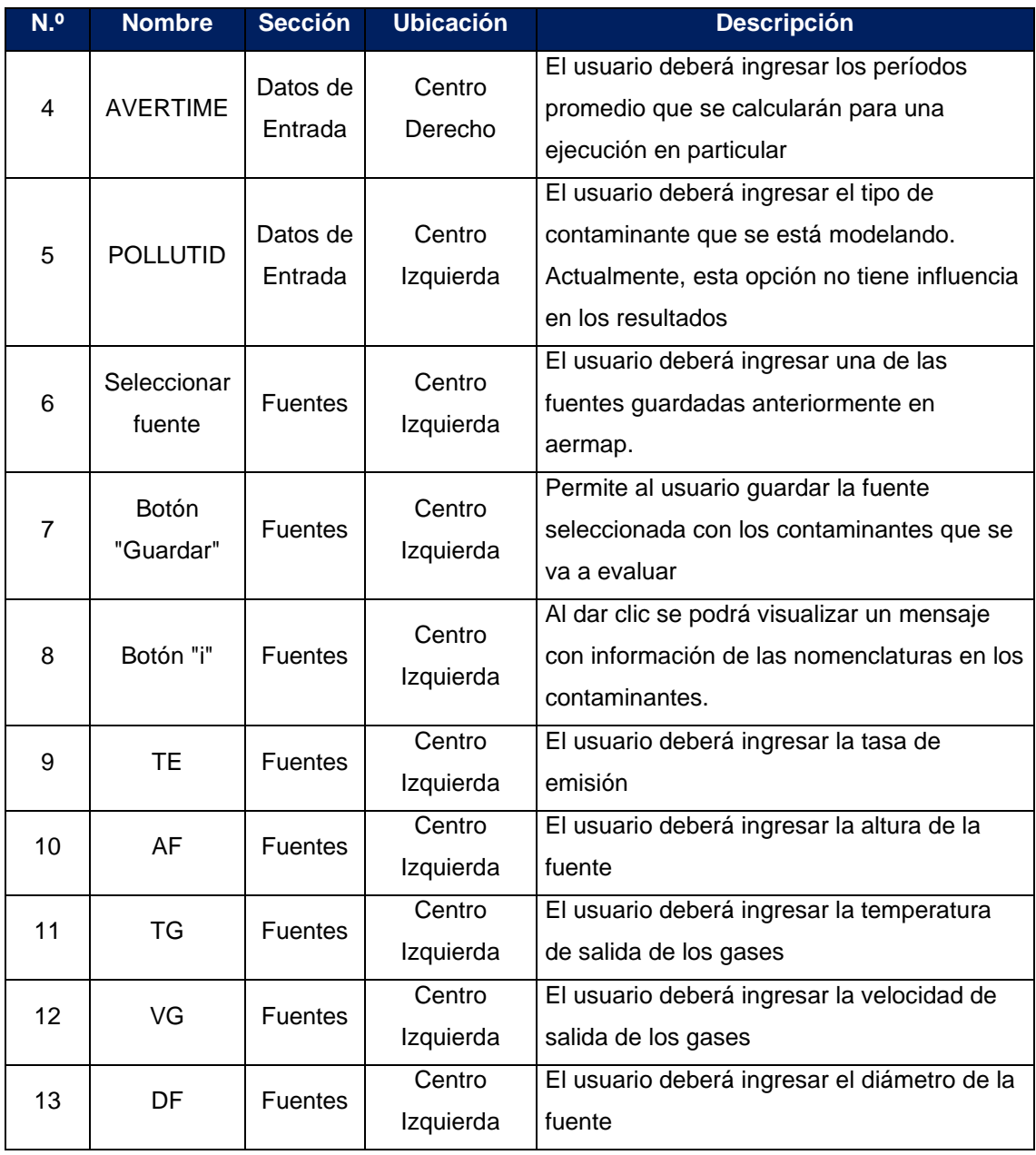

*Tabla 29 Detalle de formulario - aermod*

En esta misma sección, se cuenta con un botón informativo de ayuda para el usuario, en la que se describe el acrónimo de cada contaminante, como se muestra en la siguiente imagen.

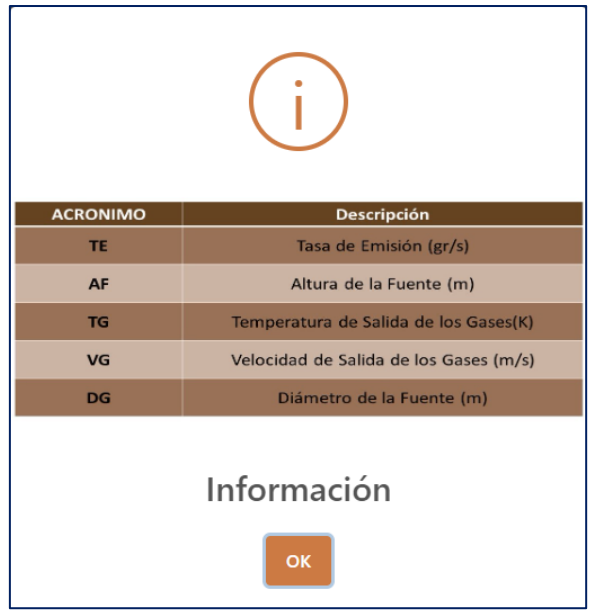

*Ilustración 28 Mensaje botón informativo - Contaminantes Aermod* 

Para terminar, se cuenta con la sección variables de salida que ayudarán al usuario a identificar el inicio de las entradas de la ruta de control; para más información revisar el Manual de Usuario del aplicativo.

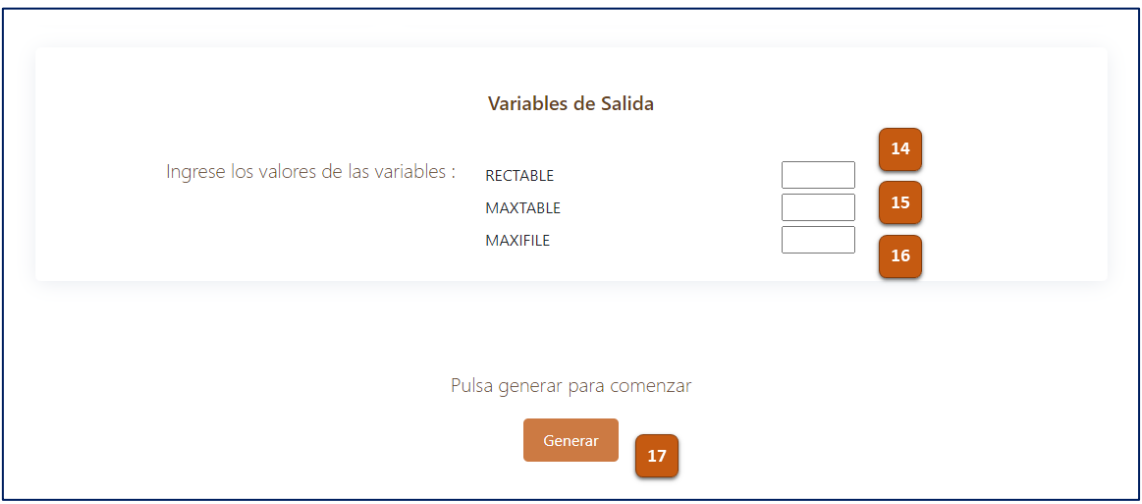

*Ilustración 29 Datos de entrada - Variables de salida Aermod*

| N <sup>o</sup> | <b>Nombre</b>   | <b>Sección</b>         | <b>Ubicación</b> | <b>Descripción</b>                                                                                                  |
|----------------|-----------------|------------------------|------------------|----------------------------------------------------------------------------------------------------|
| 14             | <b>RECTABLE</b> | Variables de<br>salida | Centro           | El usuario deberá especificar la selección<br>de opciones de salida de tabla de valor<br>alto por receptor          |
| 15             | <b>MAXTABLE</b> | Variables de<br>salida | Centro           | El usuario deberá especificar la selección<br>de las opciones de salida de la tabla de<br>valores máximos generales |

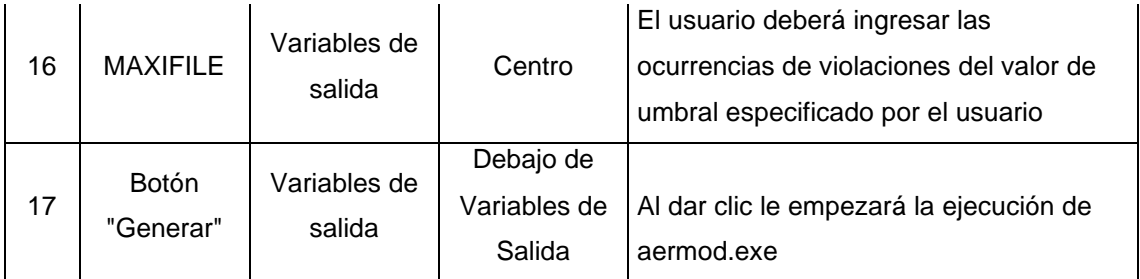

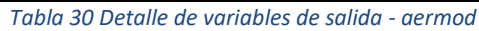

Una vez que se termine de llenar este formulario con los datos necesarios para completar el archivo **". INP"** que necesita para que una vez que se dé clic en el botón **"Generar"** y de no haber ningún error el aplicativo funcionará correctamente y aparecerá el siguiente mensaje en pantalla, como se muestra en la ilustración 30.

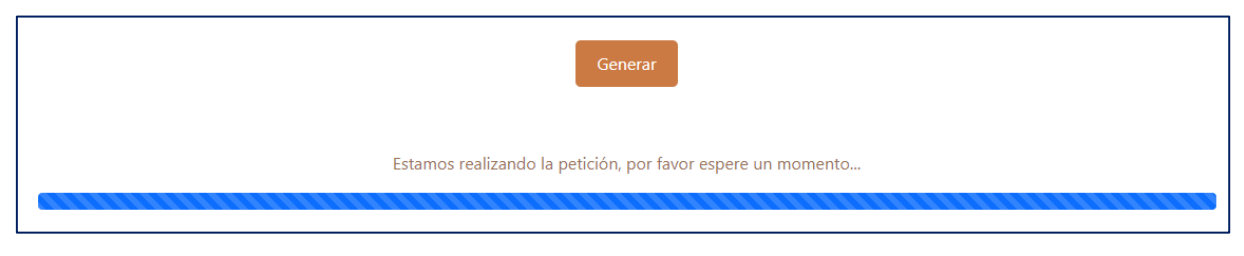

*Ilustración 30 Mensaje de espera - Aermod*

Una vez culminado el proceso el sistema emitirá un mensaje para que el usuario tome en cuenta que el proceso del Aermod ha terminado, como se muestra en la ilustración 31.

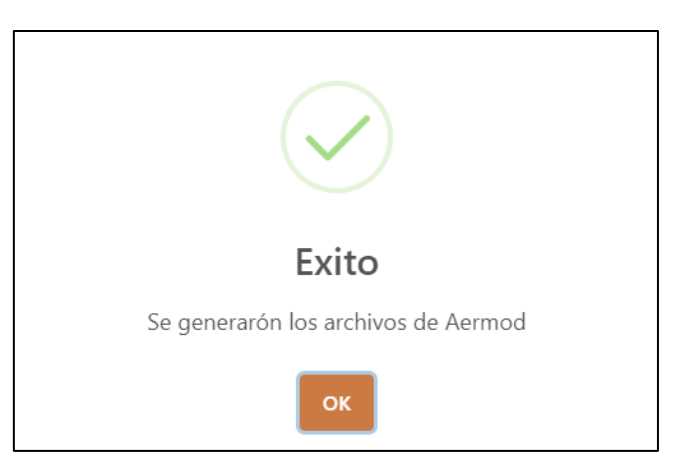

*Ilustración 31 Mensaje de resultado exitoso - Aermod*

Una vez que el aplicativo emita el mensaje exitoso se mostrarán 4 botones que permitirán descargar los archivos de salida esperados por el usuario.
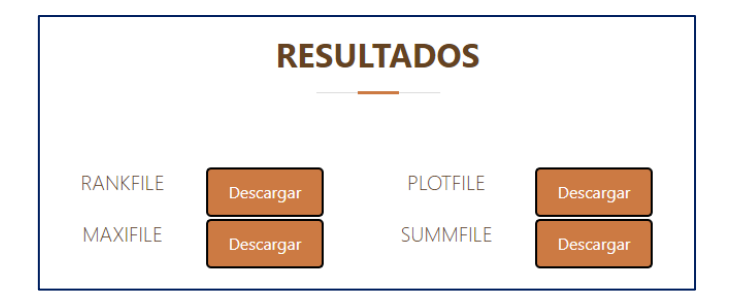

*Ilustración 32 Archivos de salida - Aermod*

## 3.2. **Pruebas**

Para finalizar se realizaron pruebas de caja negra Para comprobar si el proyecto está cumpliendo con algunos parámetros que validen su funcionamiento. Se realizaron un total de 3 pruebas para cada módulo de AERMOD (aermet, aermap, aermod) como se muestran a continuación en las siguientes tablas:

# **3.2.1. Pruebas de Caja Negra en AERMET**

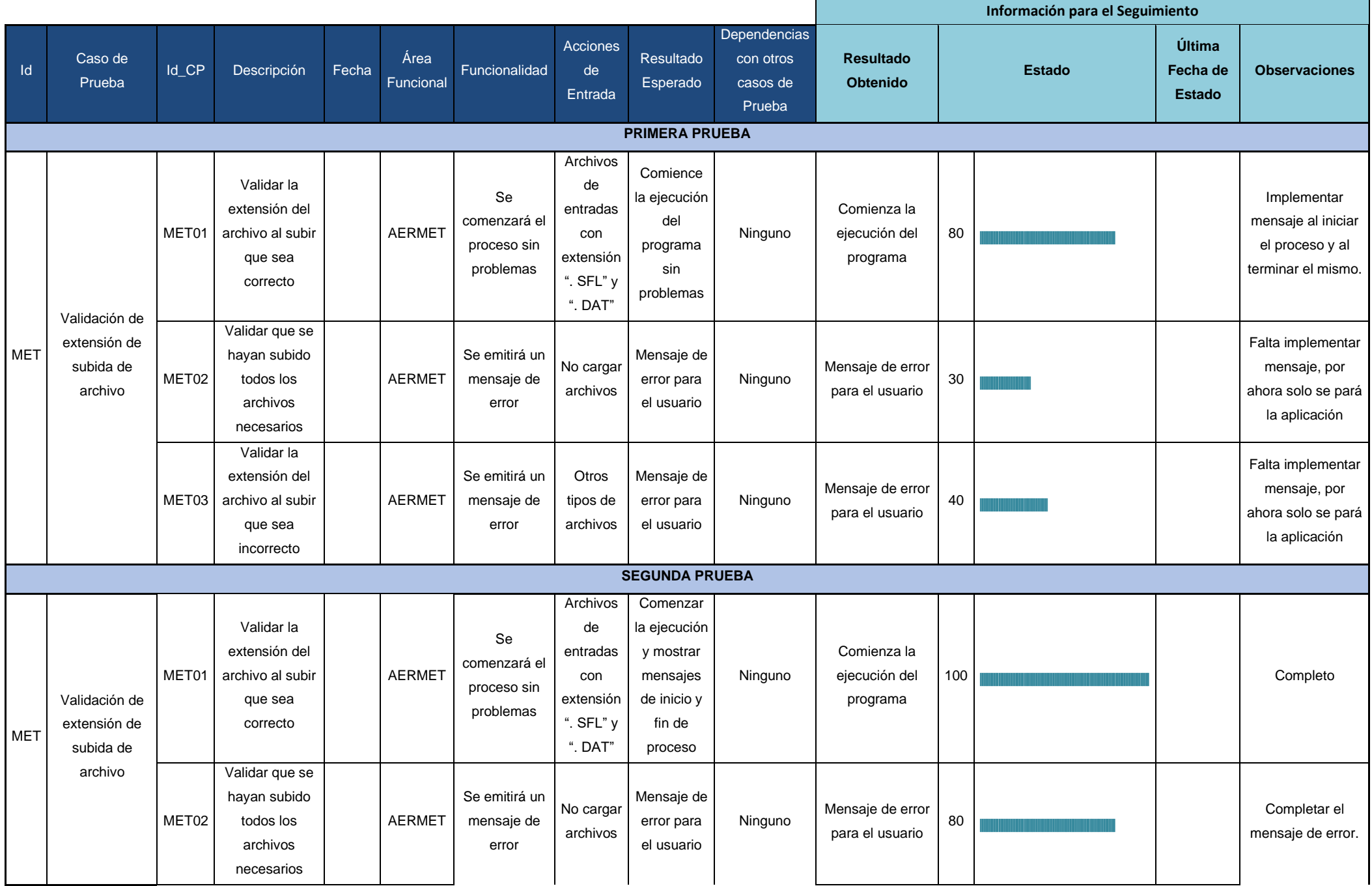

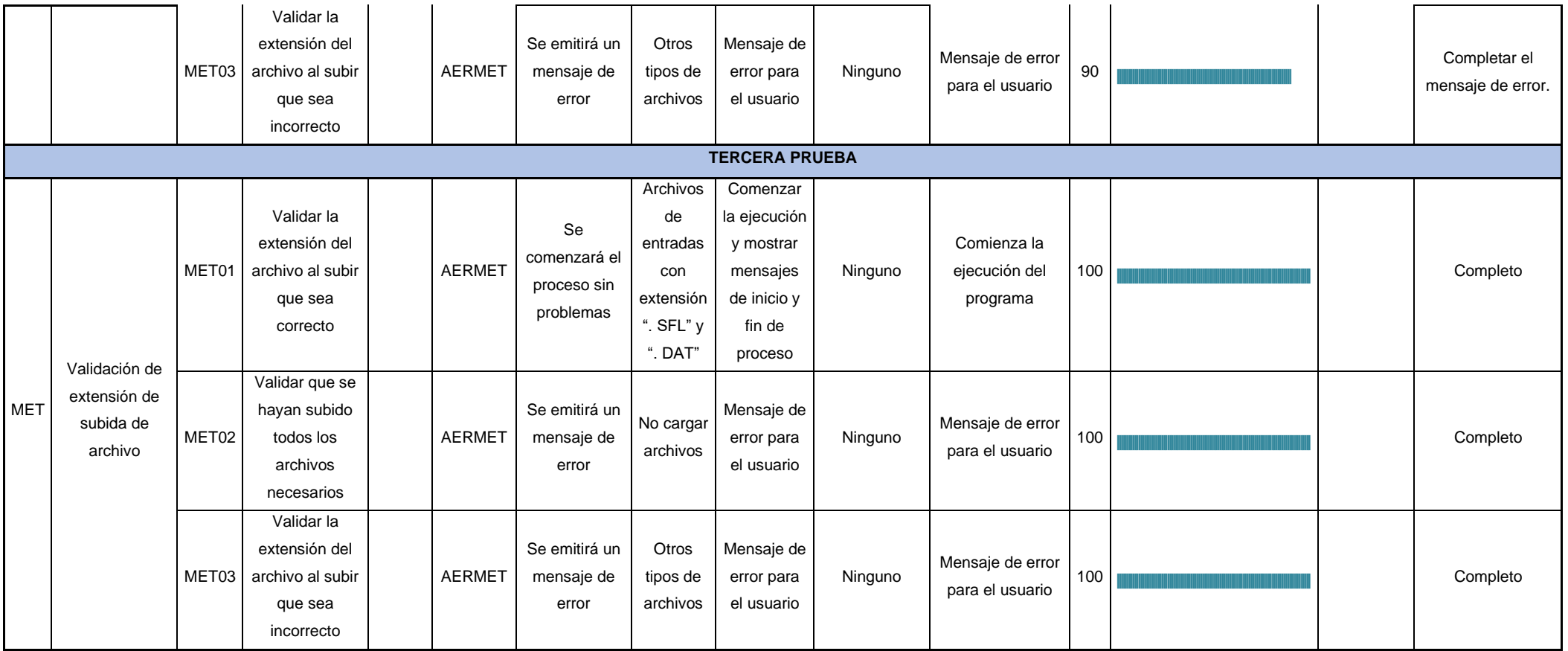

*Tabla 31 Pruebas de caja negra - AERMET*

**3.2.1.1. Grafica de los resultados de caja negra en AERMET**

Dentro de AERMET, solo se probó con 3 casos (MET01, MET02, MET03). Para el caso MET01 se puede observar que se completó rápidamente y solo se necesitaron 2 pruebas para ello. En el caso de MET02 y MET03 se tuvo que probar con 3 pruebas procurando que el diseño y mensajes claros para los usuarios.

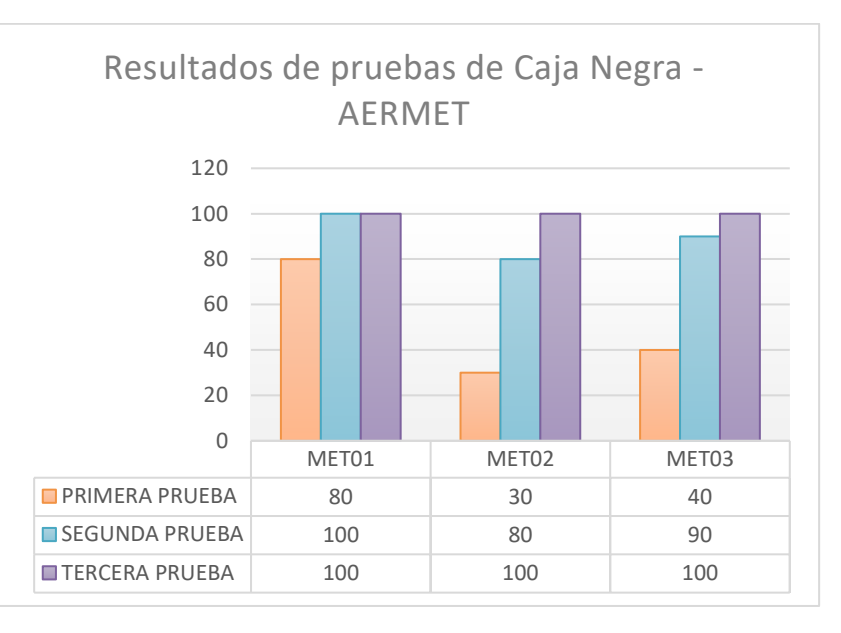

*Ilustración 33 Gráfica de resultados de pruebas de caja negra - AERMET*

## **3.2.2. Pruebas de Caja Negra en AERMAP**

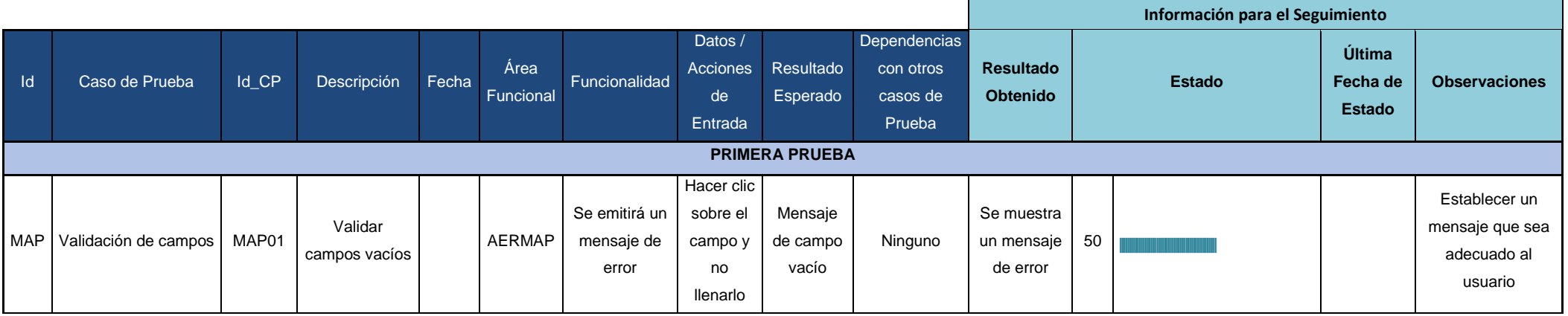

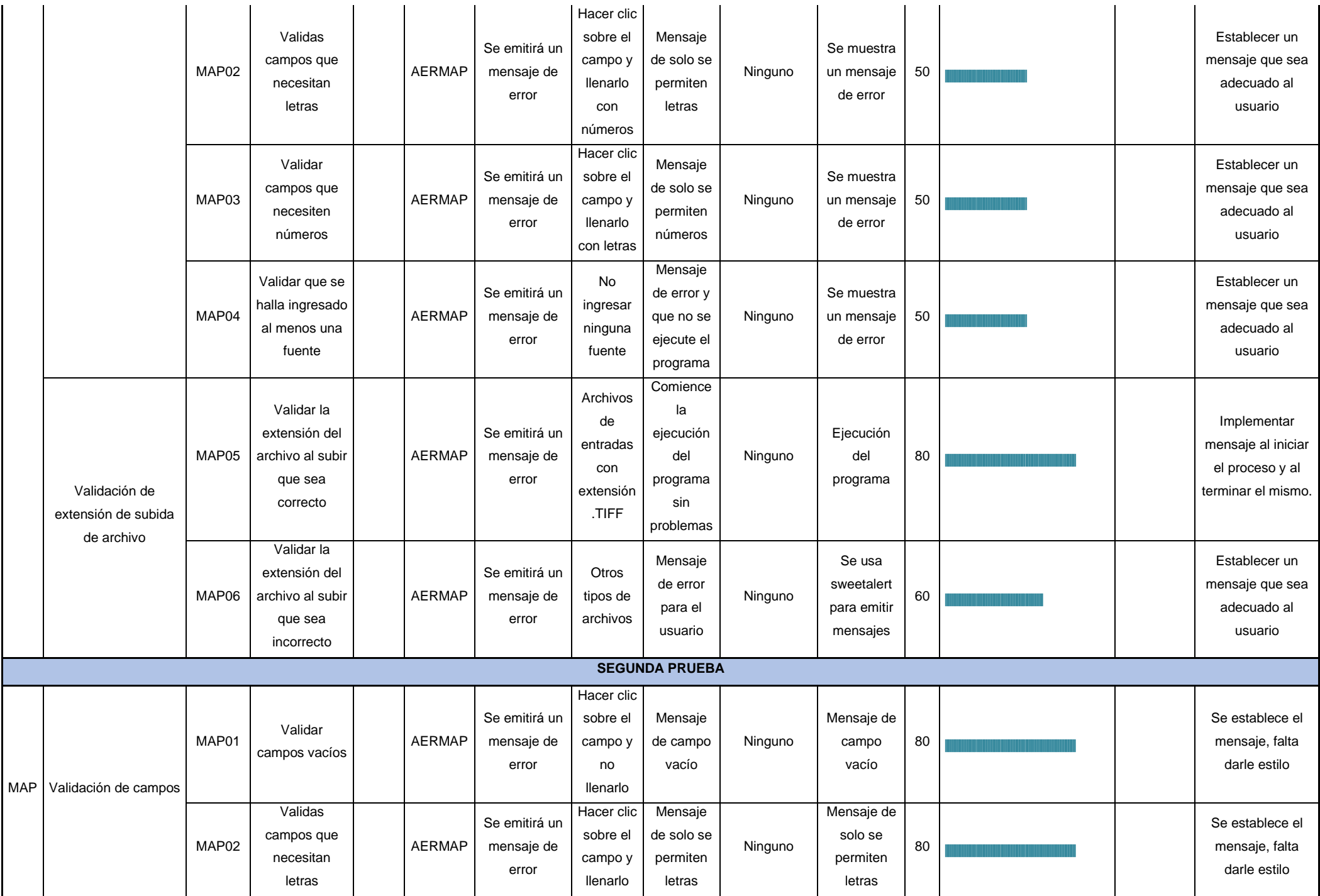

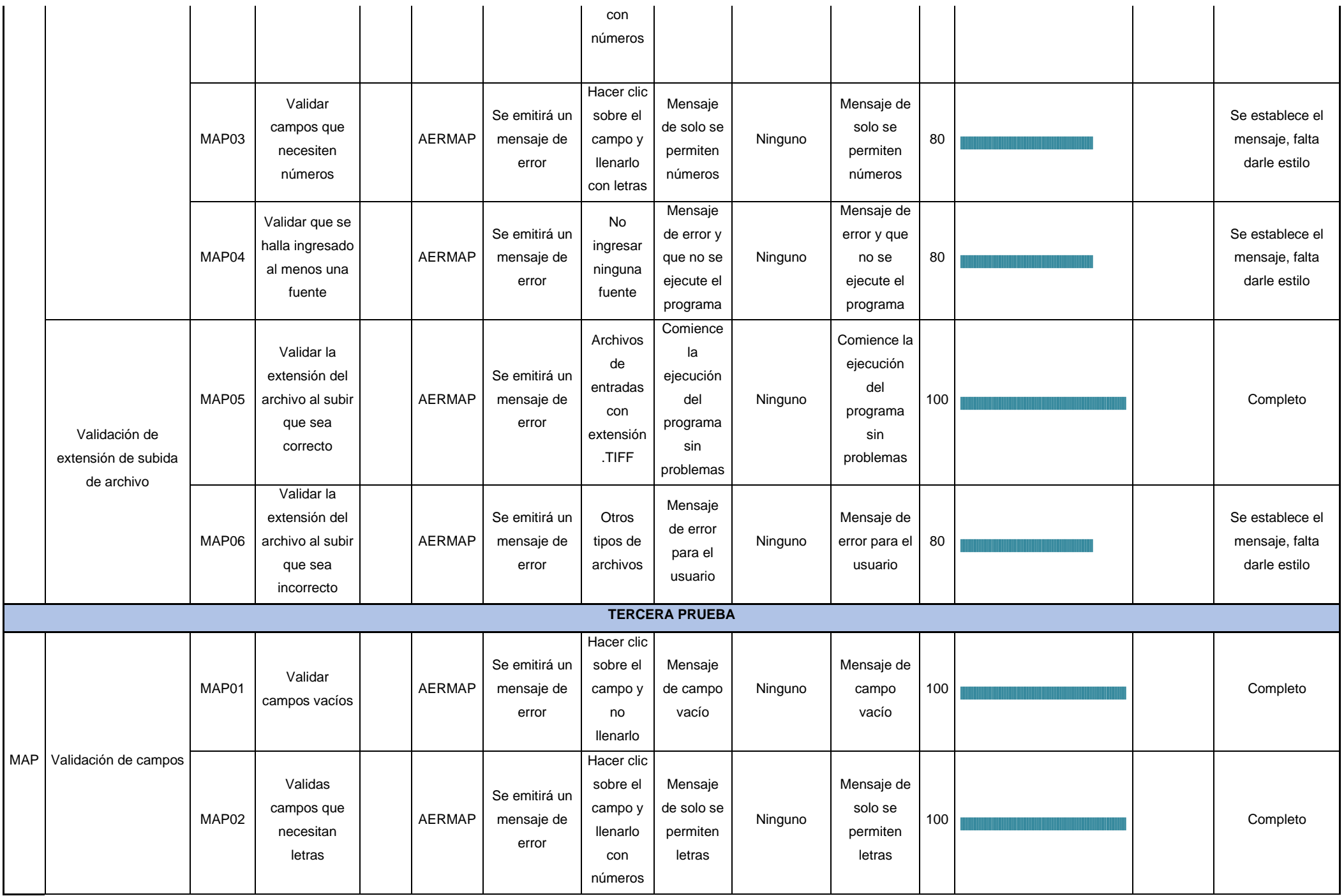

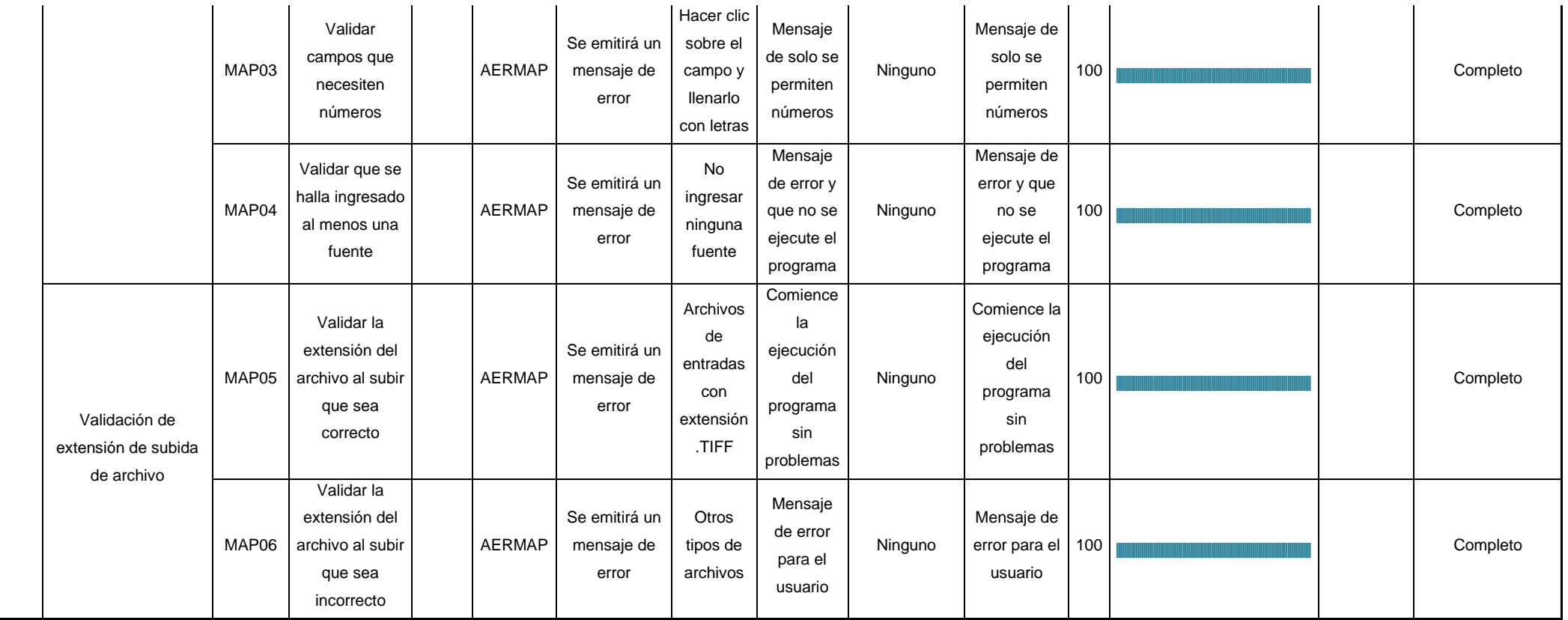

*Tabla 32 Pruebas de caja negra - AERMAP*

#### **3.2.2.1. Gráfica de los resultados de caja negra en AERMAP**

Dentro de AERMAP, se prepararon 6 casos (MAP01 al MAP06) que se detallan en la tabla 21. Para los casos MAP01 al MAP04, se realizó la validación de campos, se fue avanzando gradualmente; hubo un poco de problemas ya que algunas de las validaciones no se tomaban correctamente. Para el caso de MAP05 se pudo completar en 2 pruebas, debido a que es el punto principal dentro de la sección de AERMAP. La demora en las pruebas es para comprobar los estilos de los mensajes de error en las validaciones.

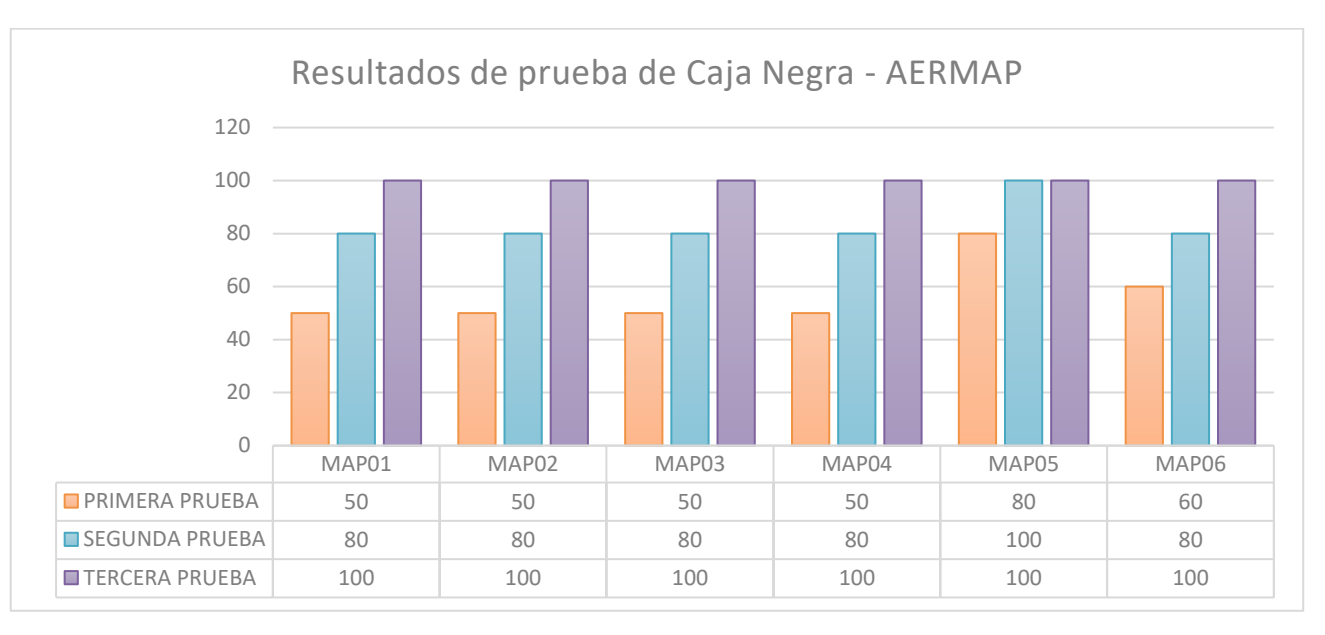

#### *Ilustración 34 Gráfica de resultados de prueba de caja negra - AERMAP*

## **3.2.3. Pruebas de Caja Negra en AERMOD**

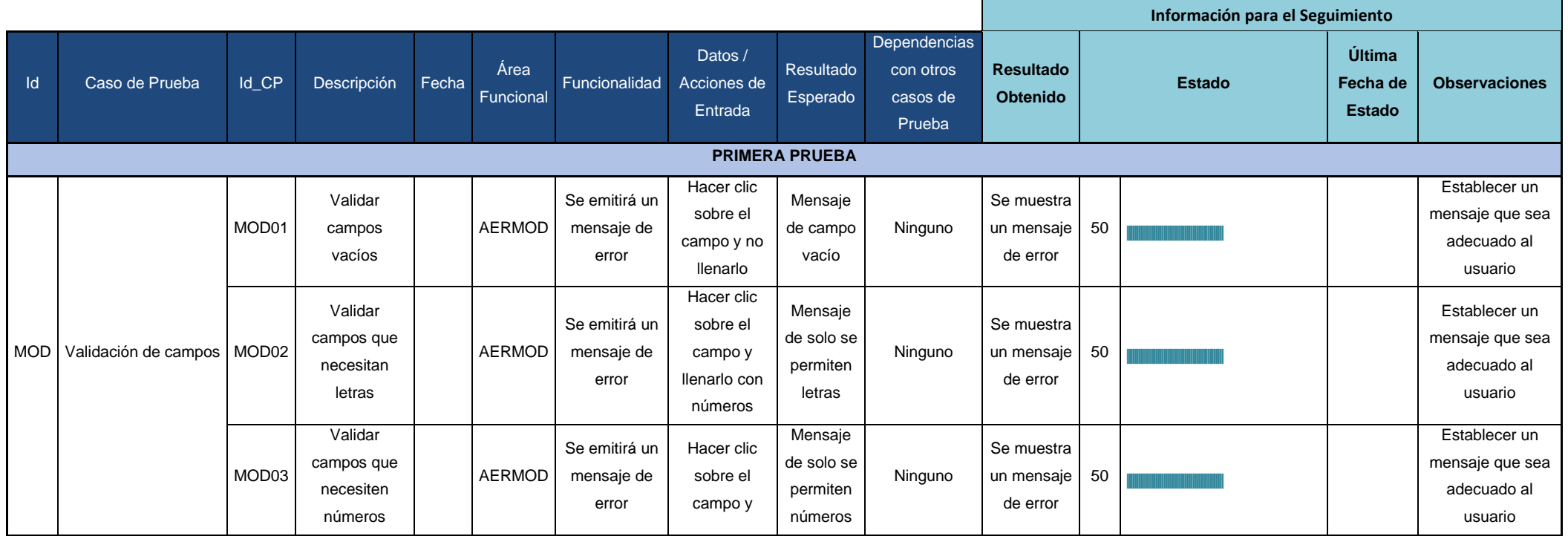

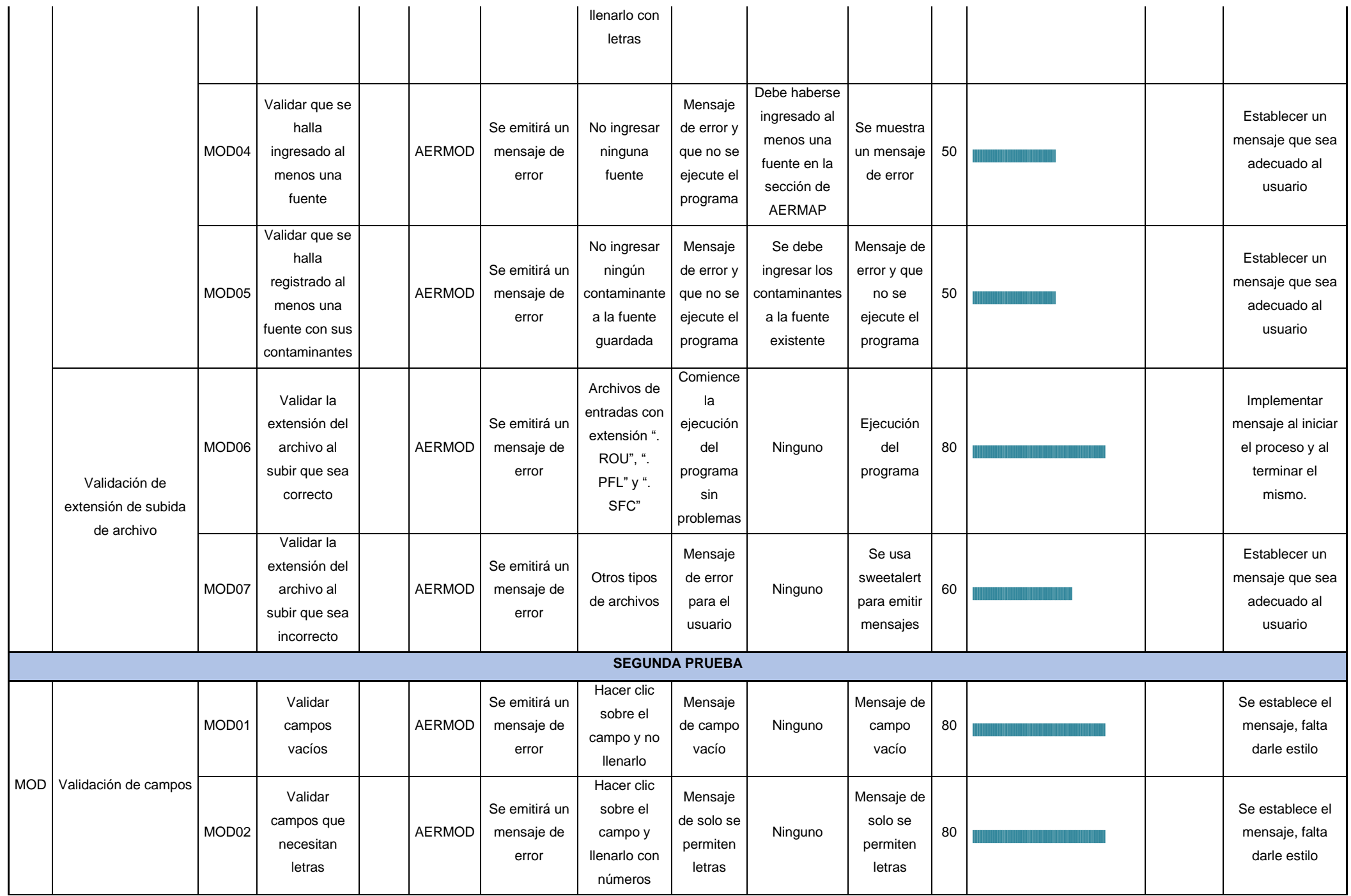

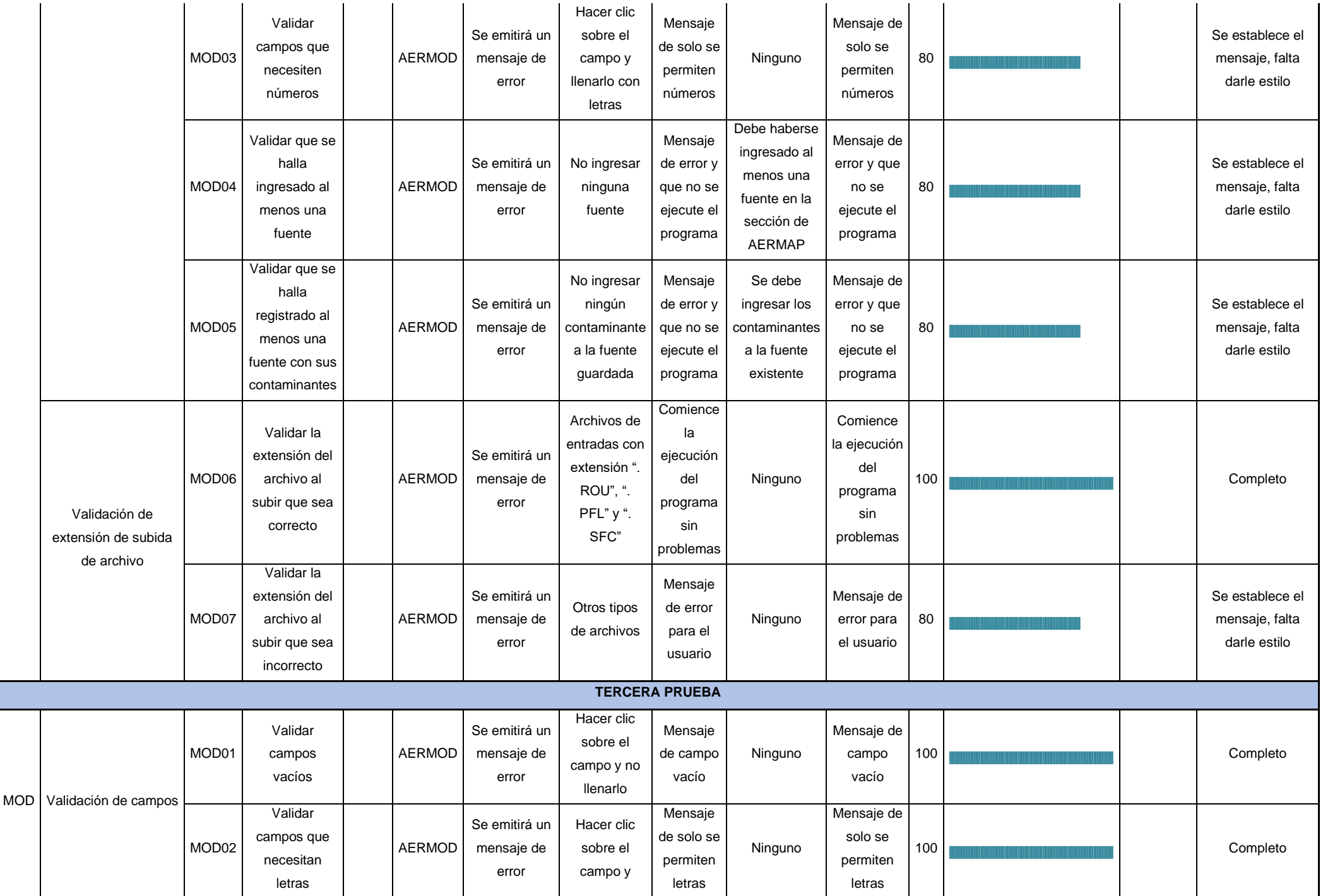

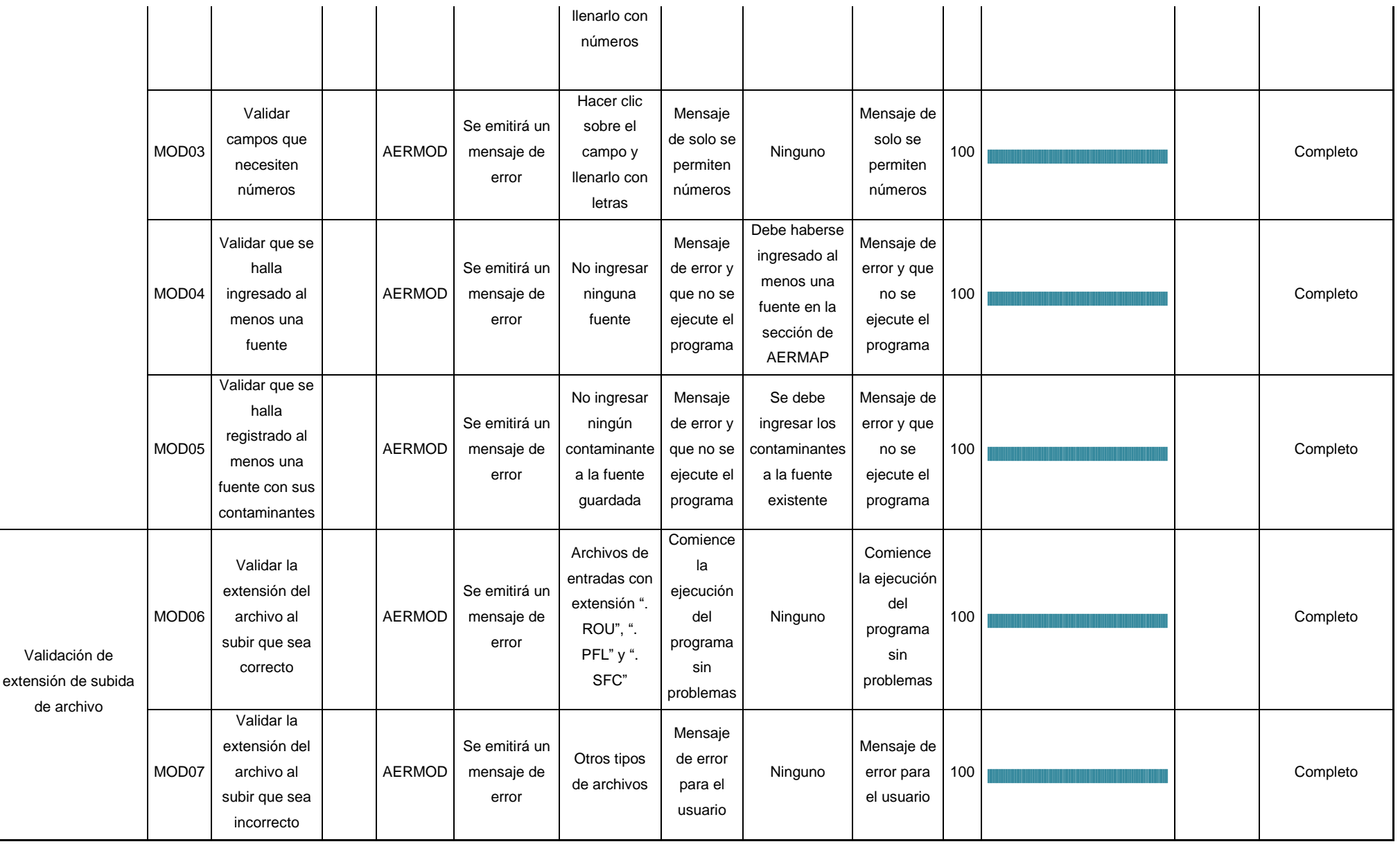

*Tabla 33 Pruebas de caja negra - AERMOD*

### **3.2.3.1. Gráfica de los resultados de caja negra en AERMOD**

Dentro de AERMOD, se prepararon 6 casos (MOD01 al MOD06) que se detallan en la tabla 22. Para los casos MOD01 al MOD04, se realizó la validación de campos, se fue avanzando gradualmente; hubo un poco de problemas ya que algunas de las validaciones no se tomaban correctamente. Para el caso de MOD05 se pudo completar en 2 pruebas, debido a que es el punto principal dentro de la sección de AERMOD. La demora en las pruebas es para comprobar los estilos de los mensajes de error en las validaciones.

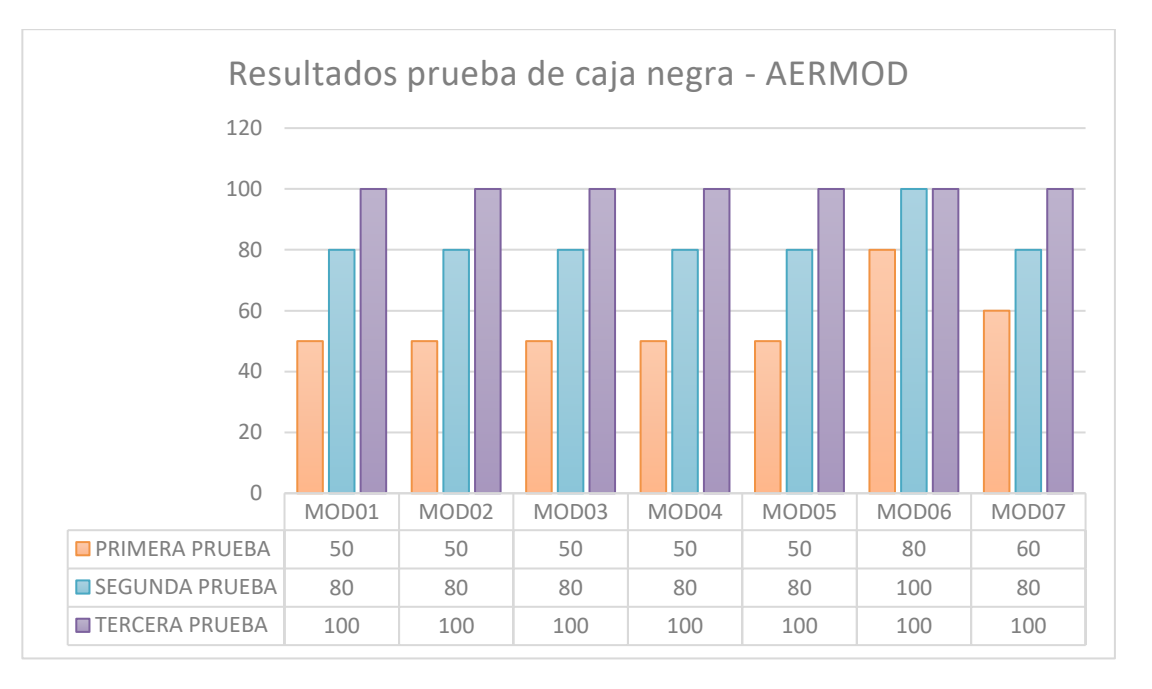

*Tabla 34 Gráfica de resultados de prueba de caja negra - AERMOD*

#### **3.3. Resultados**

Para concluir se van a explicar los resultados obtenidos que son en base a la optimización del tiempo que se obtuvo como resultado de la implementación de este aplicativo web, es decir, anteriormente en el caso de aermet el usuario debía crear 3 archivos planos ".INP" y cada uno de estos archivos tenía que ser cambiado su nombre a "aermet.inp" para ser ejecutado uno a la vez, así tomando el tiempo en un breve ejemplo el usuario se tarda alrededor de 5 minutos ( 245,72 segundos); por el contrario con el uso del aplicativo el tiempo estimado se redujo a 1 minuto aproximadamente (47,3 segundos) ya que el usuario lo único que tiene que hacer es subir los archivos y el aplicativo hará el resto.

Ahora en el caso de aermap el usuario debía tener en una carpeta los archivos ".TIFF", crear un solo archivo ". INP" en el que se introducen algunos valores para que el sistema ejecute el ejemplo deseado y tener el ejecutable de aermod; con el aplicativo se simplifica el trabajo ya que el usuario solo debe cargar los archivos de entrada, llenar el formulario y el aplicativo web hará el resto si no hay errores. Para esto se pudo comprobar que sin usar el aplicativo al usuario le tomaba alrededor de 4 minutos completar esta tarea, pero con el uso del aplicativo se redujo a 2 minutos, esto suele demorar más porque se trabaja con imágenes, pero aun así se nota ligeramente la optimización de tiempo en este módulo.

Finalmente, para aermod es un proceso similar a aermap, pero en este caso el usuario debe subir lo archivos resultantes de los dos procesos anteriores. Se puede decir que esta es una fase más sencilla, pero depende también un poco del número de fuentes con las que se va a trabajar, para este caso se usó sólo una fuente y una serie de contaminantes para realizar la prueba, es así como el tiempo en el que el usuario le tomaba hasta ahora realizar este proceso alrededor de 3 minutos y medio, pero con el aplicativo le tomará 1 minuto aproximadamente.

Con todo esto se puede concluir que en total todo el proceso que llevan hasta la fecha les toma un estimado de 11 minutos realizar un ejemplo base, pero con el uso del aplicativo se nota la diferencia en tiempo ya que le tomaría al usuario solo 3 minutos y medio realizar el mismo ejemplo. A continuación, se puede ver la comparativa de mejor manera en la "Tabla 34 Comparación de tiempos del antes y el después del Aplicativo", en donde se muestran los tiempos en los que se demora el uso completo del sistema AERMOD con el antes y el después de la implementación del aplicativo. El tiempo que se tomó para la comparación es en segundos; en ambos casos el tiempo se tomó desde la creación del archivo de texto plano hasta la ejecución de los archivos .exe que componen aermod y la espera de los archivos resultantes.

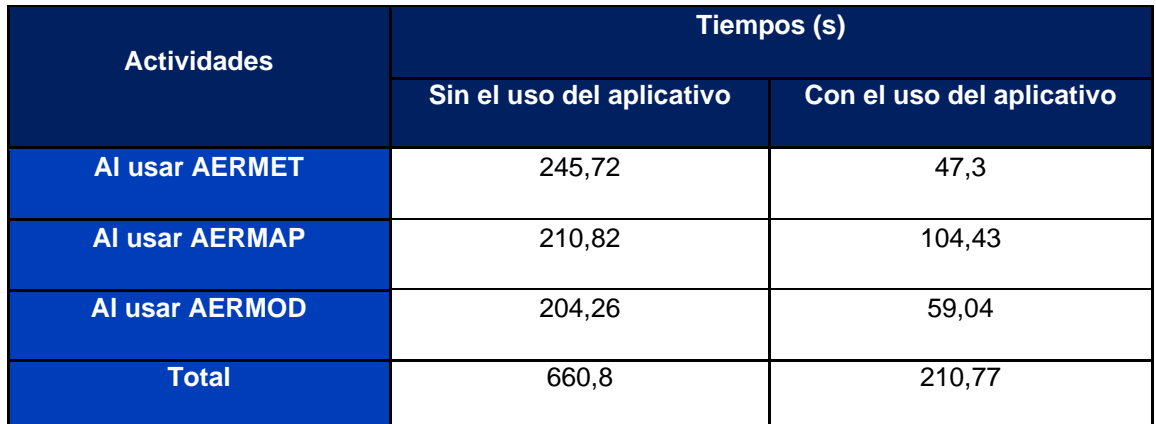

*Tabla 35 Comparación de tiempos del antes y el después del Aplicativo*

#### **3.3.1. Graficas de los Resultados**

Para tener una comparativa más visual, se puede ver en la siguiente gráfica, que la parte azul (sin usar el aplicativo) es mucho mayor a la roja (usando el aplicativo); es decir se aprecia claramente, que sin usar el aplicativo al usuario le toma mucho más tiempo en completar su trabajo. Un ejemplo claro es en AERMET, donde la optimización de tiempo es más evidente, debido a que el usuario debe crear y usar 3 archivos como se mencionó anteriormente, para que el ejecutable "aermet.exe" realice su trabajo, además el usuario manualmente debe ir cambiando su nombre a estos archivos, a comparación con el aplicativo esto lo realiza automáticamente, y así evita la intervención del usuario para un trabajo más eficiente; en conclusión y en palabras sencillas, con el uso del aplicativo el usuario solo necesita subir los archivos necesario y el programa hará el resto. Para AERMAP se puede llegar a igualar el tiempo, pero esto se debe porque se trabaja con imágenes y con el uso de receptores mientras más receptores existan se demorará más tiempo en obtener resultados pero aun así, el aplicativo siempre obtendrá la ventaja ligeramente en tiempo pues el proceso se hace automáticamente y la intervención del usuario es solo para cargar archivos y llenar el formulario; el usuario se evita crear el archivo plano, llenarlo con lenguaje fortran y tener todo esto junto con el ejecutable en una misma carpeta.

Finalmente, en el caso de AERMOD es algo similar a AERMAP, el usuario deber cargar archivos y llenar el formulario; lo importante es que aquí se toma en cuenta el número de fuentes que se usará en el modelo que se quiera probar, es decir podrá demorarse más, no obstante el tiempo en comparación con el aplicativo siempre llevará la ventaja porque el usuario dejará de realizar algunas tareas como se ha mencionado reiteradamente, en las que tiene que crear la carpeta, ubicar los archivos todo en el mismo lugar, crear el archivo plano ".INP" y llenarlo con lenguaje fortran para que lo tome el ejecutable y luego buscar los archivos que necesite entre todo los archivos resultantes que se obtiene. Con el aplicativo el usuario sólo deberá cagar los archivos de entrada, llenar el formulario y se mostrarán los archivos más importantes y que necesita el usuario y podrá descargar los que necesite para completar y analizar su prueba.

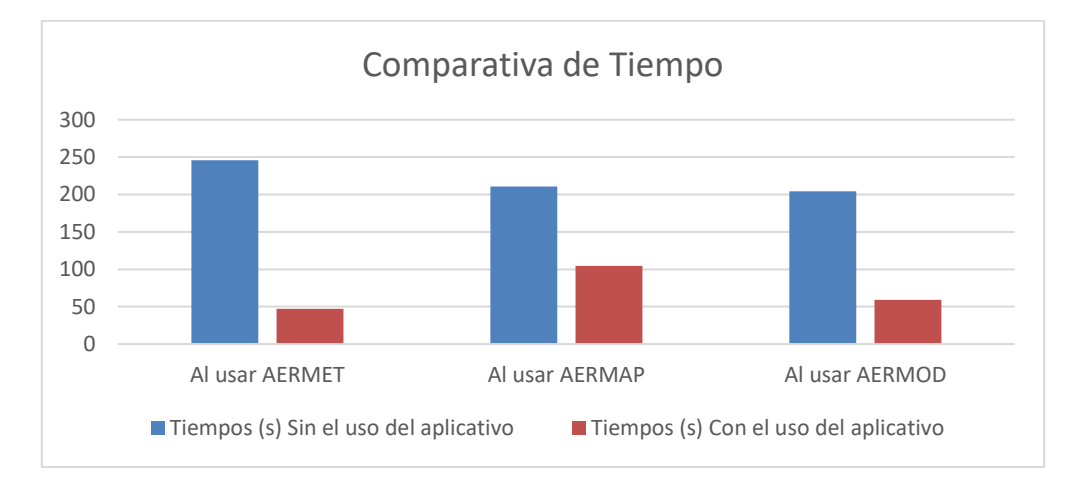

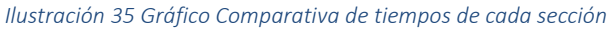

Para terminar, se obtuvo un gráfico final, en la que se puede ver, que el aplicativo cumple satisfactoriamente su objetivo; que muestra la eficiencia que tendría al ser implementado y puesto a prueba, que es una primera versión y si a futuro se plantea hacer mayores cosas, se podrían implementar más rápidamente. Es decir, este es un primer paso para la optimización de recursos y tiempo para obtener resultados para el procesamiento y visualización de datos meteorológicos en el proyecto de calidad del aire, si se usa el aplicativo se podrá tomar más muestras y realizar más ejemplos en menor tiempo. La grafica comparativa muestra el porcentaje de tiempo que les toma actualmente llevar a cabo su trabajo de forma manual, crear carpeta, crear archivos planos, llenar con lenguaje fortran, ejecutar el ejecutable(.exe) y buscar entre los archivos resultantes los archivos que necesitan. Con el uso del aplicativo se ve reducido este tiempo, ya que el usuario evitaría todo esta manera tediosa y laboriosa; es decir los único que debe tener a la mano son los archivos que va a cargar en el aplicativo para que sea llevado el proceso o la prueba que se desea realizar.

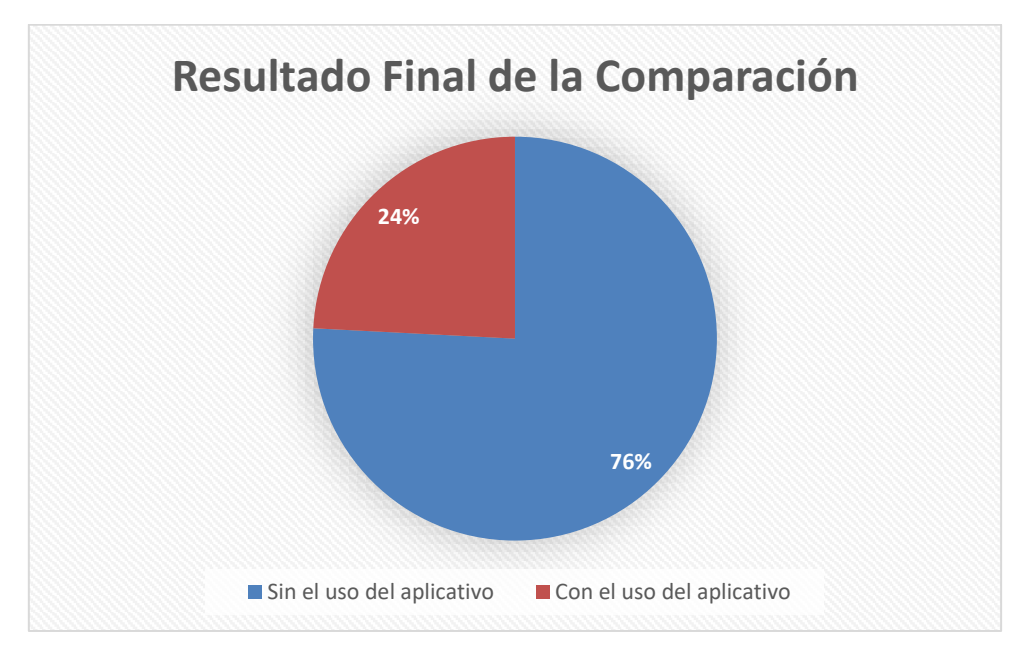

*Ilustración 36 Gráfico de tiempo total del uso de la aplicación*

En conclusión, para terminar este trabajo de tesis; se ha llegado a completar con el objetivo mediante la creación de esta aplicación, pues esta aplicación está pensada para optimizar el proceso de obtención de resultados que se realiza con el sistema de módulos de AERMOD. Al principio fue complicado entender cómo funciona y como poder implementarla, pero se ha trabajado para obtener este primer paso y poder ayudar a los compañeros del CICAM en el proyecto de procesar datos meteorológicos; pues evitaran gran parte del trabajo en estar creando continuamente archivos planos para las pruebas que realizarán, dejar de estar escribiendo en fortran y que tengan que crear carpetas para los ejemplos que van a realizar. Es así como con la creación de este aplicativo se llegará a simplificar el trabajo que ellos realizan, ya que lo harán todo de manera más sencilla y práctica, en un entorno amigable y que puede ser escalable a mejoras con el paso del tiempo si así ellos prefieren. El primer paso en la optimización de recursos está realizado y se espera que sea de gran utilidad para los compañeros que van a realizar sus actividades usando el aplicativo. Por último, se agradece la ayuda de Israel Rivadeneira que fue quien ayudó con las bases del prototipado del trabajo, ya que con su perspectiva aclaró cual era la visión y objetivo por el cual se requiere realizar

e implementar este aplicativo para mejorar con la ayuda de la tecnología y en este caso la mejora a través de las TIC.

## **CAPITULO 4**

## **4. Conclusiones y Recomendaciones**

### **4.1. Conclusiones**

- Como primer paso se logró culminar con el objetivo preliminar del subproceso aermet, que permite cargar archivos de texto plano con diferentes extensiones, crear automáticamente varios archivos de extensión ". INP" y renombrarlos para que el ejecutable de aermet pueda realizar el trabajo automáticamente; evitando así la intervención del usuario como lo realizaba antes.
- Se logró cumplir con el objetivo dentro de la aplicación para los subprocesos de aermap y aermod, en los que se permite al usuario cargar archivos, ingresar datos de manera más fácil, crear un archivo de extensión ". INP" para que el ejecutable logre realizar su trabajo y obtener los archivos de salida de manera automática.
- Al terminar con las pruebas, se pudo lograr una eficiencia de tiempo al procesar los datos con la ayuda de la aplicación web; debido a que manualmente al usuario le tomaría mucho más tiempo por la creación de los archivos, esperar que se ejecuten, el cambio de datos, y la búsqueda de los archivos resultantes.
- En conclusión, en nuestra experiencia personal fue un poco complicado realizar este aplicativo pues no sabíamos mucho sobre cómo funciona el sistema de módulos AERMOD, cómo trabaja y cómo incluir la creación de estos archivos planos. Nos tomó mucho más tiempo del previsto, pero podemos decir que tanto nosotros como el stakeholder hemos quedado satisfechos con el trabajo realizado y los resultados obtenidos.
- Hay que tener en cuenta mucho que los ejecutables se pueden dañar, cuando se mueven de una carpeta a otra.

## **4.2. Recomendaciones**

• Lo que se podría mejorar dentro del sistema dependería del usuario, ya que hay varias variables que pueden ser introducidas y que se han omitido por el enfoque del ejemplo en el que se realizó el aplicativo en primera instancia.

- Otro aspecto para mejorar, podría ser la inclusión de usuarios dentro del sistema; si el cliente en este caso ya desea que se tenga un ambiente más exclusivo para cada usuario. Claro que también depende de la infraestructura que se plantee para que abarque el desarrollo.
- Si alguien quiere mejorar el diseño o algo dentro del aplicativo debe tomar en cuenta que los ejecutables de aermet, aermap y aermod; deben ir en la carpeta raíz del backEnd o sino no van a funcionar.
- Dependiendo si el usuario desee o no, se podría estudiar a profundidad el implementar mapas o herramientas similares que permitan verificar los puntos de las coordenadas, por el momento para el usuario esto no es necesario, pero se lo podría pensar a futuro esta idea.

## **REFERENCIAS BIBLIOGRÁFICAS**

[1] R. Figueroa, C. Solís and A. Cabrera, "METODOLOGÍAS TRADICIONALES VS. METODOLOGÍAS ÁGILES", Loja - Ecuador.

[2] M. Trigas Gallego, "Metodología SCRUM", 2021 [En línea]. Enlace disponible: http://openaccess.uoc.edu/webapps/o2/bitstream/10609/17885/1/mtrigasTFC0612mem oria.pdf

[3] P. Letelier and M. Penadés, "Metodologías ágiles para el desarrollo de software: eXtreme Programming (XP)", cyta.com.ar, 2021. [En línea]. Enlace disponible: https://www.cyta.com.ar/ta0502/v5n2a1.htm. [Ingreso: 10- Nov- 2021].

[4] "Modelado de dispersión de la calidad del aire - Modelos preferidos y recomendados | US EPA", US EPA , 2022. [En línea]. Disponible: https://www.epa.gov/scram/airquality-dispersion-modeling-preferred-and-recommended-models#aermod. [Acceso: 07-feb-2022].

[5] "Procesadores meteorológicos y programas accesorios | US EPA", US EPA , 2022. [En línea]. Disponible: https://www.epa.gov/scram/meteorological-processors-andaccessory-programs#aermet. [Acceso: 07-feb-2022].

[6]"Modelado de dispersión de la calidad del aire - Programas de soporte de modelos relacionados | EPA de EE. UU.", EPA de EE . UU ., 2022. [En línea]. Disponible: https://www.epa.gov/scram/air-quality-dispersion-modeling-related-model-supportprograms#aermap. [Acceso: 07-feb-2022].

[7] Gaftp.epa.gov, 2022. [En línea]. Disponible: https://gaftp.epa.gov/Air/aqmg/SCRAM/models/preferred/aermod/aermod\_implementati on\_guide.pdf. [Acceso: 07-feb-2022].

[8] Repository.usc.edu.co, 2022. [En línea]. Disponible: https://repository.usc.edu.co/bitstream/handle/20.500.12421/1208/COMPARACI%c3% 92N%20DE%20LAS%20METODOLOG%c3%8cAS.pdf?sequence=1&isAllowed=y. [Ac ceso: 07-feb-2022].

[9]"Revista Ontare", Journal.universidadean.edu.co , 2022. [En línea]. Disponible: https://journal.universidadean.edu.co/index.php/Revistao/article/view/1253/1218. [Acce so: 07-feb-2022].

[10]"Vista de Scrum versus XP: similitudes y diferencias", Revistas.udistrital.edu.co , 2022. **En línea**]. Disponible: **[En línea]** Disponible: https://revistas.udistrital.edu.co/index.php/tia/article/view/10496/14690. [Acceso: 07 feb-2022].

[11]"Comparación de concentraciones promedio mensuales de pm10 predichas con aermod usando dos métodos de obtener meteorología de superficie y altura", C. A. Jaimes Hernandez, repository.unimilitar.edu.co. [En línea]. Disponible: https://repository.unimilitar.edu.co/bitstream/handle/10654/11802/Proyecto%20CAJH% 20UMNG.pdf;jsessionid=45ED8E94CEE2F0BD51856658496A25BE?sequence=1. [Ac ceso: 12-oct-2022].

## **ANEXOS**

**[Manual de Usuario](https://drive.google.com/file/d/1Ps5dSV6usDtM420aV0RYH0L9LoGPJtPO/view?usp=sharing)**